# <span id="page-0-0"></span>**Servisní příručka Dell™ Inspiron™ One 2305/2310**

- [Technický př](file:///C:/data/systems/InsOne2305/cz/sm/technica.htm#wp1109848)ehled Než zač[nete](file:///C:/data/systems/InsOne2305/cz/sm/before.htm#wp1180557) [Zadní kryt](file:///C:/data/systems/InsOne2305/cz/sm/back_cvr.htm#wp1182592) [Pevný disk](file:///C:/data/systems/InsOne2305/cz/sm/hdd.htm#wp1109861) [Optická jednotka](file:///C:/data/systems/InsOne2305/cz/sm/odd.htm#wp1109861) Karta p[řevodníku](file:///C:/data/systems/InsOne2305/cz/sm/inverter.htm#wp1182614) [Ovládací karta dotykové obrazovky \(volitelně](file:///C:/data/systems/InsOne2305/cz/sm/display_.htm#wp1182614)) P[řední stojan](file:///C:/data/systems/InsOne2305/cz/sm/front_st.htm#wp1109861) [Stínění desky audio/video](file:///C:/data/systems/InsOne2305/cz/sm/av_board.htm#wp1195497) [Deska audio/video](file:///C:/data/systems/InsOne2305/cz/sm/av_boarb.htm#wp1185253) [Kabel desky audio/video](file:///C:/data/systems/InsOne2305/cz/sm/av_boare.htm#wp1185253) Deska tla[čítka audio/video](file:///C:/data/systems/InsOne2305/cz/sm/av_butto.htm#wp1185253) [Kryt zadního stojanu](file:///C:/data/systems/InsOne2305/cz/sm/stand_co.htm#wp1180372) [Zadní stojan](file:///C:/data/systems/InsOne2305/cz/sm/stand.htm#wp1109861) St[řední rám](file:///C:/data/systems/InsOne2305/cz/sm/middle_c.htm#wp1180372) [Kryt základní desky](file:///C:/data/systems/InsOne2305/cz/sm/sb_shiel.htm#wp1181323) [Konektor anténního vstupu](file:///C:/data/systems/InsOne2305/cz/sm/tvin.htm#wp1181323) Konektor infra[červeného rozhraní](file:///C:/data/systems/InsOne2305/cz/sm/ir.htm#wp1181323) [Anténa bezdrátového připojení](file:///C:/data/systems/InsOne2305/cz/sm/wireless.htm#wp1180372)
- Pam[ěťové moduly](file:///C:/data/systems/InsOne2305/cz/sm/memory.htm#wp1188716) [Bezdrátová karta Mini](file:///C:/data/systems/InsOne2305/cz/sm/cards.htm#wp1188161)-Card [Knoflíková baterie](file:///C:/data/systems/InsOne2305/cz/sm/coin_bat.htm#wp1186672) [Ventilátor sestavy MXM \(volitelně](file:///C:/data/systems/InsOne2305/cz/sm/mxm_fan.htm#wp1185253)) [Sestava MXM \(voliteln](file:///C:/data/systems/InsOne2305/cz/sm/mxm_heat.htm#wp1185253)ě) [Ventilátor chladič](file:///C:/data/systems/InsOne2305/cz/sm/hs_fan.htm#wp1185253)e proce Chladič [procesoru](file:///C:/data/systems/InsOne2305/cz/sm/heat_sin.htm#wp1194207) **[Procesor](file:///C:/data/systems/InsOne2305/cz/sm/processo.htm#wp1185253)** [Reproduktory](file:///C:/data/systems/InsOne2305/cz/sm/speaker.htm#wp1183055) [Kryt reproduktoru](file:///C:/data/systems/InsOne2305/cz/sm/speaker_.htm#wp1180372) [Základní deska](file:///C:/data/systems/InsOne2305/cz/sm/sysboard.htm#wp1000461) [Interní karta s bezdrátovou technologií Bluetooth®](file:///C:/data/systems/InsOne2305/cz/sm/btooth.htm#wp1190307) [Modul kamery](file:///C:/data/systems/InsOne2305/cz/sm/camera.htm#wp1109848) Karta infra[červeného rozhraní](file:///C:/data/systems/InsOne2305/cz/sm/ir_card.htm#wp1180372) [Karta B-CAS \(voliteln](file:///C:/data/systems/InsOne2305/cz/sm/bcas.htm#wp1181323)ě) [Displej](file:///C:/data/systems/InsOne2305/cz/sm/display.htm#wp1202773) [Program Nastavení systému](file:///C:/data/systems/InsOne2305/cz/sm/sys_setu.htm#wp1005451) [Aktualizace systému BIOS](file:///C:/data/systems/InsOne2305/cz/sm/bios.htm#wp1110207)

### **Poznámky, upozornění a varování**

**POZNÁMKA:** POZNÁMKA označuje důležité informace, které pomáhají lepšímu využití počítače.

**UPOZORNĚNÍ: UPOZORNĚNÍ označuje nebezpečí poškození hardwaru nebo ztráty dat a popisuje, jak se lze problému vyhnout.** 

**VAROVÁNÍ: VAROVÁNÍ upozorňuje na možné poškození majetku a riziko úrazu nebo smrti.** 

### **Informace v tomto dokumentu se mohou bez předchozího upozornění změnit. © 2010 Dell Inc. Všechna práva vyhrazena.**

Jakákoli reprodukce těchto materiálů bez písemného souhlasu společnosti Dell Inc. je přísně zakázána.

Ochranné známky použité v tomto textu: *Dell,* logo DELL a I*nspiron* jsou ochranné známky společnosti Dell Inc.*; Bluetooth* je registrovaná ochranná známka společnosti Bluetooth<br>SIG, Inc. a společnost Dell ji používá v r

Ostatní obchodní značky a názvy mohou být v tomto dokumentu použily buď v souvislosti s organizacemí, které si<br>Společnost Dell Inc. se zříká všech vlastnických nároků na ochranné známky a obchodní značky jiné než vlastní.

Srpen 2010 Revize A00

Číslo modelu: řada W01C Číslo typu: W01C001; W01C002

#### <span id="page-1-0"></span> **Deska audio/video Servisní příručka Dell™ Inspiron™ One 2305/2310**

- Demontáž [desky audio/video \(AV\)](#page-1-1)
- **Montáž** desky audio/video (AV)
- VAROVANI: Před manipulací uvnitř počítače si přečtěte bezpečnostní informace dodané s počítačem. Další informace o vhodných bezpečných<br>postupech naleznete na domovské stránce Regulatory Compliance (Soulad s předpisy) na ad
- UPOZORNENI: Opravy počítače smí provádět pouze kvalifikovaný servisní technik. Na škody způsobené servisním zásahem, který nebyl schválen<br>společností Dell™, se záruka nevztahuje.
- UPOZORNENI: Chcete-li předejít elektrostatickému výboji, použijte uzemňovací náramek nebo se opakovaně dotýkejte nenatřeného kovového<br>povrchu (například konektoru počítače).

# <span id="page-1-1"></span>**Demontáž desky audio/video (AV)**

- 1. Postupujte podle pokynů v části Než zač[nete.](file:///C:/data/systems/InsOne2305/cz/sm/before.htm#wp1180557)
- 2. Demontujte zadní kryt (viz [Demontáž zadního krytu](file:///C:/data/systems/InsOne2305/cz/sm/back_cvr.htm#wp1181511)).
- 3. Postupujte podle pokynů [krok 2](file:///C:/data/systems/InsOne2305/cz/sm/front_st.htm#wp1180202) až [krok 5](file:///C:/data/systems/InsOne2305/cz/sm/front_st.htm#wp1181650) v části Demontáž p[ředního stojanu](file:///C:/data/systems/InsOne2305/cz/sm/front_st.htm#wp1181108).
- 4. Demontujte kryt desky AV (viz [Demontáž stínění desky audio/video \(AV\)](file:///C:/data/systems/InsOne2305/cz/sm/av_board.htm#wp1195443)).
- 5. Odpojte kabely desky AV od konektorů desky AV.
- 6. Demontujte pět šroubů, které upevňují desku AV ke skříni počítače.
- 7. Zvedněte desku AV ze skříně.

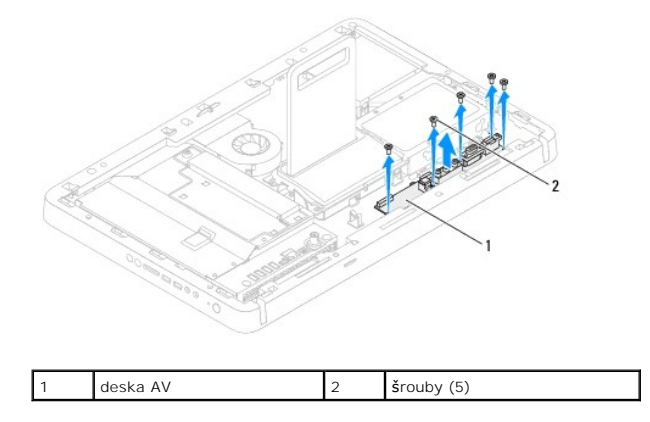

### <span id="page-1-2"></span>**Montáž desky audio/video (AV)**

- 1. Postupujte podle pokynů v části Než zač[nete.](file:///C:/data/systems/InsOne2305/cz/sm/before.htm#wp1180557)
- 2. Vyrovnejte otvory pro šrouby v desce AV s otvory pro šrouby ve skříni počítače.
- 3. Nasaďte pět šroubů, které upevňují desku AV ke skříni počítače.
- 4. Připojte kabely desky AV ke konektorům desky AV.
- 5. Nasaďte kryt desky AV (viz [Montáž stínění desky audio/video \(AV\)](file:///C:/data/systems/InsOne2305/cz/sm/av_board.htm#wp1195372)).
- 6. Postupujte podle pokynů [krok 4](file:///C:/data/systems/InsOne2305/cz/sm/front_st.htm#wp1181649) až [krok 5](file:///C:/data/systems/InsOne2305/cz/sm/front_st.htm#wp1182295) v části Montáž p[ředního stojanu](file:///C:/data/systems/InsOne2305/cz/sm/front_st.htm#wp1181135).
- 7. Namontujte zadní kryt (viz [Montáž zadního krytu](file:///C:/data/systems/InsOne2305/cz/sm/back_cvr.htm#wp1181645)).
- UPOZORN**ENI: Před zapnutím počítač**e našroubujte všechny šrouby zpět a zajistěte, aby žá**dné nezů**staly volně uvnitř počí**tač**e. Pokud tak<br>neuč**iníte, může dojít k poškození počítač**e.
- 8. Připojte počítač a všechna zařízení k elektrickým zásuvkám a zapněte je.

#### <span id="page-3-0"></span> **Stínění desky audio/video Servisní příručka Dell™ Inspiron™ One 2305/2310**

- 
- [Demontáž stínění desky audio/video \(AV\)](#page-3-1)
- **Montáž stínění desky audio/video (AV)**
- VAROVANI: Před manipulací uvnitř počítače si přečtěte bezpečnostní informace dodané s počítačem. Další informace o vhodných bezpečných<br>postupech naleznete na domovské stránce Regulatory Compliance (Soulad s předpisy) na ad
- UPOZORNENI: Opravy počítače smí provádět pouze kvalifikovaný servisní technik. Na škody způsobené servisním zásahem, který nebyl schválen<br>společností Dell™, se záruka nevztahuje.
- UPOZORNENI: Chcete-li předejít elektrostatickému výboji, použijte uzemňovací náramek nebo se opakovaně dotýkejte nenatřeného kovového<br>povrchu (například konektoru počítače).

# <span id="page-3-1"></span>**Demontáž stínění desky audio/video (AV)**

- 1. Postupujte podle pokynů v části Než zač[nete.](file:///C:/data/systems/InsOne2305/cz/sm/before.htm#wp1180557)
- 2. Demontujte zadní kryt (viz [Demontáž zadního krytu](file:///C:/data/systems/InsOne2305/cz/sm/back_cvr.htm#wp1181511)).
- 3. Postupujte podle pokynů [krok 2](file:///C:/data/systems/InsOne2305/cz/sm/front_st.htm#wp1180202) až [krok 5](file:///C:/data/systems/InsOne2305/cz/sm/front_st.htm#wp1181650) v části Demontáž p[ředního stojanu](file:///C:/data/systems/InsOne2305/cz/sm/front_st.htm#wp1181108).
- 4. Demontujte tři šrouby, které upevňují stínění desky AV ke skříni počítače.
- 5. Zvedněte stínění desky AV ze skříně.

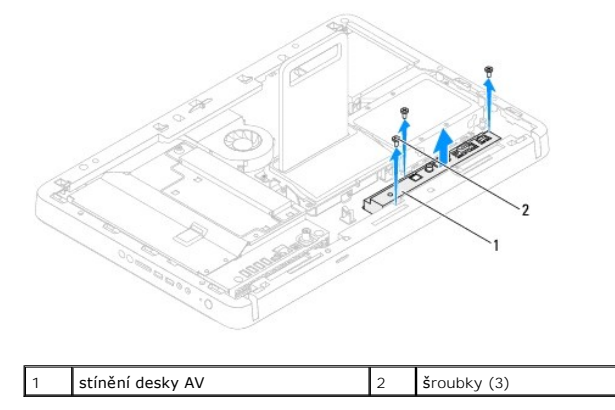

# <span id="page-3-2"></span>**Montáž stínění desky audio/video (AV)**

- 1. Postupujte podle pokynů v části Než zač[nete.](file:///C:/data/systems/InsOne2305/cz/sm/before.htm#wp1180557)
- 2. Vyrovnejte otvory pro šrouby na stínění desky AV s otvory pro šrouby ve skříni počítače.
- 3. Nasaďte tři šrouby, které upevňují stínění desky AV ke skříni počítače.
- 4. Postupujte podle pokynů [krok 4](file:///C:/data/systems/InsOne2305/cz/sm/front_st.htm#wp1181649) až [krok 5](file:///C:/data/systems/InsOne2305/cz/sm/front_st.htm#wp1182295) v části Montáž p[ředního stojanu](file:///C:/data/systems/InsOne2305/cz/sm/front_st.htm#wp1181135).
- 5. Namontujte zadní kryt (viz [Montáž zadního krytu](file:///C:/data/systems/InsOne2305/cz/sm/back_cvr.htm#wp1181645)).
- UPOZORN**ĚNÍ: Před zapnutím počítač**e našroubujte všechny šrouby zpět a zajistěte, aby žádné nezůstaly volně uvnitř počítače. Pokud tak<br>neuč**iníte, může dojít k poškození počítač**e.
- 6. Připojte počítač a všechna zařízení k elektrickým zásuvkám a zapněte je.

#### <span id="page-5-0"></span> **Kabel desky audio/video Servisní příručka Dell™ Inspiron™ One 2305/2310**

- Demontáž [kabelu desky audio/video \(AV\)](#page-5-1)
- **Montáž** kabelu desky audio/video (AV)
- VAROVANI: Před manipulací uvnitř počítače si přečtěte bezpečnostní informace dodané s počítačem. Další informace o vhodných bezpečných<br>postupech naleznete na domovské stránce Regulatory Compliance (Soulad s předpisy) na ad
- UPOZORNENI: Opravy počítače smí provádět pouze kvalifikovaný servisní technik. Na škody způsobené servisním zásahem, který nebyl schválen<br>společností Dell™, se záruka nevztahuje.
- UPOZORNENI: Chcete-li předejít elektrostatickému výboji, použijte uzemňovací náramek nebo se opakovaně dotýkejte nenatřeného kovového<br>povrchu (například konektoru počítače).

# <span id="page-5-1"></span>**Demontáž kabelu desky audio/video (AV)**

- 1. Postupujte podle pokynů v části Než zač[nete.](file:///C:/data/systems/InsOne2305/cz/sm/before.htm#wp1180557)
- 2. Demontujte zadní kryt (viz [Demontáž zadního krytu](file:///C:/data/systems/InsOne2305/cz/sm/back_cvr.htm#wp1181511)).
- 3. Postupujte podle pokynů [krok 2](file:///C:/data/systems/InsOne2305/cz/sm/front_st.htm#wp1180202) až [krok 5](file:///C:/data/systems/InsOne2305/cz/sm/front_st.htm#wp1181650) v části Demontáž p[ředního stojanu](file:///C:/data/systems/InsOne2305/cz/sm/front_st.htm#wp1181108).
- 4. Demontujte kryt desky AV (viz [Demontáž stínění desky audio/video \(AV\)](file:///C:/data/systems/InsOne2305/cz/sm/av_board.htm#wp1195443)).
- 5. Odpojte kabel desky AV od konektoru na desce AV.

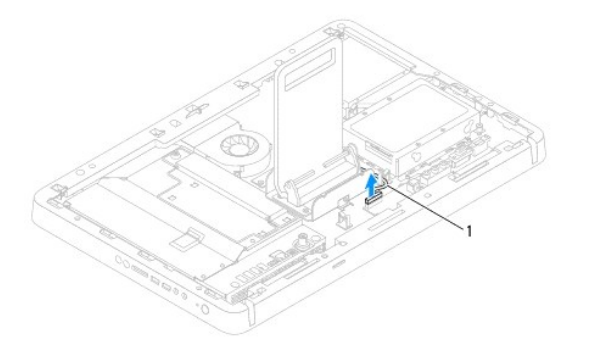

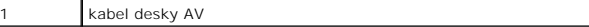

- 6. Vyjměte desku rozhraní AV (viz část Demontáž [desky audio/video \(AV\)\)](file:///C:/data/systems/InsOne2305/cz/sm/av_boarb.htm#wp1194281).
- 7. Vyjměte základní desku (viz část [Vyjmutí základní desky](file:///C:/data/systems/InsOne2305/cz/sm/sysboard.htm#wp1037995)).
- 8. Vyjměte panel displeje (viz část Demontáž [panelu displeje\)](file:///C:/data/systems/InsOne2305/cz/sm/display.htm#wp1203886).
- 9. Před odpojením kabelu desky AV ze zajišťovacích pásků si důkladně prohlédněte jeho vedení a umístění.
- 10. Kabel desky AV vyjměte z vodítka.

### <span id="page-5-2"></span>**Montáž kabelu desky audio/video (AV)**

- 1. Postupujte podle pokynů v části Než zač[nete.](file:///C:/data/systems/InsOne2305/cz/sm/before.htm#wp1180557)
- 2. Veďte kabel desky AV skrze vodítka a zajistěte páskami.
- 3. Nasaďte základní desku (viz část [Nasazení základní desky](file:///C:/data/systems/InsOne2305/cz/sm/sysboard.htm#wp1037091)).
- 4. Namontujte panel displeje (viz část Montáž [panelu displeje\)](file:///C:/data/systems/InsOne2305/cz/sm/display.htm#wp1202720).
- 5. Nasaďte desku rozhraní AV (viz část Montáž [desky audio/video \(AV\)](file:///C:/data/systems/InsOne2305/cz/sm/av_boarb.htm#wp1195372)).
- 6. Připojte kabel desky AV do konektoru na desce AV.
- 7. Nasaďte kryt desky AV (viz [Montáž stínění desky audio/video \(AV\)](file:///C:/data/systems/InsOne2305/cz/sm/av_board.htm#wp1195372)).
- 8. Postupujte podle pokynů [krok 4](file:///C:/data/systems/InsOne2305/cz/sm/front_st.htm#wp1181649) až [krok 5](file:///C:/data/systems/InsOne2305/cz/sm/front_st.htm#wp1182295) v části Montáž p[ředního stojanu](file:///C:/data/systems/InsOne2305/cz/sm/front_st.htm#wp1181135).
- 9. Namontujte zadní kryt (viz [Montáž zadního krytu](file:///C:/data/systems/InsOne2305/cz/sm/back_cvr.htm#wp1181645)).
- UPOZORN**ENI: Před zapnutím počítač**e našroubujte všechny šrouby zpět a zajistěte, aby žá**dné nezů**staly volně uvnitř počí**tač**e. Pokud tak<br>neuč**iníte, může dojít k poškození počítač**e.
- 10. Připojte počítač a všechna zařízení k elektrickým zásuvkám a zapněte je.

#### <span id="page-7-0"></span> **Deska tlačítka audio/video Servisní příručka Dell™ Inspiron™ One 2305/2310**

- Demontáž desky tla[čítka audio/video \(AV\)](#page-7-1)
- Montáž desky tla[čítka audio/video \(AV\)](#page-7-2)
- VAROVANI: Před manipulací uvnitř počítače si přečtěte bezpečnostní informace dodané s počítačem. Další informace o vhodných bezpečných<br>postupech naleznete na domovské stránce Regulatory Compliance (Soulad s předpisy) na ad
- UPOZORNENI: Opravy počítače smí provádět pouze kvalifikovaný servisní technik. Na škody způsobené servisním zásahem, který nebyl schválen<br>společností Dell™, se záruka nevztahuje.
- UPOZORNENI: Chcete-li předejít elektrostatickému výboji, použijte uzemňovací náramek nebo se opakovaně dotýkejte nenatřeného kovového<br>povrchu (například konektoru počítače).

# <span id="page-7-1"></span>**Demontáž desky tlačítka audio/video (AV)**

- 1. Postupujte podle pokynů v části Než zač[nete.](file:///C:/data/systems/InsOne2305/cz/sm/before.htm#wp1180557)
- 2. Demontujte zadní kryt (viz [Demontáž zadního krytu](file:///C:/data/systems/InsOne2305/cz/sm/back_cvr.htm#wp1181511)).
- 3. Postupujte podle pokynů [krok 2](file:///C:/data/systems/InsOne2305/cz/sm/front_st.htm#wp1180202) až [krok 5](file:///C:/data/systems/InsOne2305/cz/sm/front_st.htm#wp1181650) v části Demontáž p[ředního stojanu](file:///C:/data/systems/InsOne2305/cz/sm/front_st.htm#wp1181108).
- 4. Odpojte kabel desky tlačítka AV od konektoru na desce tlačítka AV.
- 5. Demontujte oba šrouby zajišující desku tlačítka AV ke skříni.
- 6. Opatrně vysuňte a zvedněte desku tlačítka AV z počítače.

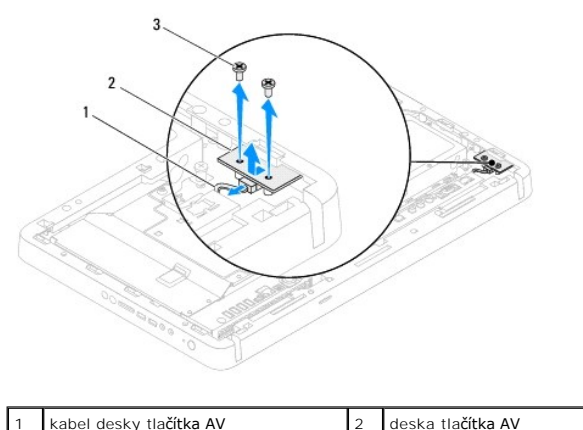

# $\overline{\text{5}$  rouby (2)

### <span id="page-7-2"></span>**Montáž desky tlačítka audio/video (AV)**

- 1. Postupujte podle pokynů v části Než zač[nete.](file:///C:/data/systems/InsOne2305/cz/sm/before.htm#wp1180557)
- 2. Opatrně zasuňte desku tlačítka AV do slotu na středním rámu.
- 3. Vyrovnejte otvory pro šrouby v desce tlačítka AV s otvory pro šrouby ve skříni počítače.
- 4. Nasaďte oba šrouby zajišující desku tlačítka AV ke skříni.
- 5. Připojte kabel desky tlačítka AV do konektoru na desce tlačítka AV.
- 6. Postupujte podle pokynů [krok 4](file:///C:/data/systems/InsOne2305/cz/sm/front_st.htm#wp1181649) až [krok 5](file:///C:/data/systems/InsOne2305/cz/sm/front_st.htm#wp1182295) v části Montáž p[ředního stojanu](file:///C:/data/systems/InsOne2305/cz/sm/front_st.htm#wp1181135).
- 7. Namontujte zadní kryt (viz [Montáž zadního krytu](file:///C:/data/systems/InsOne2305/cz/sm/back_cvr.htm#wp1181645)).
- UPOZORN**ENI: Před zapnutím počítač**e našroubujte všechny šrouby zpět a zajistěte, aby žá**dné nezů**staly volně uvnitř počí**tač**e. Pokud tak<br>neuč**iníte, může dojít k poškození počítač**e.
- 8. Připojte počítač a všechna zařízení k elektrickým zásuvkám a zapněte je.

### <span id="page-9-0"></span> **Zadní kryt**

**Servisní příručka Dell™ Inspiron™ One 2305/2310** 

- [Demontáž zadního krytu](#page-9-1)
- [Montáž zadního krytu](#page-9-2)
- VAROVANI: Před manipulací uvnitř počítače si přečtěte bezpečnostní informace dodané s počítačem. Další informace o vhodných bezpečných<br>postupech naleznete na domovské stránce Regulatory Compliance (Soulad s předpisy) na ad
- UPOZORNENI: Opravy počítače smí provádět pouze kvalifikovaný servisní technik. Na škody způsobené servisním zásahem, který nebyl schválen<br>společností Dell™, se záruka nevztahuje.
- UPOZORNENI: Chcete-li předejít elektrostatickému výboji, použijte uzemňovací náramek nebo se opakovaně dotýkejte nenatřeného kovového<br>povrchu (například konektoru počítače).
- **UPOZORNĚNÍ: Zkontrolujte, zda je k dispozici dostatečný prostor pro počítač s demontovaným krytem — alespoň 30 cm prostoru pracovní desky stolu.**

# <span id="page-9-1"></span>**Demontáž zadního krytu**

- 1. Postupujte podle pokynů v části Než zač[nete.](file:///C:/data/systems/InsOne2305/cz/sm/before.htm#wp1180557)
- UPOZORNENI: Před otevřením počítače se ujistěte, že počítač je umístěn na měkkém kusu látky nebo čistém povrchu, aby se zabránilo<br>poškrábání displeje.
- 2. Položte počítač čelem dolů na plochý povrch.
- 3. Vyšroubujte dva šrouby připevňující zadní kryt k základně počítače.
- 4. Vysuňte a zvedněte zadní kryt z počítače.
- 5. Postavte zadní kryt stranou na bezpečné místo.

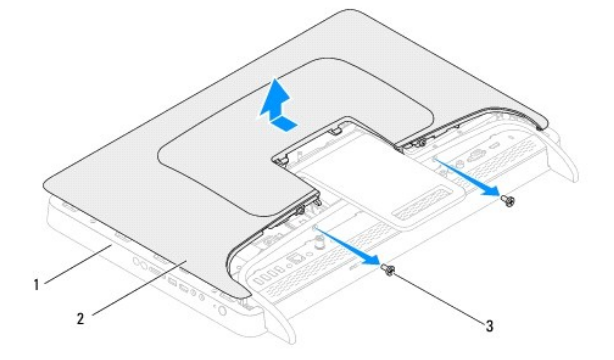

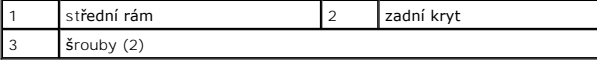

# <span id="page-9-2"></span>**Montáž zadního krytu**

- 1. Postupujte podle pokynů v části Než zač[nete.](file:///C:/data/systems/InsOne2305/cz/sm/before.htm#wp1180557)
- 2. Vyrovnejte výčnělky na zadním krytu se štěrbinami ve středním rámu a pak zasuňte zadní kryt na místo.
- 3. Nasaďte dva šrouby připevňující zadní kryt k základně počítače.
- 4. Umístěte počítač do svislé polohy.
- UPOZORN**ENI: Před zapnutím počítač**e našroubujte všechny šrouby zpět a zajistěte, aby žá**dné nezů**staly volně uvnitř počí**tač**e. Pokud tak<br>neuč**iníte, může dojít k poškození počítač**e.
- 5. Připojte počítač a všechna zařízení k elektrickým zásuvkám a zapněte je.

#### <span id="page-11-0"></span> **Karta B-CAS (volitelně) Servisní příručka Dell™ Inspiron™ One 2305/2310**

- Demontáž [karty B-CAS](#page-11-1)
- **Montáž** karty B-CAS
- VAROVANI: Před manipulací uvnitř počítače si přečtěte bezpečnostní informace dodané s počítačem. Další informace o vhodných bezpečných<br>postupech naleznete na domovské stránce Regulatory Compliance (Soulad s předpisy) na ad
- UPOZORNENI: Opravy počítače smí provádět pouze kvalifikovaný servisní technik. Na škody způsobené servisním zásahem, který nebyl schválen<br>společností Dell™, se záruka nevztahuje.
- UPOZORNENI: Chcete-li předejít elektrostatickému výboji, použijte uzemňovací náramek nebo se opakovaně dotýkejte nenatřeného kovového<br>povrchu (například konektoru počítače).

# <span id="page-11-1"></span>**Demontáž karty B-CAS**

- 1. Postupujte podle pokynů v části Než zač[nete.](file:///C:/data/systems/InsOne2305/cz/sm/before.htm#wp1180557)
- 2. Demontujte zadní kryt (viz [Demontáž zadního krytu](file:///C:/data/systems/InsOne2305/cz/sm/back_cvr.htm#wp1181511)).
- 3. Postupujte podle pokynů [krok 2](file:///C:/data/systems/InsOne2305/cz/sm/front_st.htm#wp1180202) až [krok 5](file:///C:/data/systems/InsOne2305/cz/sm/front_st.htm#wp1181650) v části Demontáž p[ředního stojanu](file:///C:/data/systems/InsOne2305/cz/sm/front_st.htm#wp1181108).
- 4. Demontujte kryt základní desky (viz [Demontáž krytu základní desky](file:///C:/data/systems/InsOne2305/cz/sm/sb_shiel.htm#wp1182154)).
- 5. Demontujte oba šrouby zajišťující kartu B-CAS ke skříni.
- 6. Opatrně vysuňte kartu B-CAS skrze její umístění.
- 7. Odpojte kabel karty B-CAS od konektoru na kartě TV tuneru.
- 8. Zvedněte kartu B-CAS ven z počítače.

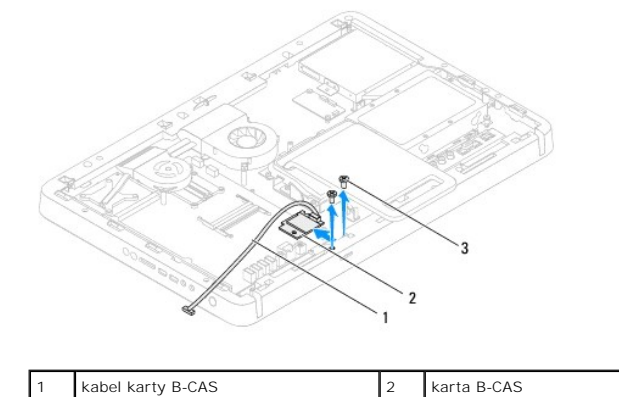

### <span id="page-11-2"></span>**Montáž karty B-CAS**

3 šrouby (2)

- 1. Postupujte podle pokynů v části Než zač[nete.](file:///C:/data/systems/InsOne2305/cz/sm/before.htm#wp1180557)
- 2. Připojte kabel karty B-CAS ke konektoru na kartě TV tuneru.
- 3. Opatrně zasuňte kartu B-CAS do jejího umístění.
- 4. Vyrovnejte otvory pro šrouby v kartě B-CAS s otvory pro šrouby ve skříni počítače.
- 5. Nasaďte dva šrouby zajišťující kartu B-CAS ke skříni.
- 6. Namontujte kryt základní desky (viz [Demontáž krytu základní desky](file:///C:/data/systems/InsOne2305/cz/sm/sb_shiel.htm#wp1182154)).
- 7. Postupujte podle pokynů [krok 4](file:///C:/data/systems/InsOne2305/cz/sm/front_st.htm#wp1181649) až [krok 5](file:///C:/data/systems/InsOne2305/cz/sm/front_st.htm#wp1182295) v části Montáž p[ředního stojanu](file:///C:/data/systems/InsOne2305/cz/sm/front_st.htm#wp1181135).
- 8. Namontujte zadní kryt (viz [Montáž zadního krytu](file:///C:/data/systems/InsOne2305/cz/sm/back_cvr.htm#wp1181645)).
- UPOZORN**ENI: Před zapnutím počítač**e našroubujte všechny šrouby zpět a zajistěte, aby žá**dné nezů**staly volně uvnitř počí**tač**e. Pokud tak<br>neuč**iníte, může dojít k poškození počítač**e.
- 9. Připojte počítač a všechna zařízení k elektrickým zásuvkám a zapněte je.

<span id="page-13-0"></span> **Než začnete** 

**Servisní příručka Dell™ Inspiron™ One 2305/2310** 

- **O** Doporučené nástroje
- **O** [Vypnutí počítač](#page-13-2)e
- Bezpe[čnostní opatření](#page-13-3)

V této části jsou uvedeny pokyny pro demontáž a montáž součástí do počítače. Není-li uvedeno jinak, u každého postupu se předpokládá, že jsou splněny následující podmínky:

- l Provedli jste kroky v částech [Vypnutí počítač](#page-13-2)e a Bezpe[čnostní opatření](#page-13-3).
- l Prostudovali jste si bezpečnostní informace dodané s počítačem.
- l Náhradu či opětovnou instalaci součástky lze provést v opačném pořadí kroků, uskutečněných při jejím odebírání.

### <span id="page-13-1"></span>**Doporučené nástroje**

Postupy uvedené v tomto dokumentu mohou vyžadovat použití následujících nástrojů:

- l Malý křížový šroubovák
- l Klíč pro šestihranné matice
- l Spustitelný aktualizační program pro systém Flash BIOS, který je k dispozici na webové stránce **support.dell.com**

# <span id="page-13-2"></span>**Vypnutí počítače**

UPOZORN**ENI:** Př**ed vypnutím počítač**e uložte a zavřete všechny otevř**ené soubory a ukonč**ete všechny spuště**né aplikace. Zamezíte tak ztrátě**<br>dat.

- 1. Uložte a zavřete všechny otevřené soubory a ukončete všechny spuštěné aplikace.
- 2. Chcete-li vypnout operační systém, klepněte na Start<sup>(2)</sup> a poté na Shut Down (Vypnout počítač).
- 3. Zkontrolujte, zda je počítač vypnutý. Pokud se počítač nevypne automaticky po ukončení operačního systému, stiskněte a podržte tlačítko napájení, dokud se počítač nevypne.

# <span id="page-13-3"></span>**Bezpečnostní opatření**

Dodržujte následující bezpečnostní zásady, abyste zabránili možnému poškození počítače nebo úrazu.

- VAROVANI: Před manipulací uvnitř počítače si přečtěte bezpečnostní informace dodané s počítačem. Další informace o vhodných bezpečných<br>postupech naleznete na domovské stránce Regulatory Compliance (Soulad s předpisy) na ad
- **VAROVÁNÍ: Před otevřením skříně a výměnou, vyjmutím nebo instalací příslušenství odpojte všechny zdroje napájení. Po dokončení instalace**   $\Lambda$ **musí být kryt skříně namontován zpět a všechny spojovací součásti nainstalovány, až poté je možné systém připojit k napájení.**
- UPOZORN**ENI: Sejmutí krytu skříně** a manipulaci se součástmi uvnitř počítače smí provádět pouze vyškolený servisní technik. Viz také<br>bezpečnostní pokyny, kde naleznete úplné informace o bezpečnostních opatřeních, práci uvn **výbojem.**
- UPOZORNENI: Chcete-li předejít elektrostatickému výboji, použijte uzemňovací náramek nebo se opakovaně dotýkejte nenatřeného kovového<br>povrchu (například konektoru počítače).
- **UPOZORNĚNÍ: Při odpojování kabelu tahejte za konektor nebo pásek pro vytahování, nikoli za samotný kabel. Některé kabely jsou vybaveny**  konektory s pojistkami. Pokud odpojujete tento typ kabelu, p**řed odpojením kabelu pojistky stiskně**te. P**ři odtahování konektorů** od sebe je<br>udržujte rovnoměrně seřízené, abyste neohnuli některé kolíky konektorů. Také se p **nasměrovány a zarovnány.**

**UPOZORNĚNÍ: Aby se zabránilo poškození, před manipulací uvnitř počítače proveďte následující kroky.**

1. Ujistěte se, že pracovní povrch je plochý a čistý, aby nedošlo k poškrábání povrchu displeje.

2. Vypněte počítač (viz část [Vypnutí počítač](#page-13-2)e) a všechna připojená zařízení.

**UPOZORNĚNÍ: Při odpojování síťového kabelu nejprve odpojte kabel od počítače a potom ze síťového zařízení.** 

- 3. Odpojte od počítače veškeré telefonní a síťové kabely.
- 4. Odpojte počítač a všechna připojená zařízení z elektrických zásuvek.
- 5. Odpojte všechna zařízení připojená k počítači.
- 6. Stiskněte a podržte napájecí tlačítko odpojeného počítače a uzemněte tak základní desku.
- UPOZORNENI: Dříve, než se dotknete některé části uvnitř počítače, odveďte elektrostatický náboj z vašeho těla tím, že se dotknete kovového<br>předmětu, například některé kovové části na zadní straně počítače. Během manipulace

# <span id="page-15-0"></span> **Aktualizace systému BIOS**

**Servisní příručka Dell™ Inspiron™ One 2305/2310** 

Systém BIOS může vyžadovat aktualizaci v případě, že je nová aktualizace k dispozici nebo když vyměňujete základní desku. Aktualizace systému BIOS:

- 1. Zapněte počítač.
- 2. Přejděte na web **support.dell.com/support/downloads**.
- 3. Vyhledejte soubor aktualizace systému BIOS pro váš počítač:

**POZNÁMKA:** Servisní označení naleznete na štítku na zadní straně počítače.

Pokud máte k dispozici servisní štítek počítače:

- a. Klikněte na položku **Enter a Service Tag (Zadat servisní štítek)**.
- b. Zadejte servisní označení do pole **Enter a service tag: (Zadejte servisní označení:)**, klikněte na tlačítko **Go (Přejít)** a pokračujte k části [krok 4](#page-15-1).

Pokud nemáte k dispozici servisní štítek počítače:

- a. Klikněte na tlačítko **Select Model (Vybrat model)**.
- b. V seznamu **Select Your Product Family (Výběr rodiny produktů)** zvolte typ produktu.
- c. V seznamu **Select Your Product Line (Výběr skupiny produktů)** zvolte produktovou řadu.
- d. V seznamu **Select Your Product Model (Výběr modelu produktů)** zvolte číslo modelu produktu.

**POZNÁMKA:** Pokud jste vybrali jiný model a chcete začít výběr znovu, klikněte na tlačítko **Start Over (Začít znovu)** v pravém horním rohu nabídky.

- e. Klikněte na odkaz **Confirm (Potvrdit)**.
- <span id="page-15-1"></span>4. Na obrazovce se objeví seznam výsledků. Klikněte na tlačítko **BIOS**.
- 5. Kliknutím na tlačítko **Download Now (Stáhnout nyní)** soubor stáhněte. Zobrazí se okno **File Download (Stahování souboru)**.
- 6. Kliknutím na možnost **Save (Uložit)** uložte soubor na pracovní plochu. Soubor se stáhne na pracovní plochu.
- 7. Pokud se zobrazí okno **Download Complete (Stahování dokonč**eno), klikněte na tlačítko Close (Zav**řít)**.<br>Na pracovní ploše se zobrazí ikona souboru a ponese stejný název jako stažená aktualizace systému BIOS.
- 8. Dvakrát klikněte na ikonu souboru na pracovní ploše a postupujte podle pokynů na obrazovce.

# <span id="page-16-0"></span> **Interní karta s bezdrátovou technologií Bluetooth®**

**Servisní příručka Dell™ Inspiron™ One 2305/2310** 

- [Demontáž karty rozhraní Bluetooth](#page-16-1)
- **Montáž karty rozhraní Bluetooth**
- VAROVANI: Před manipulací uvnitř počítače si přečtěte bezpečnostní informace dodané s počítačem. Další informace o vhodných bezpečných<br>postupech naleznete na domovské stránce Regulatory Compliance (Soulad s předpisy) na ad
- UPOZORNENI: Opravy počítače smí provádět pouze kvalifikovaný servisní technik. Na škody způsobené servisním zásahem, který nebyl schválen<br>společností Dell™, se záruka nevztahuje.
- UPOZORNENI: Chcete-li předejít elektrostatickému výboji, použijte uzemňovací náramek nebo se opakovaně dotýkejte nenatřeného kovového<br>povrchu (například konektoru počítače).

Pokud jste si objednali počítač s bezdrátovou technologií Bluetooth, je příslušná karta v počítači již nainstalovaná.

# <span id="page-16-1"></span>**Demontáž karty rozhraní Bluetooth**

- 1. Postupujte podle pokynů v části Než zač[nete.](file:///C:/data/systems/InsOne2305/cz/sm/before.htm#wp1180557)
- 2. Demontujte základní desku (viz část [Vyjmutí základní desky](file:///C:/data/systems/InsOne2305/cz/sm/sysboard.htm#wp1037995)).
- 3. Postupujte podle pokynů [krok 5](file:///C:/data/systems/InsOne2305/cz/sm/display.htm#wp1203701) až [krok 11](file:///C:/data/systems/InsOne2305/cz/sm/display.htm#wp1203708) v části [Demontáž rámeč](file:///C:/data/systems/InsOne2305/cz/sm/display.htm#wp1203675)ku displeje.
- 4. Kryt displeje otočte.
- 5. Sejměte mylarové pouzdro z karty Bluetooth.
- 6. Demontujte dva šrouby zajišťující kartu Bluetooth ke krytu displeje.
- 7. Odpojte kabel karty Bluetooth od konektoru na kartě Bluetooth.
- 8. Zvedněte kartu Bluetooth z krytu displeje.

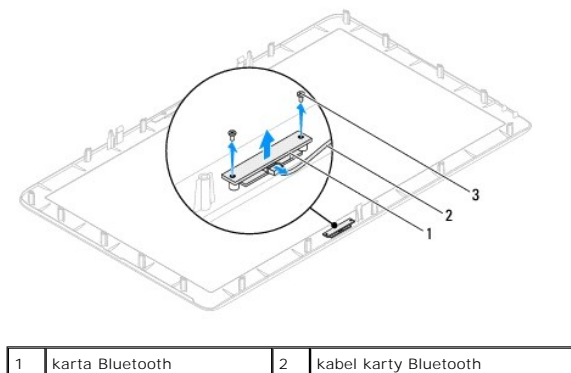

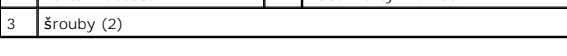

### <span id="page-16-2"></span>**Montáž karty rozhraní Bluetooth**

- 1. Postupujte podle pokynů v části Než zač[nete.](file:///C:/data/systems/InsOne2305/cz/sm/before.htm#wp1180557)
- 2. Připojte kabel karty Bluetooth do konektoru na kartě Bluetooth.
- 3. Vyrovnejte otvory pro šrouby v kartě Bluetooth s otvory pro šrouby v krytu displeje.
- 4. Nasaďte dva šrouby zajišťující kartu Bluetooth ke krytu displeje.
- 5. Kryt displeje otočte.
- 6. Postupujte podle pokynů [krok 2](file:///C:/data/systems/InsOne2305/cz/sm/display.htm#wp1203801) až [krok 12](file:///C:/data/systems/InsOne2305/cz/sm/display.htm#wp1203822) v části [Nasazení rámeč](file:///C:/data/systems/InsOne2305/cz/sm/display.htm#wp1199930)ku displeje.
- 7. Nasaďte základní desku (viz část [Nasazení základní desky](file:///C:/data/systems/InsOne2305/cz/sm/sysboard.htm#wp1037091)).
- UPOZORN**ENI: Před zapnutím počítač**e našroubujte všechny šrouby zpět a zajistěte, aby žá**dné nezů**staly volně uvnitř počí**tač**e. Pokud tak<br>neuč**iníte, může dojít k poškození počítač**e.
- 8. Připojte počítač a všechna zařízení k elektrickým zásuvkám a zapněte je.

<span id="page-18-0"></span> **Modul kamery Servisní příručka Dell™ Inspiron™ One 2305/2310** 

[Vyjmutí modulu kamery](#page-18-1) 

**O** Montáž modulu kamery

VAROVANI: Před manipulací uvnitř počítače si přečtěte bezpečnostní informace dodané s počítačem. Další informace o vhodných bezpečných<br>postupech naleznete na domovské stránce Regulatory Compliance (Soulad s předpisy) na ad

UPOZORNENI: Opravy počítače smí provádět pouze kvalifikovaný servisní technik. Na škody způsobené servisním zásahem, který nebyl schválen<br>společností Dell™, se záruka nevztahuje.

UPOZORNENI: Chcete-li předejít elektrostatickému výboji, použijte uzemňovací náramek nebo se opakovaně dotýkejte nenatřeného kovového<br>povrchu (například konektoru počítače).

# <span id="page-18-1"></span>**Vyjmutí modulu kamery**

- 1. Postupujte podle pokynů v části Než zač[nete.](file:///C:/data/systems/InsOne2305/cz/sm/before.htm#wp1180557)
- 2. Demontujte základní desku (viz část [Vyjmutí základní desky](file:///C:/data/systems/InsOne2305/cz/sm/sysboard.htm#wp1037995)).
- 3. Postupujte podle pokynů [krok 5](file:///C:/data/systems/InsOne2305/cz/sm/display.htm#wp1203701) až [krok 11](file:///C:/data/systems/InsOne2305/cz/sm/display.htm#wp1203708) v části [Demontáž rámeč](file:///C:/data/systems/InsOne2305/cz/sm/display.htm#wp1203675)ku displeje.
- 4. Kryt displeje otočte.
- 5. Sejměte mylarové pouzdro z karty Bluetooth.
- 6. Demontujte dva šrouby zajišťující modul kamery ke krytu displeje.
- 7. Odpojte kabel kamery od konektoru na modulu kamery.
- 8. Zvedněte modul kamery z krytu displeje.

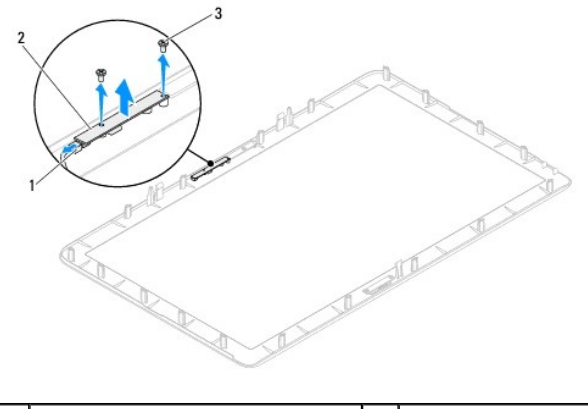

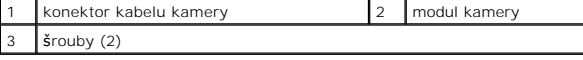

# <span id="page-18-2"></span>**Montáž modulu kamery**

- 1. Postupujte podle pokynů v části Než zač[nete.](file:///C:/data/systems/InsOne2305/cz/sm/before.htm#wp1180557)
- 2. Vyrovnejte otvory pro šrouby v modulu kamery s otvory pro šrouby v krytu displeje.
- 3. Nasaďte dva šrouby zajišťující modul kamery ke krytu displeje.
- 4. Nasaďte mylarové pouzdro na kartu Bluetooth.
- 5. Kryt displeje otočte.
- 6. Postupujte podle pokynů [krok 2](file:///C:/data/systems/InsOne2305/cz/sm/display.htm#wp1203801) až [krok 12](file:///C:/data/systems/InsOne2305/cz/sm/display.htm#wp1203822) v části [Nasazení rámeč](file:///C:/data/systems/InsOne2305/cz/sm/display.htm#wp1199930)ku displeje.
- 7. Nasaďte základní desku (viz část [Nasazení základní desky](file:///C:/data/systems/InsOne2305/cz/sm/sysboard.htm#wp1037091)).
- UPOZORN**ENI: Před zapnutím počítač**e našroubujte všechny šrouby zpět a zajistěte, aby žá**dné nezů**staly volně uvnitř počí**tač**e. Pokud tak<br>neuč**iníte, může dojít k poškození počítač**e.
- 8. Připojte počítač a všechna zařízení k elektrickým zásuvkám a zapněte je.

#### <span id="page-20-0"></span> **Bezdrátová karta Mini-Card Servisní příručka Dell™ Inspiron™ One 2305/2310**

- [Vyjmutí karty Mini](#page-20-1)-Card
- **O** Montáž karty Mini-Card
- VAROVANI: Před manipulací uvnitř počítače si přečtěte bezpečnostní informace dodané s počítačem. Další informace o vhodných bezpečných<br>postupech naleznete na domovské stránce Regulatory Compliance (Soulad s předpisy) na ad
- UPOZORNENI: Opravy počítače smí provádět pouze kvalifikovaný servisní technik. Na škody způsobené servisním zásahem, který nebyl schválen<br>společností Dell™, se záruka nevztahuje.
- UPOZORNENI: Chcete-li předejít elektrostatickému výboji, použijte uzemňovací náramek nebo se opakovaně dotýkejte nenatřeného kovového<br>povrchu (například konektoru počítače).

UPOZORNENI: Když není karta Mini-Card v počítači, uchovávejte ji v ochranném antistatickém obalu (viz část "Ochrana před elektrostatickým<br>výbojem" v bezpečnostních informacích dodaných s počítačem).

POZNÁMKA: Společnost Dell nezaručuje kompatibilitu ani neposkytuje podporu pro karty Mini-Card získané z jiných zdrojů než od společnosti Dell.

Pokud jste si objednali počítač s bezdrátovou kartou Mini-Card, je karta již nainstalovaná.

Počítač podporuje dva poloviční sloty karet Mini-Card pro připojení karty bezdrátové sítě WLAN a modulu TV tuneru.

# <span id="page-20-1"></span>**Vyjmutí karty Mini-Card**

- 1. Postupujte podle pokynů v části Než zač[nete.](file:///C:/data/systems/InsOne2305/cz/sm/before.htm#wp1180557)
- 2. Demontujte zadní kryt (viz [Demontáž zadního krytu](file:///C:/data/systems/InsOne2305/cz/sm/back_cvr.htm#wp1181511)).
- 3. Postupujte podle pokynů [krok 2](file:///C:/data/systems/InsOne2305/cz/sm/front_st.htm#wp1180202) až [krok 5](file:///C:/data/systems/InsOne2305/cz/sm/front_st.htm#wp1181650) v části Demontáž p[ředního stojanu](file:///C:/data/systems/InsOne2305/cz/sm/front_st.htm#wp1181108).
- 4. Demontujte kryt základní desky (viz [Demontáž krytu základní desky](file:///C:/data/systems/InsOne2305/cz/sm/sb_shiel.htm#wp1182154)).
- 5. Odpojte anténní kabely od karty Mini-Card.

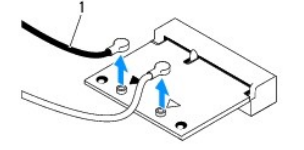

anténní kabely (2)

- 6. Vyjměte dva šrouby, které připevňují kartu Mini-Card ke konektoru základní desky.
- 7. Zvedněte kartu Mini-Card z konektoru základní desky.
- UPOZORNENI: Když není karta Mini-Card v počítači, uchovávejte ji v ochranném antistatickém obalu (viz část "Ochrana před elektrostatickým<br>výbojem" v bezpečnostních informacích dodaných s počítačem).

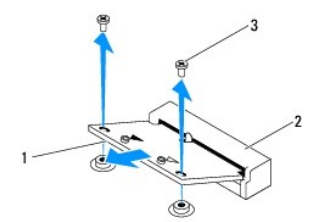

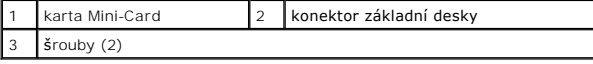

### <span id="page-21-0"></span>**Montáž karty Mini-Card**

△ UPOZORNĚNÍ: Konektory jsou opatřeny výčnělkem, aby bylo zajištěno jejich správné připojení. Použití nadměrné síly může poškodit konektory.

**UPOZORNĚNÍ: Chcete-li se vyhnout poškození karty Mini-Card, zajistěte, aby pod kartou nebyly vedeny žádné kabely (včetně anténních).**

- 1. Postupujte podle pokynů v části Než zač[nete.](file:///C:/data/systems/InsOne2305/cz/sm/before.htm#wp1180557)
- 2. Vyrovnejte vrub na kartě Mini-Card s výčnělkem na konektoru základní desky.
- 3. Vložte kartu Mini-Card pod úhlem 45 stupňů do konektoru na základní desce.
- 4. Zatlačte druhý konec karty Mini-Card dolů a nasaďte dva zajišťovací šrouby, které upevňují kartu ke konektoru základní desky.
- 5. Připojte příslušné anténní kabely ke kartě Mini-Card, kterou instalujete. Následující tabulka uvádí barevné schéma anténních kabelů pro karty Mini-Card podporované tímto počítačem.

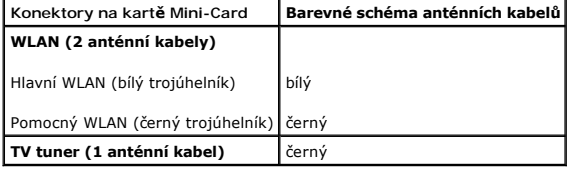

- 6. Namontujte kryt základní desky (viz [Montáž krytu základní desky](file:///C:/data/systems/InsOne2305/cz/sm/sb_shiel.htm#wp1183683)).
- 7. Postupujte podle pokynů [krok 4](file:///C:/data/systems/InsOne2305/cz/sm/front_st.htm#wp1181649) až [krok 5](file:///C:/data/systems/InsOne2305/cz/sm/front_st.htm#wp1182295) v části Montáž p[ředního stojanu](file:///C:/data/systems/InsOne2305/cz/sm/front_st.htm#wp1181135).
- 8. Namontujte zadní kryt (viz **[Montáž zadního krytu](file:///C:/data/systems/InsOne2305/cz/sm/back_cvr.htm#wp1181645)**).
- UPOZORN**ENI: Před zapnutím počítač**e našroubujte všechny šrouby zpět a zajistěte, aby žá**dné nezů**staly volně uvnitř počí**tač**e. Pokud tak<br>neuč**iníte, může dojít k poškození počítač**e.
- 9. Připojte počítač a všechna zařízení k elektrickým zásuvkám a zapněte je.

**Servisní příručka Dell™ Inspiron™ One 2305/2310** 

<span id="page-22-0"></span> **Knoflíková baterie** 

- [Vyjmutí knoflíkové baterie](#page-22-1)
- [Výměna knoflíkové baterie](#page-22-2)
- VAROVANI: Před manipulací uvnitř počítače si přečtěte bezpečnostní informace dodané s počítačem. Další informace o vhodných bezpečných<br>postupech naleznete na domovské stránce Regulatory Compliance (Soulad s předpisy) na ad
- $\triangle$ VAROVANI: Je-li nová baterie nesprávně nainstalovaná, může dojít k její explozi. Baterii nahrazujte pouze stejným nebo odpovídajícím typem,<br>který doporučuje výrobce. Vyřaďte baterie, které jsou na konci životnosti, podle p
- UPOZORNENI: Opravy počítače smí provádět pouze kvalifikovaný servisní technik. Na škody způsobené servisním zásahem, který nebyl schválen<br>společností Dell™, se záruka nevztahuje.
- UPOZORNÉNÍ: Chcete-li předejít elektrostatickému výboji, použijte uzemňovací náramek nebo se opakovaně dotýkejte nenatřeného kovového<br>povrchu (například konektoru počítače).

# <span id="page-22-1"></span>**Vyjmutí knoflíkové baterie**

- <span id="page-22-3"></span>1. Poznamenejte si údaje na všech obrazovkách v nástroji pro nastavení systému (viz [Program Nastavení systému\)](file:///C:/data/systems/InsOne2305/cz/sm/sys_setu.htm#wp1005451), abyste mohli v případě potřeby obnovit nastavení v [krok 7](#page-23-0).
- 2. Postupujte podle pokynů v části Než zač[nete.](file:///C:/data/systems/InsOne2305/cz/sm/before.htm#wp1180557)
- 3. Demontujte zadní kryt (viz [Demontáž zadního krytu](file:///C:/data/systems/InsOne2305/cz/sm/back_cvr.htm#wp1181511)).
- 4. Postupujte podle pokynů [krok 2](file:///C:/data/systems/InsOne2305/cz/sm/front_st.htm#wp1180202) až [krok 5](file:///C:/data/systems/InsOne2305/cz/sm/front_st.htm#wp1181650) v části Demontáž p[ředního stojanu](file:///C:/data/systems/InsOne2305/cz/sm/front_st.htm#wp1181108).
- 5. Demontujte kryt základní desky (viz [Demontáž krytu základní desky](file:///C:/data/systems/InsOne2305/cz/sm/sb_shiel.htm#wp1182154)).
- 6. Vyhledejte patici baterie (viz Sou[části základní desky](file:///C:/data/systems/InsOne2305/cz/sm/technica.htm#wp1192714)).
- **UPOZORNĚNÍ: Při vyjímání baterie z patice tupým nástrojem buďte velmi opatrní, abyste zamezili kontaktu se základní deskou. Zajistěte, aby**  předmět byl vložen mezi baterii a patici a až <mark>poté začněte s opatrným páčením. V opačném případě</mark> můžete poškodit základní desku vypáčením<br>patice nebo poškozením vedení na desce.
- 7. Stiskněte západku pro uvolnění baterie a baterii vyjměte.

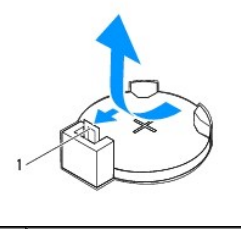

1 páčka uvolnění baterie

### <span id="page-22-2"></span>**Výměna knoflíkové baterie**

- 1. Postupujte podle pokynů v části Než zač[nete.](file:///C:/data/systems/InsOne2305/cz/sm/before.htm#wp1180557)
- 2. Vložte novou baterii (CR2032) do patice se stranou označenou "+" směřující nahoru a zaklapněte ji na své místo.

<span id="page-23-1"></span>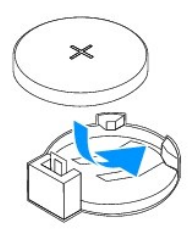

- 3. Namontujte kryt základní desky (viz [Montáž krytu základní desky](file:///C:/data/systems/InsOne2305/cz/sm/sb_shiel.htm#wp1183683)).
- 4. Postupujte podle pokynů [krok 4](file:///C:/data/systems/InsOne2305/cz/sm/front_st.htm#wp1181649) až [krok 5](file:///C:/data/systems/InsOne2305/cz/sm/front_st.htm#wp1182295) v části Montáž p[ředního stojanu](file:///C:/data/systems/InsOne2305/cz/sm/front_st.htm#wp1181135).
- 5. Namontujte zadní kryt (viz [Montáž zadního krytu](file:///C:/data/systems/InsOne2305/cz/sm/back_cvr.htm#wp1181645)).
- UPOZORN**ENI: Před zapnutím počítač**e našroubujte všechny šrouby zpět a zajistěte, aby žá**dné nezů**staly volně uvnitř počí**tač**e. Pokud tak<br>neuč**iníte, může dojít k poškození počítač**e.
- 6. Připojte počítač a zařízení k elektrickým zásuvkám a zapněte je.
- <span id="page-23-0"></span>7. Spusťte nástroj pro nastavení systému (viz [Program Nastavení systému\)](file:///C:/data/systems/InsOne2305/cz/sm/sys_setu.htm#wp1005451) a obnovte nastavení, které jste si poznamenali v [krok 1](#page-22-3).

### <span id="page-24-0"></span> **Displej**

**Servisní příručka Dell™ Inspiron™ One 2305/2310** 

- **C** Rámeček displeje
- **Panel displeje**
- **O** Kabel displeje
- VAROVANI: Před manipulací uvnitř počítače si přečtěte bezpečnostní informace dodané s počítačem. Další informace o vhodných bezpečných<br>postupech naleznete na domovské stránce Regulatory Compliance (Soulad s předpisy) na ad
- UPOZORNENI: Opravy počítače smí provádět pouze kvalifikovaný servisní technik. Na škody způsobené servisním zásahem, který nebyl schválen<br>společností Dell™, se záruka nevztahuje.
- UPOZORNENI: Chcete-li př**edejít elektrostatickému výboji, použ**ijte uzemň**ovací náramek nebo se opakovaně dotýkejte nenatřeného kovového<br>povrchu (například k<b>onektoru počítač**e).

### <span id="page-24-1"></span>**Rámeček displeje**

### <span id="page-24-4"></span>**Demontáž rámečku displeje**

- 1. Postupujte podle pokynů v části Než zač[nete.](file:///C:/data/systems/InsOne2305/cz/sm/before.htm#wp1180557)
- 2. Vyjměte desku rozhraní AV (viz část Demontáž [desky audio/video \(AV\)\)](file:///C:/data/systems/InsOne2305/cz/sm/av_boarb.htm#wp1194281).
- 3. Sejměte střední rám (viz Demontáž st[ředního rámu](file:///C:/data/systems/InsOne2305/cz/sm/middle_c.htm#wp1181825)).
- <span id="page-24-2"></span>4. Demontujte základní desku (viz část [Vyjmutí základní desky](file:///C:/data/systems/InsOne2305/cz/sm/sysboard.htm#wp1037995)).
- 5. Demontujte 18 šroubů zajišťujících kryt displeje ke skříni.
- 6. Opatrně odtrhněte stříbrnou fólii, která upevňuje modul kamery ke skříni.
- 7. Poznamenejte si vedení kabelu kamery, kabelu infračervené karty a kabely karty Bluetooth®, pak uvolněte kabely ve štěrbinách skříně.
- 8. Uvolněte tři výčnělky zajišťující kryt displeje ke skříni.
- 9. Otočte počítač vzhůru nohama.
- 10. Prsty opatrně páčením vysuňte vnitřní okraj rámečku displeje.
- <span id="page-24-3"></span>11. Vyjměte rámeček displeje z počítače.
- 12. Demontujte modul kamery (viz část [Vyjmutí modulu kamery](file:///C:/data/systems/InsOne2305/cz/sm/camera.htm#wp1199930)).
- 13. Vyjměte desku infra[červeného rozhraní](file:///C:/data/systems/InsOne2305/cz/sm/ir_card.htm#wp1181768) (viz část Demontáž karty infračerveného rozhraní).
- 14. Vyjměte kartu Bluetooth (viz část [Demontáž karty rozhraní Bluetooth](file:///C:/data/systems/InsOne2305/cz/sm/btooth.htm#wp1183032)).

<span id="page-25-0"></span>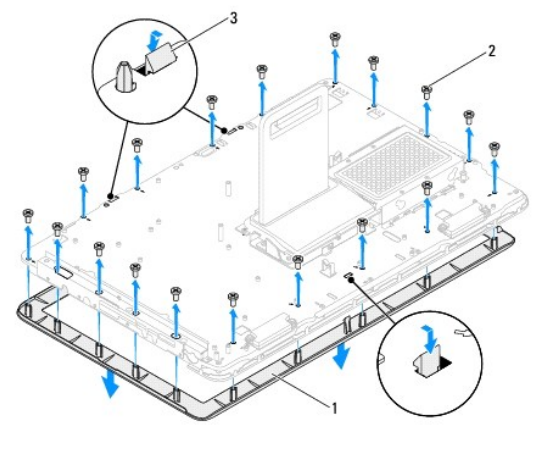

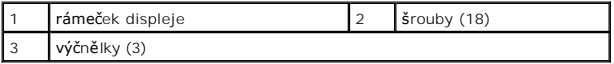

### <span id="page-25-4"></span>**Nasazení rámečku displeje**

- 1. Postupujte podle pokynů v části Než zač[nete.](file:///C:/data/systems/InsOne2305/cz/sm/before.htm#wp1180557)
- <span id="page-25-2"></span>2. Namontujte kartu Bluetooth (viz část [Montáž karty rozhraní Bluetooth](file:///C:/data/systems/InsOne2305/cz/sm/btooth.htm#wp1190975)).
- 3. Nasaďte desku infra[červeného rozhraní](file:///C:/data/systems/InsOne2305/cz/sm/ir_card.htm#wp1182293) (viz část Montáž karty infračerveného rozhraní)
- 4. Nasaďte modul procesoru (viz část Montáž [modulu kamery](file:///C:/data/systems/InsOne2305/cz/sm/camera.htm#wp1201416)).
- 5. Zasuňte kabel kamery, kabel infračervené karty a kabel karty Bluetooth skrze štěrbiny skříně.
- 6. Vyrovnejte rámeček displeje na displeji a opatrně jej zaklapněte na místo.
- 7. Otočte počítač vzhůru nohama.
- 8. Zkontrolujte, zda jsou tři výčnělky na krytu displeje zajištěny ve štěrbinách skříně.
- 9. Veďte kabel kamery, kabel infračervené karty a kabel karty Bluetooth skrze vodítka.
- 10. Opatrně přilepte stříbrnou fólii, která upevňuje modul kamery ke skříni.
- 11. Nasaďte čtyři šrouby zajišťující panel displeje ke skříni.
- 12. Nasaďte střední rám (viz Montáž st[ředního rámu](file:///C:/data/systems/InsOne2305/cz/sm/middle_c.htm#wp1182477)).
- <span id="page-25-3"></span>13. Nasaďte základní desku (viz část [Nasazení základní desky](file:///C:/data/systems/InsOne2305/cz/sm/sysboard.htm#wp1037091)).
- 14. Nasaďte desku rozhraní AV (viz část Montáž [desky audio/video \(AV\)](file:///C:/data/systems/InsOne2305/cz/sm/av_boarb.htm#wp1195372)).
- UPOZORN**ENI: Před zapnutím počítač**e našroubujte všechny šrouby zpět a zajistěte, aby žá**dné nezů**staly volně uvnitř počí**tač**e. Pokud tak<br>neuč**iníte, může dojít k poškození počítač**e.
- 15. Připojte počítač a všechna zařízení k elektrickým zásuvkám a zapněte je.

# <span id="page-25-1"></span>**Panel displeje**

### <span id="page-25-5"></span>**Demontáž panelu displeje**

- <span id="page-26-0"></span>1. Postupujte podle pokynů v části Než zač[nete.](file:///C:/data/systems/InsOne2305/cz/sm/before.htm#wp1180557)
- 2. Postupujte podle pokynů [krok 4](#page-24-2) až [krok 11](#page-24-3) v části [Demontáž rámeč](#page-24-4)ku displeje.
- 3. Demontujte čtyři šrouby zajišťující panel displeje ke skříni.
- **POZNÁMKA:** Počet šroubů zajišťujících panel displeje ke skříni se může lišit.
- 4. Demontujte kabely displeje, dotykové obrazovky a napájecí kabel panelu displeje z vodítek ve skříni.
- 5. Demontujte panel displeje ze skříně počítače.

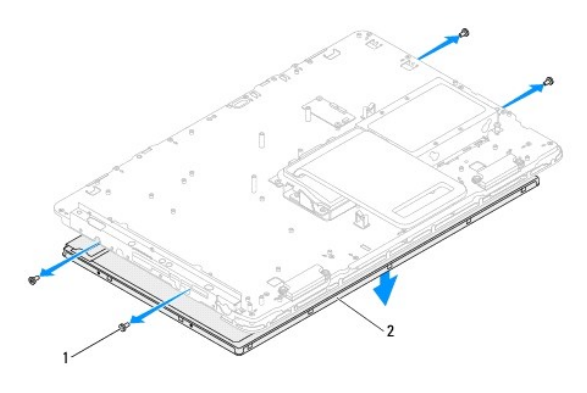

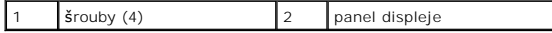

### <span id="page-26-2"></span>**Montáž panelu displeje**

- 1. Postupujte podle pokynů v části Než zač[nete.](file:///C:/data/systems/InsOne2305/cz/sm/before.htm#wp1180557)
- 2. Veďte kabely displeje, dotykové obrazovky a napájecí kabel panelu displeje skrze vodítka ve skříni.
- 3. Vyrovnejte otvory pro šrouby v panelu displeje s otvory pro šrouby ve skříni počítače a osaďte čtyři šrouby.
- 4. Postupujte podle pokynů [krok 2](#page-25-2) až [krok 13](#page-25-3) v části [Nasazení rámeč](#page-25-4)ku displeje.
- UPOZORN**ENI: Před zapnutím počítač**e našroubujte všechny šrouby zpět a zajistěte, aby žá**dné nezů**staly volně uvnitř počí**tač**e. Pokud tak<br>neuč**iníte, může dojít k poškození počítač**e.
- 5. Připojte počítač a všechna zařízení k elektrickým zásuvkám a zapněte je.

# <span id="page-26-1"></span>**Kabel displeje**

### **Vyjmutí kabelu displeje**

- 1. Postupujte podle pokynů v části Než zač[nete.](file:///C:/data/systems/InsOne2305/cz/sm/before.htm#wp1180557)
- 2. Vyjměte panel displeje (viz část Demontáž [panelu displeje\)](#page-25-5).
- 3. Panel displeje otočte.
- 4. Odloupněte pásku na kabelu displeje a odpojte jej od konektoru na panelu displeje.

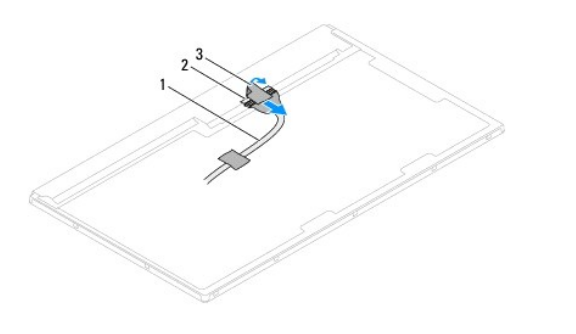

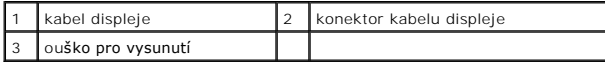

# **Montáž kabelu displeje**

- 1. Postupujte podle pokynů v části Než zač[nete.](file:///C:/data/systems/InsOne2305/cz/sm/before.htm#wp1180557)
- 2. Připojte kabel displeje ke konektoru na panelu displeje.
- 3. Panel displeje otočte.
- 4. Namontujte panel displeje (viz část Montáž [panelu displeje\)](#page-26-2).

UPOZORN**ENI: Před zapnutím počítač**e našroubujte všechny šrouby zpět a zajistěte, aby žá**dné nezů**staly volně uvnitř počí**tač**e. Pokud tak<br>neuč**iníte, může dojít k poškození počítač**e.

5. Připojte počítač a všechna zařízení k elektrickým zásuvkám a zapněte je.

### <span id="page-28-0"></span> **Ovládací karta dotykové obrazovky (volitelně) Servisní příručka Dell™ Inspiron™ One 2305/2310**

- 
- **O** Demontování ovládací karty dotykové obrazovky [Montáž ovládací karty dotykové obrazovky](#page-28-2)
- VAROVANI: Před manipulací uvnitř počítače si přečtěte bezpečnostní informace dodané s počítačem. Další informace o vhodných bezpečných<br>postupech naleznete na domovské stránce Regulatory Compliance (Soulad s předpisy) na ad
- UPOZORNENI: Opravy počítače smí provádět pouze kvalifikovaný servisní technik. Na škody způsobené servisním zásahem, který nebyl schválen<br>společností Dell™, se záruka nevztahuje.
- UPOZORNENI: Chcete-li předejít elektrostatickému výboji, použijte uzemňovací náramek nebo se opakovaně dotýkejte nenatřeného kovového<br>povrchu (například konektoru počítače).

# <span id="page-28-1"></span>**Demontování ovládací karty dotykové obrazovky**

- 1. Postupujte podle pokynů v části Než zač[nete.](file:///C:/data/systems/InsOne2305/cz/sm/before.htm#wp1180557)
- 2. Demontujte zadní kryt (viz [Demontáž zadního krytu](file:///C:/data/systems/InsOne2305/cz/sm/back_cvr.htm#wp1181511)).
- 3. Demontujte dva šrouby zajišťující ovládací kartu dotykové obrazovky ke skříni.
- 4. Odpojte kabely od konektoru na ovládací kartě dotykové obrazovky.
- 5. Zvedněte ovládací kartu dotykové obrazovky směrem ven ze skříně počítače.

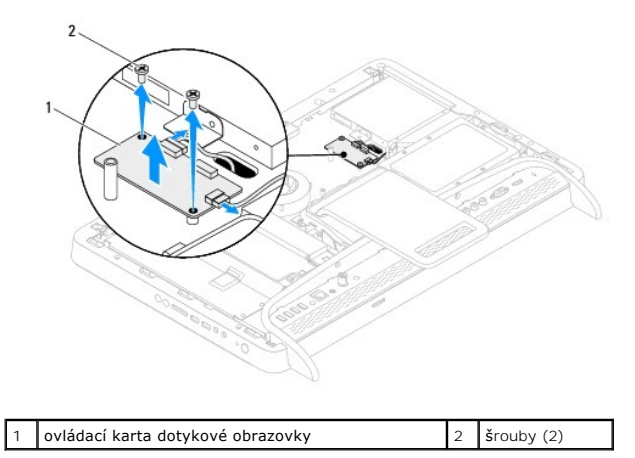

### <span id="page-28-2"></span>**Montáž ovládací karty dotykové obrazovky**

- 1. Postupujte podle pokynů v části Než zač[nete.](file:///C:/data/systems/InsOne2305/cz/sm/before.htm#wp1180557)
- 2. Vyrovnejte otvory pro šrouby v ovládací kartě dotykové obrazovky s otvory pro šrouby ve skříni počítače.
- 3. Nasaďte dva šrouby zajišťující ovládací kartu dotykové obrazovky ke skříni.
- 4. Připojte kabely ke konektorům na ovládací kartě dotykové obrazovky.
- 5. Namontujte zadní kryt (viz [Montáž zadního krytu](file:///C:/data/systems/InsOne2305/cz/sm/back_cvr.htm#wp1181645)).
- △ UPOZORNĚNÍ: Před zapnutím počítače našroubujte všechny šrouby zpět a zajistěte, aby žádné nezůstaly volně uvnitř počítače. Pokud tak **neučiníte, může dojít k poškození počítače.**
- 6. Připojte počítač a všechna zařízení k elektrickým zásuvkám a zapněte je.

# <span id="page-30-0"></span> **Přední stojan**

**Servisní příručka Dell™ Inspiron™ One 2305/2310** 

- Demontáž p[ředního stojanu](#page-30-1)
- **O** Montáž předního stojanu
- VAROVANI: Před manipulací uvnitř počítače si přečtěte bezpečnostní informace dodané s počítačem. Další informace o vhodných bezpečných<br>postupech naleznete na domovské stránce Regulatory Compliance (Soulad s předpisy) na ad
- UPOZORNENI: Opravy počítače smí provádět pouze kvalifikovaný servisní technik. Na škody způsobené servisním zásahem, který nebyl schválen<br>společností Dell™, se záruka nevztahuje.
- UPOZORNENI: Chcete-li předejít elektrostatickému výboji, použijte uzemňovací náramek nebo se opakovaně dotýkejte nenatřeného kovového<br>povrchu (například konektoru počítače).

# <span id="page-30-1"></span>**Demontáž předního stojanu**

- 1. Postupujte podle pokynů v části Než zač[nete.](file:///C:/data/systems/InsOne2305/cz/sm/before.htm#wp1180557)
- 2. Demontujte zadní kryt (viz [Demontáž zadního krytu](file:///C:/data/systems/InsOne2305/cz/sm/back_cvr.htm#wp1181511)).
- 3. Demontujte čtyři šrouby, které upevňují sestavu předního stojanu k počítači.
- 4. Zvedněte zadní stojan tak, aby byl přední stojan přístupný.
- 5. Zvedněte sestavu předního stojanu ven z počítače.

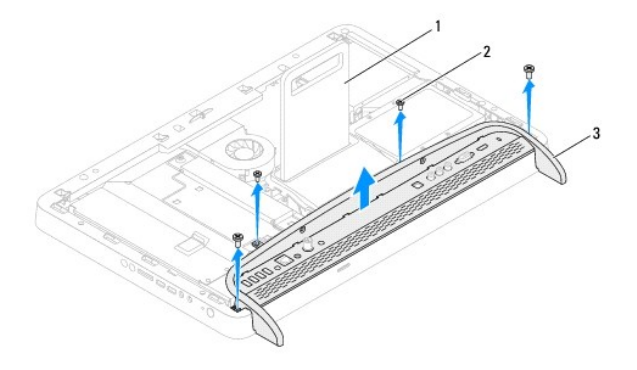

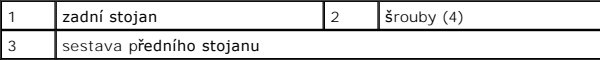

- 6. Demontujte dva šrouby připevňující držák v/v k přednímu stojanu.
- 7. Uvolněte pět výčnělků připevňujících držák v/v k přednímu stojanu.
- 8. Demontujte držák v/v z předního stojanu.

<span id="page-31-0"></span>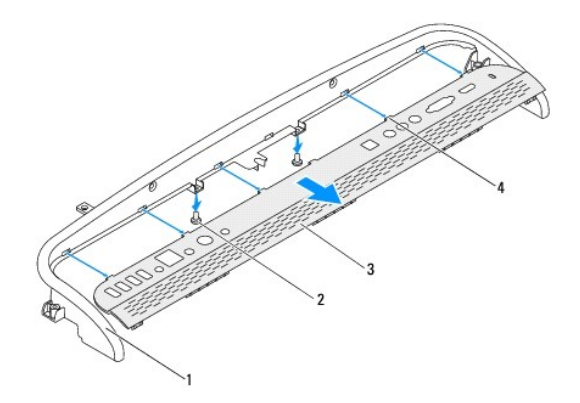

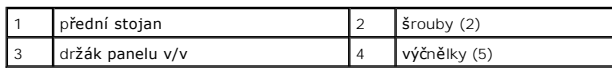

# <span id="page-31-1"></span>**Montáž předního stojanu**

- 1. Postupujte podle pokynů v části Než zač[nete.](file:///C:/data/systems/InsOne2305/cz/sm/before.htm#wp1180557)
- 2. Zasuňte pět výčnělků na držáku panelu v/v do štěrbin na předním stojanu.
- 3. Nasaďte dva šrouby připevňující držák v/v k přednímu stojanu.
- 4. Vyrovnejte otvory pro šrouby v sestavě předního stojanu s otvory pro šrouby v počítači.
- 5. Nasaďte čtyři šrouby, které upevňují sestavu předního stojanu k počítači.
- 6. Namontujte zadní kryt (viz [Montáž zadního krytu](file:///C:/data/systems/InsOne2305/cz/sm/back_cvr.htm#wp1181645)).
- UPOZORN**ENI: Před zapnutím počítač**e našroubujte všechny šrouby zpět a zajistěte, aby žá**dné nezů**staly volně uvnitř počí**tač**e. Pokud tak<br>neuč**iníte, může dojít k poškození počítač**e.
- 7. Připojte počítač a všechna zařízení k elektrickým zásuvkám a zapněte je.

### <span id="page-32-0"></span> **Pevný disk**

**Servisní příručka Dell™ Inspiron™ One 2305/2310** 

- [Demontáž pevného disku](#page-32-1)
- [Montáž pevného disku](#page-33-0)
- VAROVANI: Před manipulací uvnitř počítače si přečtěte bezpečnostní informace dodané s počítačem. Další informace o vhodných bezpečných<br>postupech naleznete na domovské stránce Regulatory Compliance (Soulad s předpisy) na ad
- **VAROVÁNÍ: Pokud demontujete pevný disk z počítače a disk je horký, nedotýkejte se jeho kovového krytu.**
- UPOZORNENI: Opravy počítače smí provádět pouze kvalifikovaný servisní technik. Na škody způsobené servisním zásahem, který nebyl schválen<br>společností Dell™, se záruka nevztahuje.
- UPOZORNENI: Chcete-li př**edejít elektrostatickému výboji, použ**ijte uzemň**ovací náramek nebo se opakovaně dotýkejte nenatřeného kovového<br>povrchu (například k<b>onektoru počítač**e).
- UPOZORNENI: Chcete-li předejít ztrátě dat, počítač před vyjmutím pevného disku vypněte (viz část <u>[Vypnutí počítač](file:///C:/data/systems/InsOne2305/cz/sm/before.htm#wp1181618)e</u>). Nevyjímejte pevný disk,<br>pokud je počítač zapnutý nebo v režimu spánku.
- **UPOZORNĚNÍ: Pevné disky jsou velmi křehké. Při manipulaci s pevným diskem buďte velmi opatrní.**
- **POZNÁMKA:** Společnost Dell nezaručuje kompatibilitu ani neposkytuje podporu pro pevné disky získané z jiných zdrojů než od společnosti Dell.
- **POZNÁMKA:** Pokud instalujete pevný disk od jiného dodavatele než od společnosti Dell, je třeba na nový disk nainstalovat operační systém, ovladače a nástroje.

### <span id="page-32-1"></span>**Demontáž pevného disku**

- 1. Postupujte podle pokynů v části Než zač[nete.](file:///C:/data/systems/InsOne2305/cz/sm/before.htm#wp1180557)
- 2. Demontujte zadní kryt (viz [Demontáž zadního krytu](file:///C:/data/systems/InsOne2305/cz/sm/back_cvr.htm#wp1181511)).
- 3. Povolte dva jisticí šrouby, kterými je upevněna sestava pevného disku ke skříni počítače.
- 4. Posuňte a zvedněte sestavu pevného disku a pak odpojte napájecí a datový kabel od konektorů na pevném disku.

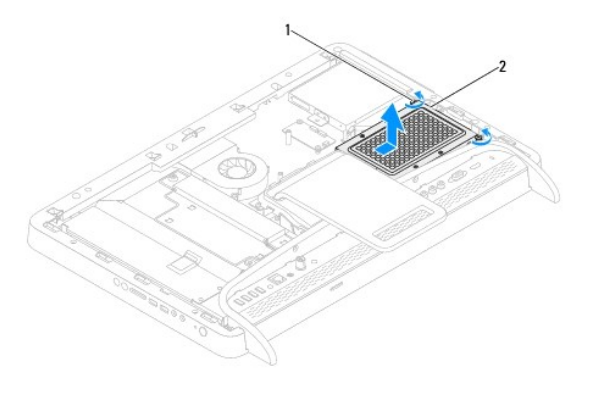

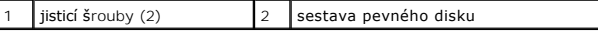

- 5. Demontujte čtyři šrouby upevňující klec pevného disku k držáku pevného disku.
- 6. Zvedněte klec pevného disku z pevného disku.

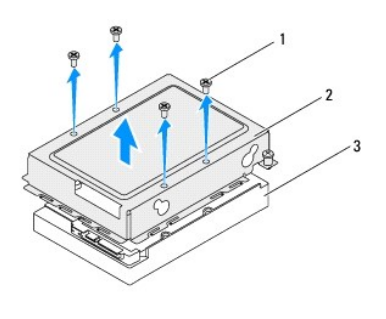

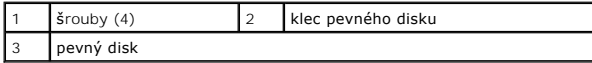

# <span id="page-33-0"></span>**Montáž pevného disku**

- 1. Postupujte podle pokynů v části Než zač[nete.](file:///C:/data/systems/InsOne2305/cz/sm/before.htm#wp1180557)
- 2. Umístěte klec pevného disku na pevný disk a vyrovnejte otvory pro šrouby na kleci s otvory na pevném disku.
- 3. Nasaďte čtyři šrouby upevňující klec pevného disku k držáku pevného disku.
- 4. Zapojte napájecí a datový kabel do konektoru na pevném disku.
- 5. Umístěte sestavu pevného disku do skříně a zasuňte ji na místo.
- 6. Dotáhněte dva jisticí šrouby, kterými je upevněna sestava pevného disku ke skříni počítače.
- 7. Namontujte zadní kryt (viz [Montáž zadního krytu](file:///C:/data/systems/InsOne2305/cz/sm/back_cvr.htm#wp1181645)).
- UPOZORN**ENI: Před zapnutím počítač**e našroubujte všechny šrouby zpět a zajistěte, aby žá**dné nezů**staly volně uvnitř počí**tač**e. Pokud tak<br>neuč**iníte, může dojít k poškození počítač**e.
- 8. Připojte počítač a všechna zařízení k elektrickým zásuvkám a zapněte je.

### <span id="page-34-0"></span> **Chladič procesoru Servisní příručka Dell™ Inspiron™ One 2305/2310**

- [Vyjmutí chladič](#page-34-1)e procesoru
- **O** [Nasazení chladič](#page-35-0)e proce
- VAROVANI: Před manipulací uvnitř počítače si přečtěte bezpečnostní informace dodané s počítačem. Další informace o vhodných bezpečných<br>postupech naleznete na domovské stránce Regulatory Compliance (Soulad s předpisy) na ad
- $\wedge$ VAROVANI: Sestava chladiče se může během normálního provozu velmi zahřát. Zajistěte vždy dostatečný čas na vychladnutí, až poté se součástí<br>můžete dotýkat.
- UPOZORNENI: Opravy počítače smí provádět pouze kvalifikovaný servisní technik. Na škody způsobené servisním zásahem, který nebyl schválen<br>společností Dell™, se záruka nevztahuje.
- UPOZORNÉNÍ: Chcete-li předejít elektrostatickému výboji, použijte uzemňovací náramek nebo se opakovaně dotýkejte nenatřeného kovového<br>povrchu (například konektoru počítače).

### <span id="page-34-1"></span>**Vyjmutí chladiče procesoru**

- UPOZORN**ENI:** Chcete-l**i dosáhnout maximálního účinku chlazení procesoru, nedotýkejte se ploch pro př**enos tepla na chladiči procesoru.<br>Mastnota na va**ší pokož**ce může snížit schopnost př**enosu tepla teplovodivé pasty.**
- 1. Postupujte podle pokynů v části Než zač[nete.](file:///C:/data/systems/InsOne2305/cz/sm/before.htm#wp1180557)
- 2. Demontujte zadní kryt (viz **[Demontáž zadního krytu](file:///C:/data/systems/InsOne2305/cz/sm/back_cvr.htm#wp1181511)**).
- 3. Postupujte podle pokynů [krok 2](file:///C:/data/systems/InsOne2305/cz/sm/front_st.htm#wp1180202) až [krok 5](file:///C:/data/systems/InsOne2305/cz/sm/front_st.htm#wp1181650) v části Demontáž p[ředního stojanu](file:///C:/data/systems/InsOne2305/cz/sm/front_st.htm#wp1181108).
- 4. Demontujte kryt základní desky (viz [Demontáž krytu základní desky](file:///C:/data/systems/InsOne2305/cz/sm/sb_shiel.htm#wp1182154)).
- 5. Demontujte ventilátor sestavy MXM (viz část [Demontáž ventilátoru sestavy MXM](file:///C:/data/systems/InsOne2305/cz/sm/mxm_fan.htm#wp1194281)).
- 6. Demontujte sestavu MXM (viz část Demontáž [sestavy MXM](file:///C:/data/systems/InsOne2305/cz/sm/mxm_heat.htm#wp1194281)).
- 7. Demontujte ventilátor chladiče procesoru (viz část [Vyjmutí ventilátoru chladič](file:///C:/data/systems/InsOne2305/cz/sm/hs_fan.htm#wp1194608)e procesoru).
- 8. Demontujte dva šrouby připevňující chladič procesoru ke skříni počítače.
- 9. Postupně (podle pořadí vyznačeného na chladiči procesoru) uvolněte čtyři šrouby upevňující chladič procesoru k základní desce.
- 10. Zvedněte chladič procesoru z počítače.
- **POZNÁMKA:** Vzhled chladiče procesoru se může lišit podle modelu počítače.

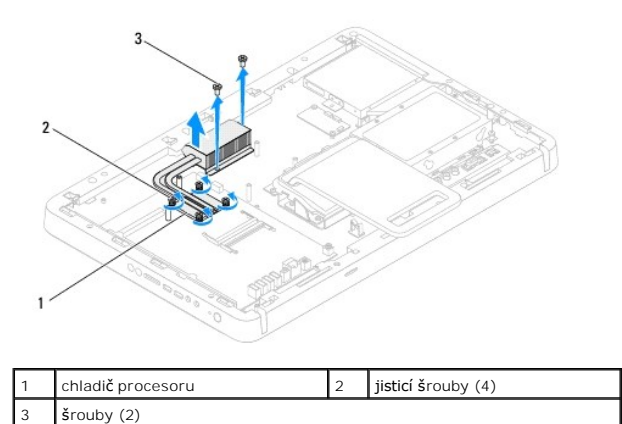

# <span id="page-35-0"></span>**Nasazení chladiče procesoru**

**UPOZORNĚNÍ: Nesprávné vyrovnání chladiče procesoru může způsobit poškození základní desky a procesoru.**

**POZNAMKA:** Původní teplovodivá pasta může být znovu použita v případě, že společně znovu instalujete původní procesor a chladič. Pokud měníte<br>procesor nebo chladič, použijte teplovodivou pastu dodanou v rámci sady. Tím za

- 1. Postupujte podle pokynů v části Než zač[nete.](file:///C:/data/systems/InsOne2305/cz/sm/before.htm#wp1180557)
- 2. Odstraňte teplovodivou pastu ze spodní strany sestavy chladiče procesoru a znovu ji naneste.
- 3. Vyrovnejte čtyři jisticí šrouby na chladiči procesoru s otvory pro šrouby v základní desce a šrouby postupně dotáhněte (v pořadí vyznačeném na chladiči procesoru).
- 4. Nasaďte dva šrouby připevňující ventilátor chladiče procesoru ke skříni počítače.
- 5. Nasaďte ventilátor chladiče procesoru (viz část [Výměna sestavy ventilátoru chladič](file:///C:/data/systems/InsOne2305/cz/sm/hs_fan.htm#wp1195097)e procesoru).
- 6. Nasaďte sestavu MXM (viz část Montáž [sestavy MXM](file:///C:/data/systems/InsOne2305/cz/sm/mxm_heat.htm#wp1194147)).
- 7. Nasaďte ventilátor sestavy MXM (viz část [Montáž ventilátoru sestavy MXM](file:///C:/data/systems/InsOne2305/cz/sm/mxm_fan.htm#wp1194147)).
- 8. Namontujte kryt základní desky (viz [Montáž krytu základní desky](file:///C:/data/systems/InsOne2305/cz/sm/sb_shiel.htm#wp1183683)).
- 9. Postupujte podle pokynů [krok 4](file:///C:/data/systems/InsOne2305/cz/sm/front_st.htm#wp1181649) až [krok 5](file:///C:/data/systems/InsOne2305/cz/sm/front_st.htm#wp1182295) v části Montáž p[ředního stojanu](file:///C:/data/systems/InsOne2305/cz/sm/front_st.htm#wp1181135).
- 10. Namontujte zadní kryt (viz [Montáž zadního krytu](file:///C:/data/systems/InsOne2305/cz/sm/back_cvr.htm#wp1181645)).
- UPOZORN**ENI: Před zapnutím počítač**e našroubujte všechny šrouby zpět a zajistěte, aby žá**dné nezů**staly volně uvnitř počí**tač**e. Pokud tak<br>neuč**iníte, může dojít k poškození počítač**e.
- 11. Připojte počítač a všechna zařízení k elektrickým zásuvkám a zapněte je.
### <span id="page-36-2"></span> **Ventilátor chladiče procesoru Servisní příručka Dell™ Inspiron™ One 2305/2310**

- 
- [Vyjmutí ventilátoru chladič](#page-36-0)e procesoru
- **O** [Výměna sestavy ventilátoru chladič](#page-36-1)e pro
- VAROVANI: Před manipulací uvnitř počítače si přečtěte bezpečnostní informace dodané s počítačem. Další informace o vhodných bezpečných<br>postupech naleznete na domovské stránce Regulatory Compliance (Soulad s předpisy) na ad
- $\triangle$ VAROVANI: Sestava chladiče se může během normálního provozu velmi zahřát. Zajistěte vždy dostatečný čas na vychladnutí, až poté se součástí<br>můžete dotýkat.
- UPOZORNENI: Opravy počítače smí provádět pouze kvalifikovaný servisní technik. Na škody způsobené servisním zásahem, který nebyl schválen<br>společností Dell™, se záruka nevztahuje.
- UPOZORNÉNÍ: Chcete-li předejít elektrostatickému výboji, použijte uzemňovací náramek nebo se opakovaně dotýkejte nenatřeného kovového<br>povrchu (například konektoru počítače).

### <span id="page-36-0"></span>**Vyjmutí ventilátoru chladiče procesoru**

- 1. Postupujte podle pokynů v části Než zač[nete.](file:///C:/data/systems/InsOne2305/cz/sm/before.htm#wp1180557)
- 2. Demontujte zadní kryt (viz [Demontáž zadního krytu](file:///C:/data/systems/InsOne2305/cz/sm/back_cvr.htm#wp1181511)).
- 3. Postupujte podle pokynů [krok 2](file:///C:/data/systems/InsOne2305/cz/sm/front_st.htm#wp1180202) až [krok 5](file:///C:/data/systems/InsOne2305/cz/sm/front_st.htm#wp1181650) v části Demontáž p[ředního stojanu](file:///C:/data/systems/InsOne2305/cz/sm/front_st.htm#wp1181108).
- 4. Demontujte kryt základní desky (viz **[Demontáž krytu základní desky](file:///C:/data/systems/InsOne2305/cz/sm/sb_shiel.htm#wp1182154)**).
- 5. Odpojte kabel ventilátoru chladiče procesoru z konektoru (CPU FAN) na základní desce.
- 6. Vyšroubujte dva šrouby připevňující ventilátor chladiče procesoru ke skříni počítače.
- 7. Opatrně sloupněte stříbrnou fólii z chladiče procesoru.
- 8. Zvedněte ventilátor chladiče procesoru s kanely ze skříně.
- **POZNÁMKA:** Vzhled základní desky se může lišit podle modelu počítače.

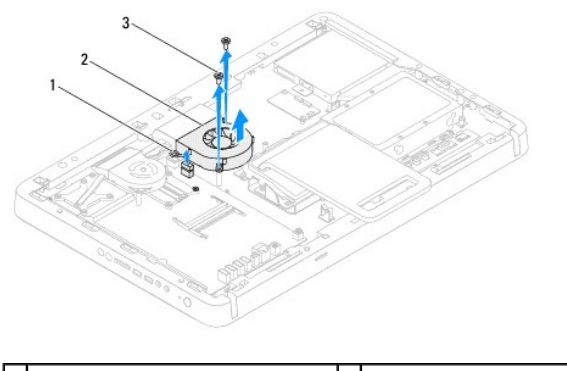

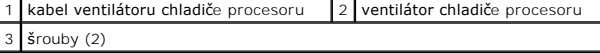

# <span id="page-36-1"></span>**Výměna sestavy ventilátoru chladiče procesoru**

- 1. Postupujte podle pokynů v části Než zač[nete.](file:///C:/data/systems/InsOne2305/cz/sm/before.htm#wp1180557)
- 2. Vyrovnejte otvory pro šrouby ve ventilátorech chladiče procesoru s otvory pro šestihranné šrouby ve skříni počítače.
- 3. Nasaďte dva šrouby připevňující ventilátor chladiče procesoru ke skříni počítače.
- 4. Přilepte stříbrnou fólii k chladiči procesoru.
- 5. Připojte kabel ventilátoru chladiče procesoru ke konektoru (CPU FAN) na základní desce.
- 6. Namontujte kryt základní desky (viz [Montáž krytu základní desky](file:///C:/data/systems/InsOne2305/cz/sm/sb_shiel.htm#wp1183683)).
- 7. Postupujte podle pokynů [krok 4](file:///C:/data/systems/InsOne2305/cz/sm/front_st.htm#wp1181649) až [krok 5](file:///C:/data/systems/InsOne2305/cz/sm/front_st.htm#wp1182295) v části Montáž p[ředního stojanu](file:///C:/data/systems/InsOne2305/cz/sm/front_st.htm#wp1181135).
- 8. Namontujte zadní kryt (viz [Montáž zadního krytu](file:///C:/data/systems/InsOne2305/cz/sm/back_cvr.htm#wp1181645)).
- UPOZORN**ENI: Před zapnutím počítač**e našroubujte všechny šrouby zpět a zajistěte, aby žá**dné nezů**staly volně uvnitř počí**tač**e. Pokud tak<br>neuč**iníte, může dojít k poškození počítač**e.
- 9. Připojte počítač a všechna zařízení k elektrickým zásuvkám a zapněte je.

### **Karta převodníku Servisní příručka Dell™ Inspiron™ One 2305/2310**

- [Demontáž](#page-38-0) karty převodníku
- **Montáž** karty převodníku
- VAROVANI: Před manipulací uvnitř počítače si přečtěte bezpečnostní informace dodané s počítačem. Další informace o vhodných bezpečných<br>postupech naleznete na domovské stránce Regulatory Compliance (Soulad s předpisy) na ad
- UPOZORNENI: Opravy počítače smí provádět pouze kvalifikovaný servisní technik. Na škody způsobené servisním zásahem, který nebyl schválen<br>společností Dell™, se záruka nevztahuje.
- UPOZORNENI: Chcete-li předejít elektrostatickému výboji, použijte uzemňovací náramek nebo se opakovaně dotýkejte nenatřeného kovového<br>povrchu (například konektoru počítače).

# <span id="page-38-0"></span>**Demontáž karty převodníku**

- 1. Postupujte podle pokynů v části Než zač[nete.](file:///C:/data/systems/InsOne2305/cz/sm/before.htm#wp1180557)
- 2. Demontujte zadní kryt (viz [Demontáž zadního krytu](file:///C:/data/systems/InsOne2305/cz/sm/back_cvr.htm#wp1181511)).
- 3. Demontujte oba šrouby zajišťující kartu převodníku ke skříni.
- 4. Odpojte kabely od konektoru na kartě převodníku.
- 5. Zvedněte kartu převodníku ze skříně.

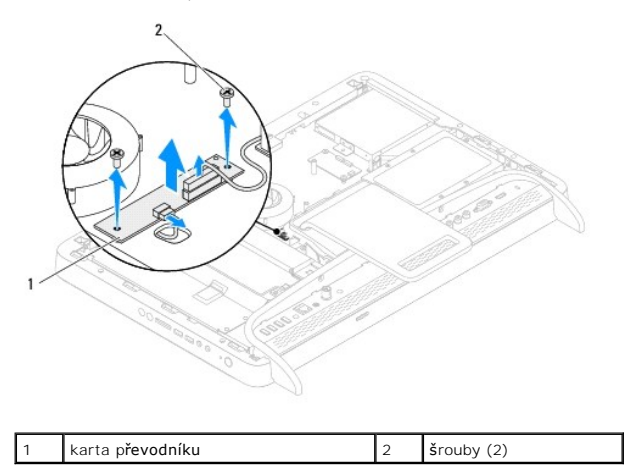

### <span id="page-38-1"></span>**Montáž karty převodníku**

- 1. Postupujte podle pokynů v části Než zač[nete.](file:///C:/data/systems/InsOne2305/cz/sm/before.htm#wp1180557)
- 2. Vyrovnejte otvory pro šrouby v kartě převodníku s otvory pro šrouby ve skříni počítače.
- 3. Připojte kabely ke konektoru na kartě převodníku.
- 4. Nasaďte oba šrouby zajišťující kartu převodníku ke skříni.
- 5. Namontujte zadní kryt (viz **[Montáž zadního krytu](file:///C:/data/systems/InsOne2305/cz/sm/back_cvr.htm#wp1181645)**).
- UPOZORN**ENI: Před zapnutím počítač**e našroubujte všechny šrouby zpět a zajistěte, aby žá**dné nezů**staly volně uvnitř počí**tač**e. Pokud tak<br>neuč**iníte, může dojít k poškození počítač**e.
- 6. Připojte počítač a všechna zařízení k elektrickým zásuvkám a zapněte je.

### <span id="page-40-2"></span> **Konektor infračerveného rozhraní Servisní příručka Dell™ Inspiron™ One 2305/2310**

- Demontáž konektoru infra[červeného rozhraní \(IR\)](#page-40-0)
- Montáž konektoru infra[červeného rozhraní \(IR\)](#page-40-1)
- VAROVANI: Před manipulací uvnitř počítače si přečtěte bezpečnostní informace dodané s počítačem. Další informace o vhodných bezpečných<br>postupech naleznete na domovské stránce Regulatory Compliance (Soulad s předpisy) na ad
- UPOZORNENI: Opravy počítače smí provádět pouze kvalifikovaný servisní technik. Na škody způsobené servisním zásahem, který nebyl schválen<br>společností Dell™, se záruka nevztahuje.
- UPOZORNENI: Chcete-li předejít elektrostatickému výboji, použijte uzemňovací náramek nebo se opakovaně dotýkejte nenatřeného kovového<br>povrchu (například konektoru počítače).

## <span id="page-40-0"></span>**Demontáž konektoru infračerveného rozhraní (IR)**

- 1. Postupujte podle pokynů v části Než zač[nete.](file:///C:/data/systems/InsOne2305/cz/sm/before.htm#wp1180557)
- 2. Demontujte zadní kryt (viz [Demontáž zadního krytu](file:///C:/data/systems/InsOne2305/cz/sm/back_cvr.htm#wp1181511)).
- 3. Postupujte podle pokynů [krok 2](file:///C:/data/systems/InsOne2305/cz/sm/front_st.htm#wp1180202) až [krok 5](file:///C:/data/systems/InsOne2305/cz/sm/front_st.htm#wp1181650) v části Demontáž p[ředního stojanu](file:///C:/data/systems/InsOne2305/cz/sm/front_st.htm#wp1181108).
- 4. Postupujte podle pokynů [krok 4](file:///C:/data/systems/InsOne2305/cz/sm/sb_shiel.htm#wp1183500) až [krok 8](file:///C:/data/systems/InsOne2305/cz/sm/sb_shiel.htm#wp1183626) v části [Demontáž krytu základní desky](file:///C:/data/systems/InsOne2305/cz/sm/sb_shiel.htm#wp1182154).
- 5. Demontujte matici, která zajišťuje infračervené rozhraní (IR) ke stínění základní desky.
- 6. Uvolněte konektor infračerveného rozhraní (IR) ze slotu na stínění základní desky.
- 7. Zvedněte konektor infračerveného rozhraní (IR) společně s kabelem ze stínění základní desky.

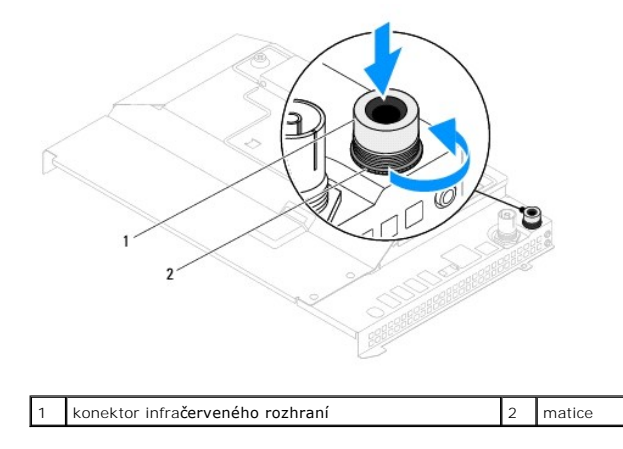

# <span id="page-40-1"></span>**Montáž konektoru infračerveného rozhraní (IR)**

- 1. Postupujte podle pokynů v části Než zač[nete.](file:///C:/data/systems/InsOne2305/cz/sm/before.htm#wp1180557)
- 2. Nasuňte konektor infračerveného rozhraní (IR) do slotu na stínění základní desky.
- 3. Nasaďte matici, která zajišťuje infračervené rozhraní (IR) na stínění základní desky.
- 4. Postupujte podle pokynů [krok 4](file:///C:/data/systems/InsOne2305/cz/sm/sb_shiel.htm#wp1183756) až [krok 8](file:///C:/data/systems/InsOne2305/cz/sm/sb_shiel.htm#wp1182397) v části [Montáž krytu základní desky](file:///C:/data/systems/InsOne2305/cz/sm/sb_shiel.htm#wp1183683).
- 5. Postupujte podle pokynů [krok 4](file:///C:/data/systems/InsOne2305/cz/sm/front_st.htm#wp1181649) až [krok 5](file:///C:/data/systems/InsOne2305/cz/sm/front_st.htm#wp1182295) v části Montáž p[ředního stojanu](file:///C:/data/systems/InsOne2305/cz/sm/front_st.htm#wp1181135).
- 6. Namontujte zadní kryt (viz [Montáž zadního krytu](file:///C:/data/systems/InsOne2305/cz/sm/back_cvr.htm#wp1181645)).
- UPOZORN**ENI: Před zapnutím počítač**e našroubujte všechny šrouby zpět a zajistěte, aby žá**dné nezů**staly volně uvnitř počí**tač**e. Pokud tak<br>neuč**iníte, může dojít k poškození počítač**e.
- 7. Připojte počítač a všechna zařízení k elektrickým zásuvkám a zapněte je.

### **Karta infračerveného rozhraní Servisní příručka Dell™ Inspiron™ One 2305/2310**

- 
- Demontáž karty infra[červeného rozhraní](#page-42-0)
- **Montáž karty infračerveného rozhraní**
- VAROVANI: Před manipulací uvnitř počítače si přečtěte bezpečnostní informace dodané s počítačem. Další informace o vhodných bezpečných<br>postupech naleznete na domovské stránce Regulatory Compliance (Soulad s předpisy) na ad
- UPOZORNENI: Opravy počítače smí provádět pouze kvalifikovaný servisní technik. Na škody způsobené servisním zásahem, který nebyl schválen<br>společností Dell™, se záruka nevztahuje.
- UPOZORNENI: Chcete-li předejít elektrostatickému výboji, použijte uzemňovací náramek nebo se opakovaně dotýkejte nenatřeného kovového<br>povrchu (například konektoru počítače).

## <span id="page-42-0"></span>**Demontáž karty infračerveného rozhraní**

- 1. Postupujte podle pokynů v Než zač[nete.](file:///C:/data/systems/InsOne2305/cz/sm/before.htm#wp1180557)
- 2. Demontujte základní desku (viz část [Vyjmutí základní desky](file:///C:/data/systems/InsOne2305/cz/sm/sysboard.htm#wp1037995)).
- 3. Postupujte podle pokynů [krok 5](file:///C:/data/systems/InsOne2305/cz/sm/display.htm#wp1203701) až [krok 11](file:///C:/data/systems/InsOne2305/cz/sm/display.htm#wp1203708) v části [Demontáž rámeč](file:///C:/data/systems/InsOne2305/cz/sm/display.htm#wp1203675)ku displeje.
- 4. Kryt displeje otočte.
- 5. Demontujte šroub upevňující kartu infračerveného rozhraní ke krytu displeje.
- 6. Odpojte kabel karty infračerveného rozhraní od konektoru na kartě infračerveného rozhraní.
- 7. Zvedněte kartu infračerveného rozhraní z krytu displeje.

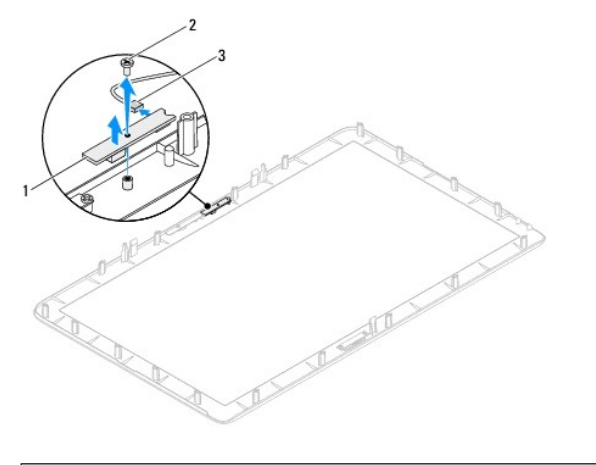

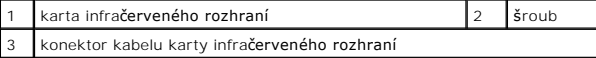

# <span id="page-42-1"></span>**Montáž karty infračerveného rozhraní**

- 1. Postupujte podle pokynů v části Než zač[nete.](file:///C:/data/systems/InsOne2305/cz/sm/before.htm#wp1180557)
- 2. Připojte kabel karty infračerveného rozhraní do konektoru na kartě infračerveného rozhraní.
- 3. Vyrovnejte otvory pro šrouby v kartě infračerveného rozhraní s otvory pro šrouby v krytu displeje.
- 4. Nasaďte šroub upevňující kartu infračerveného rozhraní do krytu displeje.
- 5. Kryt displeje otočte.
- 6. Postupujte podle pokynů [krok 2](file:///C:/data/systems/InsOne2305/cz/sm/display.htm#wp1203801) až [krok 12](file:///C:/data/systems/InsOne2305/cz/sm/display.htm#wp1203822) v části [Nasazení rámeč](file:///C:/data/systems/InsOne2305/cz/sm/display.htm#wp1199930)ku displeje.
- 7. Nasaďte základní desku (viz část [Nasazení základní desky](file:///C:/data/systems/InsOne2305/cz/sm/sysboard.htm#wp1037091)).
- UPOZORN**ENI: Před zapnutím počítač**e našroubujte všechny šrouby zpět a zajistěte, aby žá**dné nezů**staly volně uvnitř počí**tač**e. Pokud tak<br>neuč**iníte, může dojít k poškození počítač**e.
- 8. Připojte počítač a všechna zařízení k elektrickým zásuvkám a zapněte je.

# <span id="page-44-1"></span> **Paměťové moduly**

**Servisní příručka Dell™ Inspiron™ One 2305/2310** 

- Demontáž pam[ěťových modulů](#page-44-0)
- Výměna pam[ěťových modulů](#page-45-0)
- VAROVANI: Před manipulací uvnitř počítače si přečtěte bezpečnostní informace dodané s počítačem. Další informace o vhodných bezpečných<br>postupech naleznete na domovské stránce Regulatory Compliance (Soulad s předpisy) na ad
- UPOZORNENI: Opravy počítače smí provádět pouze kvalifikovaný servisní technik. Na škody způsobené servisním zásahem, který nebyl schválen<br>společností Dell™, se záruka nevztahuje.
- UPOZORNENI: Chcete-li předejít elektrostatickému výboji, použijte uzemňovací náramek nebo se opakovaně dotýkejte nenatřeného kovového<br>povrchu (například konektoru počítače).

# <span id="page-44-0"></span>**Demontáž paměťových modulů**

## **Inspiron One 2305**

- 1. Postupujte podle pokynů v části Než zač[nete.](file:///C:/data/systems/InsOne2305/cz/sm/before.htm#wp1180557)
- 2. Demontujte zadní kryt (viz [Demontáž zadního krytu](file:///C:/data/systems/InsOne2305/cz/sm/back_cvr.htm#wp1181511)).
- 3. Postupujte podle pokynů [krok 2](file:///C:/data/systems/InsOne2305/cz/sm/front_st.htm#wp1180202) až [krok 5](file:///C:/data/systems/InsOne2305/cz/sm/front_st.htm#wp1181650) v části Demontáž p[ředního stojanu](file:///C:/data/systems/InsOne2305/cz/sm/front_st.htm#wp1181108).
- 4. Uvolněte šroub, který upevňuje kryt paměťového modulu ke stínění základní desky.
- 5. Vysuňte kryt paměťového modulu a uvolněte výčnělky na krytu ze slotu ve stínění základní desky.
- 6. Zvedněte kryt paměťového modulu ze stínění základní desky.

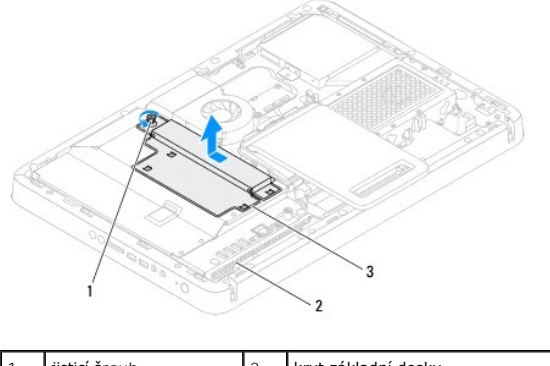

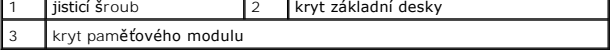

7. Stiskněte zajišťovací sponu na každém konci konektoru paměťového modulu.

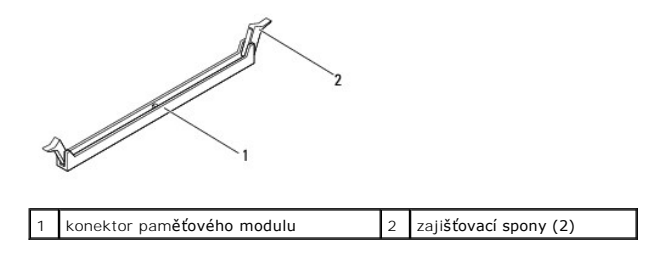

8. Vyjměte paměťový modul z konektoru.

<span id="page-45-1"></span>Pokud se paměťový modul obtížně vyjímá, opatrně uvolněte modul kývavým pohybem a vyjměte jej z konektoru.

## **Inspiron One 2310**

- 1. Postupujte podle pokynů v části Než zač[nete.](file:///C:/data/systems/InsOne2305/cz/sm/before.htm#wp1180557)
- 2. Demontujte zadní kryt (viz [Demontáž zadního krytu](file:///C:/data/systems/InsOne2305/cz/sm/back_cvr.htm#wp1181511)).
- 3. Postupujte podle pokynů [krok 2](file:///C:/data/systems/InsOne2305/cz/sm/front_st.htm#wp1180202) až [krok 5](file:///C:/data/systems/InsOne2305/cz/sm/front_st.htm#wp1181650) v části Demontáž p[ředního stojanu](file:///C:/data/systems/InsOne2305/cz/sm/front_st.htm#wp1181108).
- 4. Uvolněte šroub, který upevňuje kryt paměťového modulu ke stínění základní desky.
- 5. Vysuňte kryt paměťového modulu a uvolněte výčnělky na krytu ze slotu ve stínění základní desky.
- 6. Zvedněte kryt paměťového modulu ze stínění základní desky.

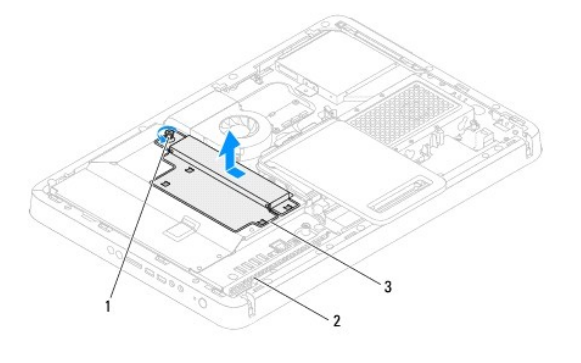

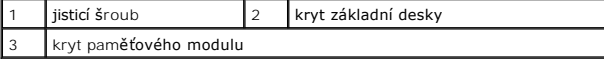

- 7. Prsty opatrně roztáhněte zajišťovací spony na každém konci paměťového modulu tak, aby modul lehce vypadnul.
- 8. Vyjměte paměťový modul z konektoru.

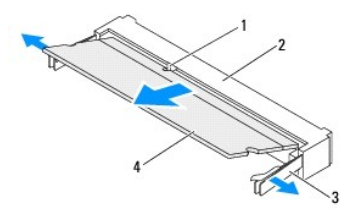

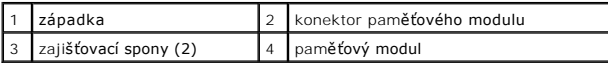

# <span id="page-45-0"></span>**Výměna paměťových modulů**

### **Inspiron One 2305**

**UPOZORNĚNÍ: Nebude-li paměťový modul nainstalován správně, počítač se nemusí spustit.**

- 1. Postupujte podle pokynů v části Než zač[nete.](file:///C:/data/systems/InsOne2305/cz/sm/before.htm#wp1180557)
- 2. Stiskněte zajišťovací sponu na každém konci konektoru paměťového modulu.

3. Zarovnejte zářez na hraně paměťového modulu se západkou na slotu konektoru paměťového modulu.

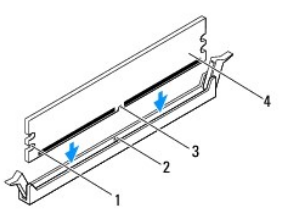

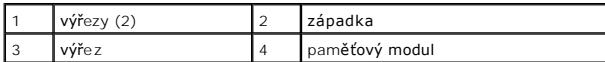

- UPOZORN**ENI: Abyste zabránili poškození paměťového modulu, stiskně**te modul pří**mo dolů** do konektoru a současně stiskněte rovnoměrně kaž**dý**<br>konec modulu.
- 4. Vložte paměťový modul do konektoru, dokud modul nezapadne do dané pozice. Pokud vložíte paměťový modul správně, pak zasuňte zajišťovací spony do výřezů v každém konci modulu.

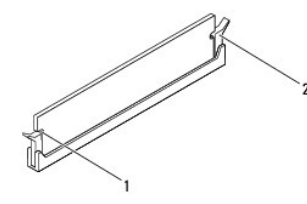

 $\sqrt{\frac{1}{2}}$  výřezy (2)  $\sqrt{2}$  pojistná spona (v zapadnuté poloze)

- 5. Umístěte kryt paměťového modulu na stínění základní desky a posuňte kryt na místo.
- 6. Dotáhněte šroub, který upevňuje kryt paměťového modulu ke stínění základní desky.
- 7. Postupujte podle pokynů [krok 4](file:///C:/data/systems/InsOne2305/cz/sm/front_st.htm#wp1181649) až [krok 5](file:///C:/data/systems/InsOne2305/cz/sm/front_st.htm#wp1182295) v části Montáž p[ředního stojanu](file:///C:/data/systems/InsOne2305/cz/sm/front_st.htm#wp1181135).
- 8. Namontujte zadní kryt (viz [Montáž zadního krytu](file:///C:/data/systems/InsOne2305/cz/sm/back_cvr.htm#wp1181645)).

UPOZORN**ENI: Před zapnutím počítač**e našroubujte všechny šrouby zpět a zajistěte, aby žá**dné nezů**staly volně uvnitř počí**tač**e. Pokud tak<br>neuč**iníte, může dojít k poškození počítač**e.

- 9. Připojte počítač a všechna zařízení k elektrickým zásuvkám a zapněte je.
- 10. Když se zobrazí hlášení s informací o změně paměťového modulu, stiskněte tlačítko <F1> a pokračujte.
- 11. Přihlaste se k počítači.

Chcete-li ověřit správnost instalace paměťového modulu, klepněte na tlačítko **Start** ® **Ovládací panely**® **Systém a zabezpečení**® **Systém**.

Zkontrolujte uváděnou kapacitu paměti (RAM).

### **Inspiron One 2310**

- **UPOZORNĚNÍ: Nebude-li paměťový modul nainstalován správně, počítač se nemusí spustit.**
- 1. Postupujte podle pokynů v části Než zač[nete.](file:///C:/data/systems/InsOne2305/cz/sm/before.htm#wp1180557)
- 2. Zarovnejte zářez na hraně paměťového modulu se západkou na slotu konektoru paměťového modulu.
- 3. Tlakem zasuňte modul pod úhlem 45 stupňů do slotu a poté jej zatlačte směrem dolů, dokud nezapadne na místo. Pokud neuslyšíte cvaknutí, modul vyjměte a instalaci zopakujte.
- 4. Umístěte kryt paměťového modulu na stínění základní desky a posuňte kryt na místo.
- 5. Dotáhněte šroub, který upevňuje kryt paměťového modulu ke stínění základní desky.
- 6. Namontujte zadní kryt (viz [Montáž zadního krytu](file:///C:/data/systems/InsOne2305/cz/sm/back_cvr.htm#wp1181645)).
- 7. Postupujte podle pokynů [krok 4](file:///C:/data/systems/InsOne2305/cz/sm/front_st.htm#wp1181649) až [krok 5](file:///C:/data/systems/InsOne2305/cz/sm/front_st.htm#wp1182295) v části Montáž p[ředního stojanu](file:///C:/data/systems/InsOne2305/cz/sm/front_st.htm#wp1181135).

UPOZORN**ENI: Před zapnutím počítač**e našroubujte všechny šrouby zpět a zajistěte, aby žá**dné nezů**staly volně uvnitř počí**tač**e. Pokud tak<br>neuč**iníte, může dojít k poškození počítač**e.

- 8. Připojte počítač a všechna zařízení k elektrickým zásuvkám a zapněte je.
- 9. Když se zobrazí hlášení s informací o změně paměťového modulu, stiskněte tlačítko <F1> a pokračujte.
- 10. Přihlaste se k počítači.

Chcete-li ověřit správnost instalace paměťového modulu, klepněte na tlačítko **Start** ® **Ovládací panely**® **Systém a zabezpečení**® **Systém**.

Zkontrolujte uváděnou kapacitu paměti (RAM).

## <span id="page-48-2"></span> **Střední rám**

**Servisní příručka Dell™ Inspiron™ One 2305/2310** 

- Demontáž st[ředního rámu](#page-48-0)
- Montáž st[ředního rámu](#page-48-1)
- VAROVANI: Před manipulací uvnitř počítače si přečtěte bezpečnostní informace dodané s počítačem. Další informace o vhodných bezpečných<br>postupech naleznete na domovské stránce Regulatory Compliance (Soulad s předpisy) na ad
- UPOZORNENI: Opravy počítače smí provádět pouze kvalifikovaný servisní technik. Na škody způsobené servisním zásahem, který nebyl schválen<br>společností Dell™, se záruka nevztahuje.
- UPOZORNENI: Chcete-li předejít elektrostatickému výboji, použijte uzemňovací náramek nebo se opakovaně dotýkejte nenatřeného kovového<br>povrchu (například konektoru počítače).

# <span id="page-48-0"></span>**Demontáž středního rámu**

- 1. Postupujte podle pokynů v části Než zač[nete.](file:///C:/data/systems/InsOne2305/cz/sm/before.htm#wp1180557)
- 2. Demontujte zadní kryt (viz [Demontáž zadního krytu](file:///C:/data/systems/InsOne2305/cz/sm/back_cvr.htm#wp1181511)).
- 3. Postupujte podle pokynů [krok 3](file:///C:/data/systems/InsOne2305/cz/sm/odd.htm#wp1183737) až [krok 5](file:///C:/data/systems/InsOne2305/cz/sm/odd.htm#wp1183643) v části [Vyjmutí optické jednotky](file:///C:/data/systems/InsOne2305/cz/sm/odd.htm#wp1182994).
- 4. Postupujte podle pokynů [krok 2](file:///C:/data/systems/InsOne2305/cz/sm/front_st.htm#wp1180202) až [krok 5](file:///C:/data/systems/InsOne2305/cz/sm/front_st.htm#wp1181650) v části Demontáž p[ředního stojanu](file:///C:/data/systems/InsOne2305/cz/sm/front_st.htm#wp1181108).
- 5. Demontujte 12 šroubů zajišťujících střední rám ke skříni.
- 6. Zvedněte střední rám a vyjměte jej z počítače.

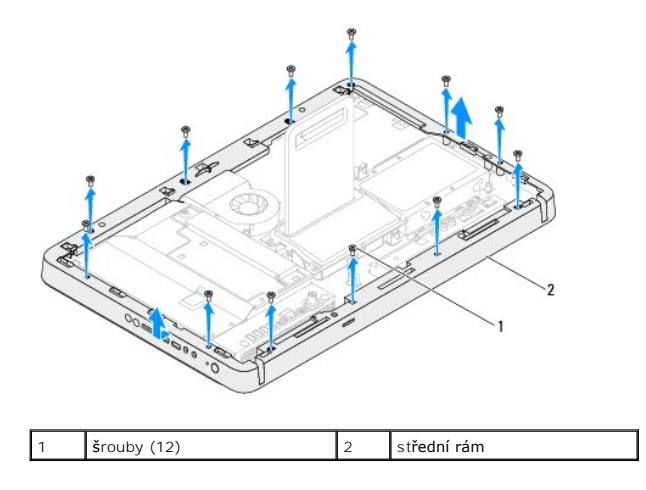

# <span id="page-48-1"></span>**Montáž středního rámu**

- 1. Postupujte podle pokynů v části Než zač[nete.](file:///C:/data/systems/InsOne2305/cz/sm/before.htm#wp1180557)
- 2. Vyrovnejte otvory pro šrouby ve středním rámu s otvory pro šrouby ve skříni počítače.
- 3. Nasaďte 12 šroubů zajišťujících střední rám ke skříni.
- 4. Postupujte podle pokynů [krok 4](file:///C:/data/systems/InsOne2305/cz/sm/front_st.htm#wp1181649) až [krok 5](file:///C:/data/systems/InsOne2305/cz/sm/front_st.htm#wp1182295) v části Montáž p[ředního stojanu](file:///C:/data/systems/InsOne2305/cz/sm/front_st.htm#wp1181135).
- 5. Postupujte podle pokynů [krok 5](file:///C:/data/systems/InsOne2305/cz/sm/odd.htm#wp1181157) až [krok 7](file:///C:/data/systems/InsOne2305/cz/sm/odd.htm#wp1183741) v části [Montáž optické jednotky](file:///C:/data/systems/InsOne2305/cz/sm/odd.htm#wp1184362).
- 6. Namontujte zadní kryt (viz [Montáž zadního krytu](file:///C:/data/systems/InsOne2305/cz/sm/back_cvr.htm#wp1181645)).
- UPOZORN**ENI: Před zapnutím počítač**e našroubujte všechny šrouby zpět a zajistěte, aby žá**dné nezů**staly volně uvnitř počí**tač**e. Pokud tak<br>neuč**iníte, může dojít k poškození počítač**e.
- 7. Připojte počítač a všechna zařízení k elektrickým zásuvkám a zapněte je.

# <span id="page-50-2"></span> **Ventilátor sestavy MXM (volitelně)**

**Servisní příručka Dell™ Inspiron™ One 2305/2310** 

- [Demontáž ventilátoru sestavy MXM](#page-50-0)
- [Montáž ventilátoru sestavy MXM](#page-50-1)
- VAROVANI: Před manipulací uvnitř počítače si přečtěte bezpečnostní informace dodané s počítačem. Další informace o vhodných bezpečných<br>postupech naleznete na domovské stránce Regulatory Compliance (Soulad s předpisy) na ad
- UPOZORNENI: Opravy počítače smí provádět pouze kvalifikovaný servisní technik. Na škody způsobené servisním zásahem, který nebyl schválen<br>společností Dell™, se záruka nevztahuje.
- UPOZORNENI: Chcete-li předejít elektrostatickému výboji, použijte uzemňovací náramek nebo se opakovaně dotýkejte nenatřeného kovového<br>povrchu (například konektoru počítače).

## <span id="page-50-0"></span>**Demontáž ventilátoru sestavy MXM**

- 1. Postupujte podle pokynů v části Než zač[nete.](file:///C:/data/systems/InsOne2305/cz/sm/before.htm#wp1180557)
- 2. Demontujte zadní kryt (viz [Demontáž zadního krytu](file:///C:/data/systems/InsOne2305/cz/sm/back_cvr.htm#wp1181511)).
- 3. Postupujte podle pokynů [krok 2](file:///C:/data/systems/InsOne2305/cz/sm/front_st.htm#wp1180202) až [krok 5](file:///C:/data/systems/InsOne2305/cz/sm/front_st.htm#wp1181650) v části Demontáž p[ředního stojanu](file:///C:/data/systems/InsOne2305/cz/sm/front_st.htm#wp1181108).
- 4. Demontujte kryt základní desky (viz [Demontáž krytu základní desky](file:///C:/data/systems/InsOne2305/cz/sm/sb_shiel.htm#wp1182154)).
- 5. Odpojte kabel ventilátoru sestavy MXM z konektoru (MXM FAN) na základní desce.
- 6. Demontujte dva šrouby, které připevňují ventilátor sestavy MXM k maticím na základní desce.
- 7. Opatrně sloupněte stříbrnou fólii z ventilátoru sestavy MXM.
- 8. Zvedněte ventilátor sestavy MXM společně s kabelem ze základní desky.
- **POZNÁMKA:** Vzhled základní desky se může lišit podle modelu počítače.

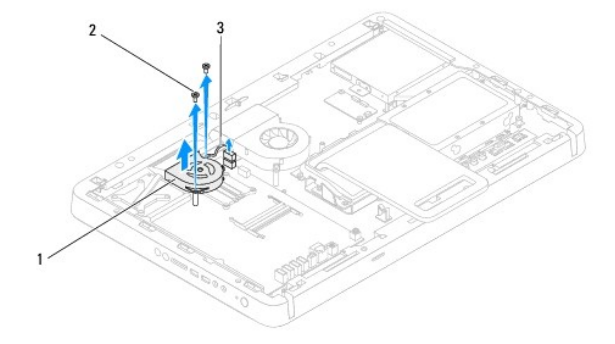

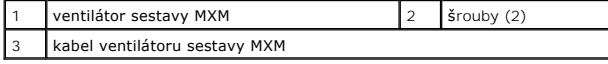

## <span id="page-50-1"></span>**Montáž ventilátoru sestavy MXM**

- 1. Postupujte podle pokynů v části Než zač[nete.](file:///C:/data/systems/InsOne2305/cz/sm/before.htm#wp1180557)
- 2. Vyrovnejte otvory pro šrouby ve ventilátoru sestavy MXM s otvory pro šestihranné šrouby ve skříni počítače.
- 3. Přilepte stříbrnou fólii na ventilátor sestavy MXM.
- 4. Nasaďte dva šrouby, které připevňují ventilátor sestavy MXM k základní desce.
- 5. Připojte kabel ventilátoru sestavy MXM do konektoru (MXM FAN) na základní desce.
- 6. Namontujte kryt základní desky (viz [Montáž krytu základní desky](file:///C:/data/systems/InsOne2305/cz/sm/sb_shiel.htm#wp1183683)).
- 7. Postupujte podle pokynů [krok 4](file:///C:/data/systems/InsOne2305/cz/sm/front_st.htm#wp1181649) až [krok 5](file:///C:/data/systems/InsOne2305/cz/sm/front_st.htm#wp1182295) v části Montáž p[ředního stojanu](file:///C:/data/systems/InsOne2305/cz/sm/front_st.htm#wp1181135).
- 8. Namontujte zadní kryt (viz **[Montáž zadního krytu](file:///C:/data/systems/InsOne2305/cz/sm/back_cvr.htm#wp1181645)**).
- UPOZORN**ENI: Před zapnutím počítač**e našroubujte všechny šrouby zpět a zajistěte, aby žá**dné nezů**staly volně uvnitř počí**tač**e. Pokud tak<br>neuč**iníte, může dojít k poškození počítač**e.
- 9. Připojte počítač a všechna zařízení k elektrickým zásuvkám a zapněte je.

### <span id="page-52-2"></span> **Sestava MXM (volitelně) Servisní příručka Dell™ Inspiron™ One 2305/2310**

**O** Demontáž sestavy MXM

**Montáž** sestavy MXM

- VAROVANI: Před manipulací uvnitř počítače si přečtěte bezpečnostní informace dodané s počítačem. Další informace o vhodných bezpečných<br>postupech naleznete na domovské stránce Regulatory Compliance (Soulad s předpisy) na ad
- $\triangle$ VAROVANI: Sestava MXM se může během normálního provozu velmi zahřát. Zajistěte vždy dostatečný čas na vychladnutí, až poté se součástí<br>můžete dotýkat.
- UPOZORNENI: Opravy počítače smí provádět pouze kvalifikovaný servisní technik. Na škody způsobené servisním zásahem, který nebyl schválen<br>společností Dell™, se záruka nevztahuje.
- UPOZORNÉNÍ: Chcete-li předejít elektrostatickému výboji, použijte uzemňovací náramek nebo se opakovaně dotýkejte nenatřeného kovového<br>povrchu (například konektoru počítače).

## <span id="page-52-0"></span>**Demontáž sestavy MXM**

- 1. Postupujte podle pokynů v části Než zač[nete.](file:///C:/data/systems/InsOne2305/cz/sm/before.htm#wp1180557)
- 2. Demontujte zadní kryt (viz [Demontáž zadního krytu](file:///C:/data/systems/InsOne2305/cz/sm/back_cvr.htm#wp1181511)).
- 3. Postupujte podle pokynů [krok 2](file:///C:/data/systems/InsOne2305/cz/sm/front_st.htm#wp1180202) až [krok 5](file:///C:/data/systems/InsOne2305/cz/sm/front_st.htm#wp1181650) v části Demontáž p[ředního stojanu](file:///C:/data/systems/InsOne2305/cz/sm/front_st.htm#wp1181108).
- 4. Demontujte kryt základní desky (viz **[Demontáž krytu základní desky](file:///C:/data/systems/InsOne2305/cz/sm/sb_shiel.htm#wp1182154)**).
- 5. Demontujte ventilátor sestavy MXM (viz část [Demontáž ventilátoru sestavy MXM](file:///C:/data/systems/InsOne2305/cz/sm/mxm_fan.htm#wp1194281)).
- 6. Demontujte tři šrouby, které upevňují sestavu MXM ke skříni počítače.
- 7. Odpojte sestavu MXM z konektoru sestavy MXM.
- **POZNÁMKA:** Vzhled základní desky se může lišit podle modelu počítače.

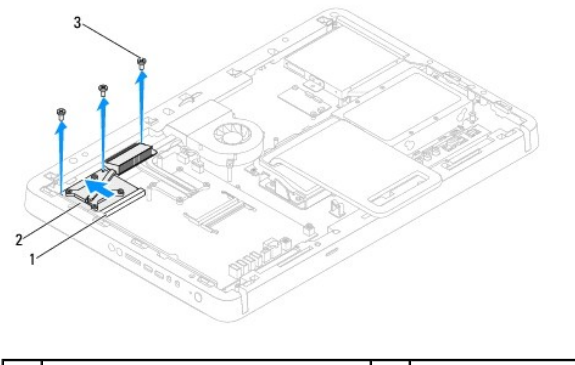

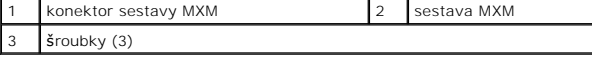

## <span id="page-52-1"></span>**Montáž sestavy MXM**

- 1. Postupujte podle pokynů v části Než zač[nete.](file:///C:/data/systems/InsOne2305/cz/sm/before.htm#wp1180557)
- 2. Zarovnejte zářez na sestavě MXM se zářezem na konektoru sestavy MXM.
- 3. Vložte sestavu MXM pod úhlem 45° do konektoru sestavy MXM.
- 4. Nasaďte tři šrouby, které upevňují sestavu MXM ke skříni počítače.
- 5. Nasaďte ventilátor sestavy MXM (viz část [Montáž ventilátoru sestavy MXM](file:///C:/data/systems/InsOne2305/cz/sm/mxm_fan.htm#wp1194147)).
- 6. Namontujte kryt základní desky (viz [Montáž krytu základní desky](file:///C:/data/systems/InsOne2305/cz/sm/sb_shiel.htm#wp1183683)).
- 7. Postupujte podle pokynů [krok 4](file:///C:/data/systems/InsOne2305/cz/sm/front_st.htm#wp1181649) až [krok 5](file:///C:/data/systems/InsOne2305/cz/sm/front_st.htm#wp1182295) v části Montáž p[ředního stojanu](file:///C:/data/systems/InsOne2305/cz/sm/front_st.htm#wp1181135).
- 8. Namontujte zadní kryt (viz [Montáž zadního krytu](file:///C:/data/systems/InsOne2305/cz/sm/back_cvr.htm#wp1181645)).
- UPOZORN**ENI: Před zapnutím počítač**e našroubujte všechny šrouby zpět a zajistěte, aby žá**dné nezů**staly volně uvnitř počí**tač**e. Pokud tak<br>neuč**iníte, může dojít k poškození počítač**e.
- 9. Připojte počítač a všechna zařízení k elektrickým zásuvkám a zapněte je.

# <span id="page-54-0"></span> **Optická jednotka**

**Servisní příručka Dell™ Inspiron™ One 2305/2310** 

- [Vyjmutí optické jednotky](#page-54-1)
- **O** Montáž optické jednotky
- VAROVANI: Před manipulací uvnitř počítače si přečtěte bezpečnostní informace dodané s počítačem. Další informace o vhodných bezpečných<br>postupech naleznete na domovské stránce Regulatory Compliance (Soulad s předpisy) na ad

UPOZORNENI: Opravy počítače smí provádět pouze kvalifikovaný servisní technik. Na škody způsobené servisním zásahem, který nebyl schválen<br>společností Dell™, se záruka nevztahuje.

UPOZORNENI: Chcete-li předejít elektrostatickému výboji, použijte uzemňovací náramek nebo se opakovaně dotýkejte nenatřeného kovového<br>povrchu (například konektoru počítače).

# <span id="page-54-1"></span>**Vyjmutí optické jednotky**

- 1. Postupujte podle pokynů v části Než zač[nete.](file:///C:/data/systems/InsOne2305/cz/sm/before.htm#wp1180557)
- 2. Demontujte zadní kryt (viz [Demontáž zadního krytu](file:///C:/data/systems/InsOne2305/cz/sm/back_cvr.htm#wp1181511)).
- 3. Odpojte napájecí a datový kabel od zadní strany optické jednotky.
- 4. Vyšroubujte šroub, který připevňuje optickou jednotku ke skříni.
- 5. Vysuňte optickou jednotku ven ze zásuvky pro optickou jednotku.

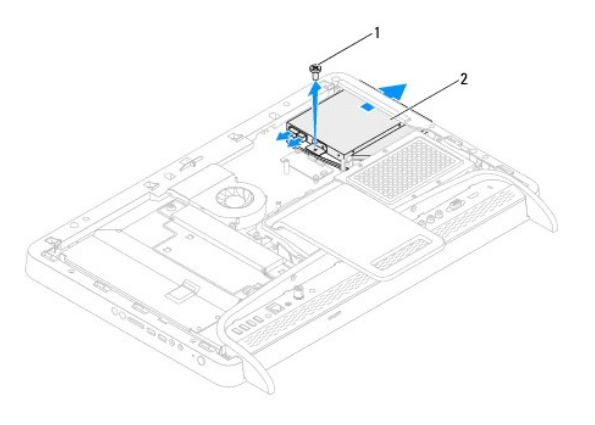

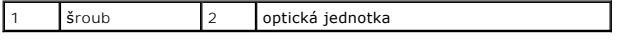

6. Demontujte dva šrouby zajišťující držák optické jednotky k samotné optické jednotce.

- 7. Demontujte držák od optické jednotky.
- 8. Vytáhněte kryt optické jednotky a oddělte jej od ní.

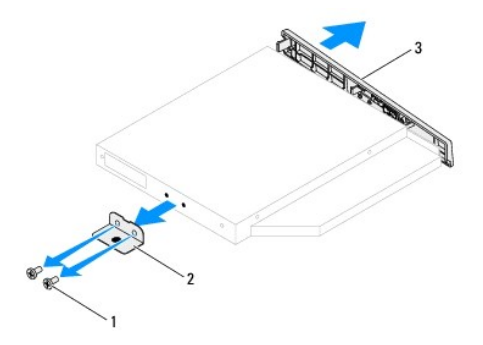

<span id="page-55-0"></span>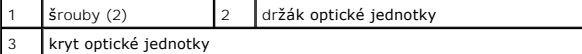

# <span id="page-55-1"></span>**Montáž optické jednotky**

- 1. Postupujte podle pokynů v části Než zač[nete.](file:///C:/data/systems/InsOne2305/cz/sm/before.htm#wp1180557)
- 2. Vyrovnejte výčnělky na krytu optické jednotky se štěrbinami v optické jednotce a opatrně jej nasaďte na místo.
- 3. Zarovnejte otvory pro šrouby na držáku optické jednotky s otvory na optické jednotce.
- 4. Nasaďte dva šrouby zajišťující držák optické jednotky k samotné optické jednotce.
- 5. Zasuňte optickou mechaniku zpět do zásuvky.
- 6. Nasaďte šroub, který připevňuje optickou jednotku ke skříni.
- 7. Zapojte napájecí a datový kabel do konektoru na optické jednotce.
- 8. Namontujte zadní kryt (viz [Montáž zadního krytu](file:///C:/data/systems/InsOne2305/cz/sm/back_cvr.htm#wp1181645)).
- UPOZORN**ENI: Před zapnutím počítač**e našroubujte všechny šrouby zpět a zajistěte, aby žá**dné nezů**staly volně uvnitř počí**tač**e. Pokud tak<br>neuč**iníte, může dojít k poškození počítač**e.
- 9. Připojte počítač a všechna zařízení k elektrickým zásuvkám a zapněte je.

### <span id="page-56-1"></span> **Procesor**

**Servisní příručka Dell™ Inspiron™ One 2305/2310** 

- **O** [Demontáž](#page-56-0) procesoru
- **Wyměna** procesor
- VAROVANI: Před manipulací uvnitř počítače si přečtěte bezpečnostní informace dodané s počítačem. Další informace o vhodných bezpečných<br>postupech naleznete na domovské stránce Regulatory Compliance (Soulad s předpisy) na ad
- UPOZORNENI: Opravy počítače smí provádět pouze kvalifikovaný servisní technik. Na škody způsobené servisním zásahem, který nebyl schválen<br>společností Dell™, se záruka nevztahuje.
- UPOZORNENI: Chcete-li předejít elektrostatickému výboji, použijte uzemňovací náramek nebo se opakovaně dotýkejte nenatřeného kovového<br>povrchu (například konektoru počítače).

## <span id="page-56-0"></span>**Demontáž procesoru**

- 1. Postupujte podle pokynů v části Než zač[nete.](file:///C:/data/systems/InsOne2305/cz/sm/before.htm#wp1180557)
- 2. Demontujte zadní kryt (viz [Demontáž zadního krytu](file:///C:/data/systems/InsOne2305/cz/sm/back_cvr.htm#wp1181511)).
- 3. Postupujte podle pokynů [krok 2](file:///C:/data/systems/InsOne2305/cz/sm/front_st.htm#wp1180202) až [krok 5](file:///C:/data/systems/InsOne2305/cz/sm/front_st.htm#wp1181650) v části Demontáž p[ředního stojanu](file:///C:/data/systems/InsOne2305/cz/sm/front_st.htm#wp1181108).
- 4. Demontujte kryt základní desky (viz [Demontáž krytu základní desky](file:///C:/data/systems/InsOne2305/cz/sm/sb_shiel.htm#wp1182154)).
- 5. Demontujte ventilátor sestavy MXM (viz část [Demontáž ventilátoru sestavy MXM](file:///C:/data/systems/InsOne2305/cz/sm/mxm_fan.htm#wp1194281)).
- 6. Demontujte sestavu MXM (viz část Demontáž [sestavy MXM](file:///C:/data/systems/InsOne2305/cz/sm/mxm_heat.htm#wp1194281)).
- 7. Demontujte ventilátor chladiče procesoru (viz část [Vyjmutí ventilátoru chladič](file:///C:/data/systems/InsOne2305/cz/sm/hs_fan.htm#wp1194608)e procesoru).
- 8. Vyjměte chladič procesoru (viz část [Vyjmutí chladič](file:///C:/data/systems/InsOne2305/cz/sm/heat_sin.htm#wp1195343)e procesoru).
- 9. Demontujte procesor.
- △ UPOZORNĚNÍ: Při výměně či demontáži procesoru se nedotýkejte žádných kolíků uvnitř patice a nedovolte, aby na kolíky v patici procesoru **spadly jakékoliv předměty.**

#### **Inspiron One 2305**

- a. Stiskněte a uvolněte uvolňovací páčku a uvolněte ji ze zajišťovacího výčnělku.
- b. Zvedněte procesor, vyjměte jej z patice a odložte stranou na bezpečné místo.

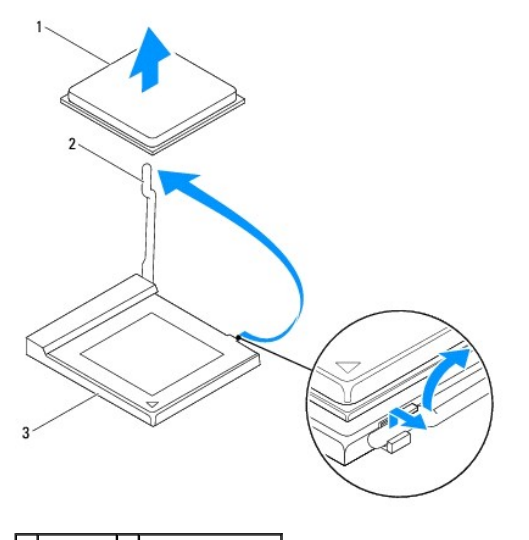

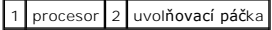

<span id="page-57-1"></span>3 patice procesoru

**Inspiron One 2310**

- a. Patici ZIF uvolníte malým plochým šroubovákem. Otáčejte vačkovým šroubem patice ZIF proti směru hodinových ručiček, dokud se šroub nezarazí.
- b. Zvedněte procesor z patice ZIF a odložte stranou na bezpečné místo.

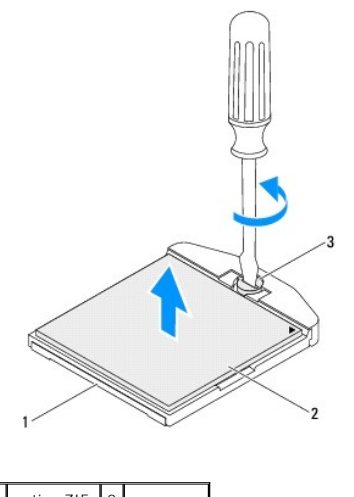

patice ZIF 2 procesor vačkový šroub patice ZIF

# <span id="page-57-0"></span>**Výměna procesoru**

- 1. Postupujte podle pokynů v části Než zač[nete.](file:///C:/data/systems/InsOne2305/cz/sm/before.htm#wp1180557)
- 2. Rozbalte a nasaďte nový procesor:

**UPOZORNĚNÍ: Uzemněte se dotykem o nenatřený kovový povrch nebo stojan počítače.**

### **Inspiron One 2305**

a. Zvedněte uvolňovací páčku do otevřené polohy, aby byla patice připravena pro nový procesor.

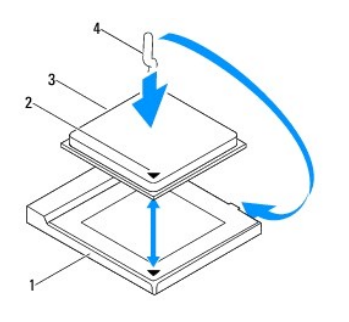

| patice procesoru  | indikátor 1. kolíku procesoru |
|-------------------|-------------------------------|
| <b>I</b> procesor | uvolňovací páčka              |

b. Zkontrolujte, zda je uvolňovací páčka na patici počítače zcela zvednutá.

- UPOZORNENI: Kolíky patice jsou velmi křehké. Chcete-li se vyhnout poškození, zkontrolujte, zda je procesor řádně vyrovnán s paticí a<br>nepoužívejte nadměrnou sílu při instalaci procesoru. Buďte opatrní a nedotýkejte se kolík
- **UPOZORNĚNÍ: Procesor musíte umístit do patice správně, aby nedošlo k jeho trvalému poškození.**
	- c. Vyrovnejte rohy 1. kolíku procesoru a patice.
- d. Ustavte procesor lehce do patice a zkontrolujte, zda je procesor správně nainstalován.
- e. Otočte uvolňovací páčku patice zpět směrem k patici, zaklapněte ji na místo a procesor tak zajistěte.
- f. Odstraňte teplovodivou pastu ze spodní strany chladiče.

UPOZORNENI: Používejte výhradně novou teplovodivou pastu. Nová teplovodivá pasta je velmi důležitá pro zajištění odpovídající tepelné vazby,<br>což je požadavek pro optimální funkci procesoru.

g. Naneste novou teplovodivou pastu na horní stranu procesoru.

**Inspiron One 2310**

UPOZORNENI: Kolíky patice jsou velmi křehké. Chcete-li se vyhnout poškození, zkontrolujte, zda je procesor řádně vyrovnán s paticí a<br>nepoužívejte nadměrnou sílu při instalaci procesoru. Buďte opatrní a nedotýkejte se kolík

**UPOZORNĚNÍ: Procesor musíte umístit do patice správně, aby nedošlo k jeho trvalému poškození.**

a. Roh modulu procesoru s kolíkem 1 vyrovnejte s rohem 1 patice ZIF.

**POZNÁMKA:** Roh 1 procesoru je označen trojúhelníkem, který je nutné srovnat s trojúhelníkem na rohu patice ZIF s kolíkem 1.

b. Ustavte procesor lehce do patice a zkontrolujte, zda je procesor správně nainstalován.

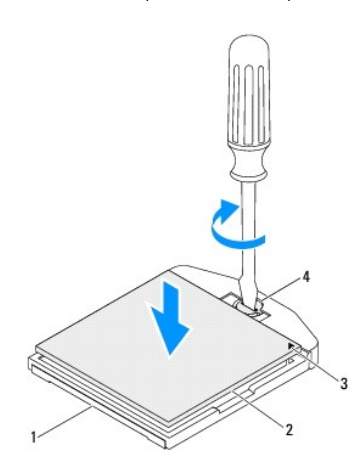

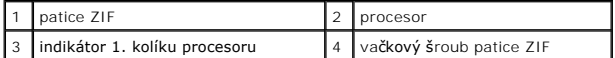

- c. Dotáhněte patici ZIF otáčením vačkového šroubu po směru hodinových ručiček. Tím procesor připevníte k základní desce.
- d. Odstraňte teplovodivou pastu ze spodní strany chladiče.

**UPOZORNĚNÍ: Používejte výhradně novou teplovodivou pastu. Nová teplovodivá pasta je velmi důležitá pro zajištění odpovídající tepelné vazby, což je požadavek pro optimální funkci procesoru.**

e. Naneste novou teplovodivou pastu na horní stranu procesoru.

**UPOZORNĚNÍ: Zkontrolujte, zda je chladič procesoru řádně usazen a zajištěn.**

- 3. Nasaďte chladič procesoru (viz část [Nasazení chladič](file:///C:/data/systems/InsOne2305/cz/sm/heat_sin.htm#wp1194285)e procesoru).
- 4. Nasaďte ventilátor chladiče procesoru (viz část [Výměna sestavy ventilátoru chladič](file:///C:/data/systems/InsOne2305/cz/sm/hs_fan.htm#wp1195097)e procesoru).
- 5. Nasaďte sestavu MXM (viz část Montáž [sestavy MXM](file:///C:/data/systems/InsOne2305/cz/sm/mxm_heat.htm#wp1194147)).
- 6. Nasaďte ventilátor sestavy MXM (viz část [Montáž ventilátoru sestavy MXM](file:///C:/data/systems/InsOne2305/cz/sm/mxm_fan.htm#wp1194147)).
- 7. Namontujte kryt základní desky (viz [Montáž krytu základní desky](file:///C:/data/systems/InsOne2305/cz/sm/sb_shiel.htm#wp1183683)).
- 8. Postupujte podle pokynů [krok 4](file:///C:/data/systems/InsOne2305/cz/sm/front_st.htm#wp1181649) až [krok 5](file:///C:/data/systems/InsOne2305/cz/sm/front_st.htm#wp1182295) v části Montáž p[ředního stojanu](file:///C:/data/systems/InsOne2305/cz/sm/front_st.htm#wp1181135).
- 9. Namontujte zadní kryt (viz [Montáž zadního krytu](file:///C:/data/systems/InsOne2305/cz/sm/back_cvr.htm#wp1181645)).

UPOZORN**ENI: Před zapnutím počítač**e našroubujte všechny šrouby zpět a zajistěte, aby žá**dné nezů**staly volně uvnitř počí**tač**e. Pokud tak<br>neuč**iníte, může dojít k poškození počítač**e.

10. Připojte počítač a všechna zařízení k elektrickým zásuvkám a zapněte je.

# <span id="page-60-0"></span> **Kryt základní desky**

**Servisní příručka Dell™ Inspiron™ One 2305/2310** 

[Demontáž krytu základní desky](#page-60-1) 

### **Montáž krytu základní desky**

- VAROVANI: Před manipulací uvnitř počítače si přečtěte bezpečnostní informace dodané s počítačem. Další informace o vhodných bezpečných<br>postupech naleznete na domovské stránce Regulatory Compliance (Soulad s předpisy) na ad
- UPOZORNENI: Opravy počítače smí provádět pouze kvalifikovaný servisní technik. Na škody způsobené servisním zásahem, který nebyl schválen<br>společností Dell™, se záruka nevztahuje.
- UPOZORNENI: Chcete-li předejít elektrostatickému výboji, použijte uzemňovací náramek nebo se opakovaně dotýkejte nenatřeného kovového<br>povrchu (například konektoru počítače).

# <span id="page-60-1"></span>**Demontáž krytu základní desky**

- 1. Postupujte podle pokynů v části Než zač[nete.](file:///C:/data/systems/InsOne2305/cz/sm/before.htm#wp1180557)
- 2. Demontujte zadní kryt (viz [Demontáž zadního krytu](file:///C:/data/systems/InsOne2305/cz/sm/back_cvr.htm#wp1181511)).
- 3. Postupujte podle pokynů [krok 2](file:///C:/data/systems/InsOne2305/cz/sm/front_st.htm#wp1180202) až [krok 5](file:///C:/data/systems/InsOne2305/cz/sm/front_st.htm#wp1181650) v části Demontáž p[ředního stojanu](file:///C:/data/systems/InsOne2305/cz/sm/front_st.htm#wp1181108).
- 4. Demontujte čtyři šrouby, které upevňují kryt základní desky ke skříni počítače.
- 5. Opatrně zvedněte stínění základní desky a otočte jej vlevo vedle počítače.

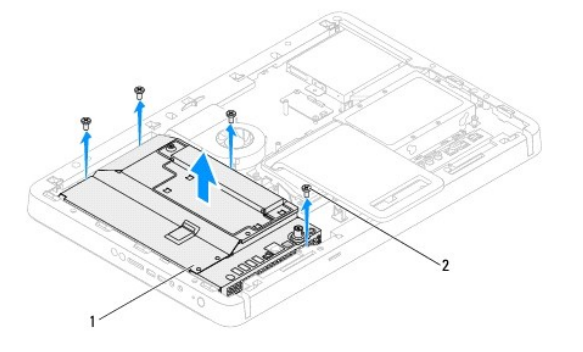

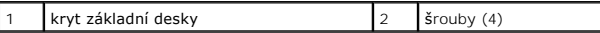

- 6. Odpojte kabel konektoru anténního vstupu od konektoru na kartě TV tuneru.
- 7. Odpojte kabel konektoru infračerveného rozhraní (IR) od konektoru (vysílač CIR) na základní desce.
- 8. Uvolněte kabel konektoru anténního vstupu a kabel konektoru infračerveného rozhraní IR od vodítek na stínění základní desky.
- 9. Postupujte podle pokynů [krok 5](file:///C:/data/systems/InsOne2305/cz/sm/tvin.htm#wp1183681) až [krok 7](file:///C:/data/systems/InsOne2305/cz/sm/tvin.htm#wp1183685) v části [Demontáž konektoru anténního vstupu](file:///C:/data/systems/InsOne2305/cz/sm/tvin.htm#wp1182154).
- 10. Postupujte podle pokynů [krok 5](file:///C:/data/systems/InsOne2305/cz/sm/ir.htm#wp1183681) až [krok 7](file:///C:/data/systems/InsOne2305/cz/sm/ir.htm#wp1183685) v části Demontáž konektoru infra[červeného rozhraní \(IR\)](file:///C:/data/systems/InsOne2305/cz/sm/ir.htm#wp1182154).

# <span id="page-60-2"></span>**Montáž krytu základní desky**

- 1. Postupujte podle pokynů v části Než zač[nete.](file:///C:/data/systems/InsOne2305/cz/sm/before.htm#wp1180557)
- 2. Postupujte podle pokynů [krok 2](file:///C:/data/systems/InsOne2305/cz/sm/ir.htm#wp1184203) až [krok 5](file:///C:/data/systems/InsOne2305/cz/sm/ir.htm#wp1183681) v části Montáž konektoru infra[červeného rozhraní \(IR\)](file:///C:/data/systems/InsOne2305/cz/sm/ir.htm#wp1180303).
- 3. Postupujte podle pokynů [krok 2](file:///C:/data/systems/InsOne2305/cz/sm/tvin.htm#wp1183625) až [krok 3](file:///C:/data/systems/InsOne2305/cz/sm/tvin.htm#wp1184047) v části [Montáž konektoru anténního vstupu](file:///C:/data/systems/InsOne2305/cz/sm/tvin.htm#wp1180303).
- <span id="page-61-0"></span>4. Veďte kabel konektoru anténního vstupu a kabel konektoru infračerveného rozhraní IR skrze vodítka na stínění základní desky.
- 5. Připojte kabel konektoru infračerveného rozhraní (IR) do konektoru (vysílač CIR) na základní desce.
- 6. Připojte kabel konektoru anténního vstupu do konektoru na kartě TV tuneru.
- 7. Opatrně obraťte stínění základní desky a vyrovnejte otvory pro šrouby na něm s otvory pro šrouby ve skříni počítače.
- 8. Nasaďte čtyři šrouby, které upevňují kryt základní desky ke skříni počítače.
- 9. Postupujte podle pokynů [krok 4](file:///C:/data/systems/InsOne2305/cz/sm/front_st.htm#wp1181649) až [krok 5](file:///C:/data/systems/InsOne2305/cz/sm/front_st.htm#wp1182295) v části Montáž p[ředního stojanu](file:///C:/data/systems/InsOne2305/cz/sm/front_st.htm#wp1181135).
- 10. Namontujte zadní kryt (viz [Montáž zadního krytu](file:///C:/data/systems/InsOne2305/cz/sm/back_cvr.htm#wp1181645)).
- UPOZORN**ENI: Před zapnutím počítač**e našroubujte všechny šrouby zpět a zajistěte, aby žá**dné nezů**staly volně uvnitř počí**tač**e. Pokud tak<br>neuč**iníte, může dojít k poškození počítač**e.
- 11. Připojte počítač a všechna zařízení k elektrickým zásuvkám a zapněte je.

<span id="page-62-2"></span> **Reproduktory Servisní příručka Dell™ Inspiron™ One 2305/2310** 

[Vyjmutí reproduktorů](#page-62-0) 

- [Zasazení reproduktorů](#page-62-1)
- VAROVANI: Před manipulací uvnitř počítače si přečtěte bezpečnostní informace dodané s počítačem. Další informace o vhodných bezpečných<br>postupech naleznete na domovské stránce Regulatory Compliance (Soulad s předpisy) na ad
- UPOZORNENI: Opravy počítače smí provádět pouze kvalifikovaný servisní technik. Na škody způsobené servisním zásahem, který nebyl schválen<br>společností Dell™, se záruka nevztahuje.
- UPOZORNENI: Chcete-li předejít elektrostatickému výboji, použijte uzemňovací náramek nebo se opakovaně dotýkejte nenatřeného kovového<br>povrchu (například konektoru počítače).

# <span id="page-62-0"></span>**Vyjmutí reproduktorů**

- 1. Postupujte podle pokynů v části Než zač[nete.](file:///C:/data/systems/InsOne2305/cz/sm/before.htm#wp1180557)
- 2. Demontujte zadní kryt (viz [Demontáž zadního krytu](file:///C:/data/systems/InsOne2305/cz/sm/back_cvr.htm#wp1181511)).
- 3. Postupujte podle pokynů [krok 2](file:///C:/data/systems/InsOne2305/cz/sm/front_st.htm#wp1180202) až [krok 5](file:///C:/data/systems/InsOne2305/cz/sm/front_st.htm#wp1181650) v části Demontáž p[ředního stojanu](file:///C:/data/systems/InsOne2305/cz/sm/front_st.htm#wp1181108).
- 4. Postupujte podle pokynů [krok 3](file:///C:/data/systems/InsOne2305/cz/sm/odd.htm#wp1183737) až [krok 5](file:///C:/data/systems/InsOne2305/cz/sm/odd.htm#wp1183643) v části [Vyjmutí optické jednotky](file:///C:/data/systems/InsOne2305/cz/sm/odd.htm#wp1182994).
- 5. Sejměte střední rám (viz Demontáž st[ředního rámu](file:///C:/data/systems/InsOne2305/cz/sm/middle_c.htm#wp1181825)).
- 6. Demontujte kryt základní desky (viz [Demontáž krytu základní desky](file:///C:/data/systems/InsOne2305/cz/sm/sb_shiel.htm#wp1182154)).
- 7. Odpojte kabel reproduktorů od konektoru na základní desce.
- 8. Před odpojením kabelu reproduktorů ze zajišťovacích pásků si důkladně prohlédněte jeho vedení a umístění.
- 9. Demontujte čtyři šrouby (dva na každém reproduktoru), které zajišťují reproduktory ke skříni počítače.
- 10. Zvedněte reproduktory společně s kabely ze skříně.
- **POZNÁMKA:** Vzhled základní desky se může lišit podle modelu počítače.

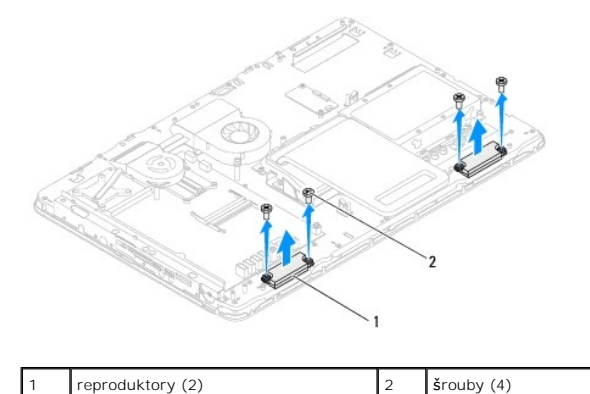

# <span id="page-62-1"></span>**Zasazení reproduktorů**

- 1. Postupujte podle pokynů v části Než zač[nete.](file:///C:/data/systems/InsOne2305/cz/sm/before.htm#wp1180557)
- 2. Vyrovnejte otvory pro šrouby na reproduktorech s otvory pro šrouby ve skříni počítače.
- 3. Namontujte čtyři šrouby (dva na každém reproduktoru), které zajišťují reproduktory ke skříni počítače.
- 4. Veďte kabel reproduktorů a zajistěte jej páskami.
- 5. Připojte kabel reproduktorů ke konektoru na základní desce.
- 6. Namontujte kryt základní desky (viz [Montáž krytu základní desky](file:///C:/data/systems/InsOne2305/cz/sm/sb_shiel.htm#wp1183683)).
- 7. Nasaďte střední rám (viz Montáž st[ředního rámu](file:///C:/data/systems/InsOne2305/cz/sm/middle_c.htm#wp1182477)).
- 8. Postupujte podle pokynů [krok 5](file:///C:/data/systems/InsOne2305/cz/sm/odd.htm#wp1181157) až [krok 7](file:///C:/data/systems/InsOne2305/cz/sm/odd.htm#wp1183741) v části [Montáž optické jednotky](file:///C:/data/systems/InsOne2305/cz/sm/odd.htm#wp1184362).
- 9. Postupujte podle pokynů [krok 4](file:///C:/data/systems/InsOne2305/cz/sm/front_st.htm#wp1181649) až [krok 5](file:///C:/data/systems/InsOne2305/cz/sm/front_st.htm#wp1182295) v části Montáž p[ředního stojanu](file:///C:/data/systems/InsOne2305/cz/sm/front_st.htm#wp1181135).
- 10. Namontujte zadní kryt (viz [Montáž zadního krytu](file:///C:/data/systems/InsOne2305/cz/sm/back_cvr.htm#wp1181645)).

UPOZORN**ENI: Před zapnutím počítač**e našroubujte všechny šrouby zpět a zajistěte, aby žá**dné nezů**staly volně uvnitř počí**tač**e. Pokud tak<br>neuč**iníte, může dojít k poškození počítač**e.

11. Připojte počítač a všechna zařízení k elektrickým zásuvkám a zapněte je.

### **Kryt reproduktoru Servisní příručka Dell™ Inspiron™ One 2305/2310**

- Demontáž [krytu reproduktoru](#page-64-0)
- **O** Montáž krytu reproduktoru
- VAROVANI: Před manipulací uvnitř počítače si přečtěte bezpečnostní informace dodané s počítačem. Další informace o vhodných bezpečných<br>postupech naleznete na domovské stránce Regulatory Compliance (Soulad s předpisy) na ad
- UPOZORNENI: Opravy počítače smí provádět pouze kvalifikovaný servisní technik. Na škody způsobené servisním zásahem, který nebyl schválen<br>společností Dell™, se záruka nevztahuje.
- UPOZORNENI: Chcete-li předejít elektrostatickému výboji, použijte uzemňovací náramek nebo se opakovaně dotýkejte nenatřeného kovového<br>povrchu (například konektoru počítače).

# <span id="page-64-0"></span>**Demontáž krytu reproduktoru**

- 1. Postupujte podle pokynů v části Než zač[nete.](file:///C:/data/systems/InsOne2305/cz/sm/before.htm#wp1180557)
- 2. Vyjměte základní desku (viz část [Vyjmutí základní desky](file:///C:/data/systems/InsOne2305/cz/sm/sysboard.htm#wp1037995)).
- 3. Vyjměte rámeček displeje (viz část [Demontáž rámeč](file:///C:/data/systems/InsOne2305/cz/sm/display.htm#wp1203675)ku displeje).
- 4. Vyjměte baterii (viz část [Vyjmutí reproduktorů](file:///C:/data/systems/InsOne2305/cz/sm/speaker.htm#wp1180868)).
- 5. Vyšroubujte sedm šroubů připevňujících kryt reproduktoru ke skříni počítače.
- 6. Uvolněte dva výčnělky připevňující kryt reproduktoru ke skříni počítače.
- 7. Zvedněte kryt reproduktoru a vyjměte jej z počítače.
- **POZNÁMKA:** Vzhled základní desky se může lišit podle modelu počítače.

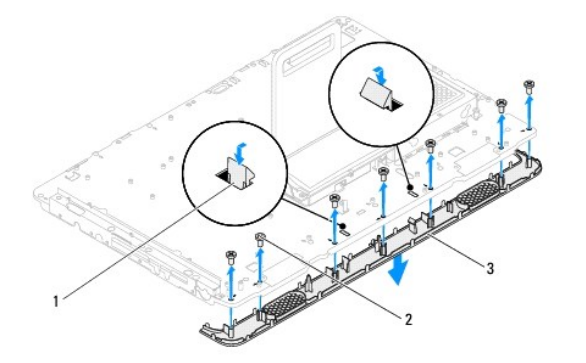

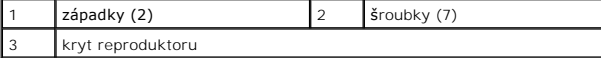

## <span id="page-64-1"></span>**Montáž krytu reproduktoru**

- 1. Postupujte podle pokynů v části Než zač[nete.](file:///C:/data/systems/InsOne2305/cz/sm/before.htm#wp1180557)
- 2. Zajistěte dva výčnělky na krytu reproduktoru se sloty na skříni počítače.
- 3. Vyrovnejte otvory pro šrouby v krytu reproduktoru s otvory pro šrouby ve skříni počítače.
- 4. Nasaďte sedm šroubů připevňujících kryt reproduktoru ke skříni počítače.
- 5. Namontujte rámeček displeje (viz část [Nasazení rámeč](file:///C:/data/systems/InsOne2305/cz/sm/display.htm#wp1199930)ku displeje).
- 6. Nasaďte základní desku (viz část [Nasazení základní desky](file:///C:/data/systems/InsOne2305/cz/sm/sysboard.htm#wp1037091)).
- 7. Vložte reproduktory (viz část [Zasazení reproduktorů](file:///C:/data/systems/InsOne2305/cz/sm/speaker.htm#wp1182047)).
- UPOZORN**ENI: Před zapnutím počítač**e našroubujte všechny šrouby zpět a zajistěte, aby žá**dné nezů**staly volně uvnitř počí**tač**e. Pokud tak<br>neuč**iníte, může dojít k poškození počítač**e.
- 8. Připojte počítač a všechna zařízení k elektrickým zásuvkám a zapněte je.

# **Zadní stojan**

**Servisní příručka Dell™ Inspiron™ One 2305/2310** 

- [Demontáž zadního stojanu](#page-66-0)
- **O** Montáž zadního stojani
- VAROVANI: Před manipulací uvnitř počítače si přečtěte bezpečnostní informace dodané s počítačem. Další informace o vhodných bezpečných<br>postupech naleznete na domovské stránce Regulatory Compliance (Soulad s předpisy) na ad
- UPOZORNENI: Opravy počítače smí provádět pouze kvalifikovaný servisní technik. Na škody způsobené servisním zásahem, který nebyl schválen<br>společností Dell™, se záruka nevztahuje.
- UPOZORNENI: Chcete-li předejít elektrostatickému výboji, použijte uzemňovací náramek nebo se opakovaně dotýkejte nenatřeného kovového<br>povrchu (například konektoru počítače).

# <span id="page-66-0"></span>**Demontáž zadního stojanu**

- 1. Postupujte podle pokynů v části Než zač[nete.](file:///C:/data/systems/InsOne2305/cz/sm/before.htm#wp1180557)
- 2. Demontujte zadní kryt (viz [Demontáž zadního krytu](file:///C:/data/systems/InsOne2305/cz/sm/back_cvr.htm#wp1181511)).
- 3. Postupujte podle pokynů [krok 2](file:///C:/data/systems/InsOne2305/cz/sm/front_st.htm#wp1180202) až [krok 5](file:///C:/data/systems/InsOne2305/cz/sm/front_st.htm#wp1181650) v části Demontáž p[ředního stojanu](file:///C:/data/systems/InsOne2305/cz/sm/front_st.htm#wp1181108).
- 4. Demontujte kryt zadního stojanu (viz [Demontáž krytu zadního stojanu](file:///C:/data/systems/InsOne2305/cz/sm/stand_co.htm#wp1181768)).
- 5. Zvedněte zadní stojan a sejměte dva šrouby na dolní straně závěsu zadního stojanu.
- 6. Demontujte tři šrouby na horní straně závěsu zadního stojanu.
- 7. Vysuňte výčnělek na závěsu zadního stojanu ven ze slotu ve skříni počítače a pak zvedněte zadní stojan mimo počítač.

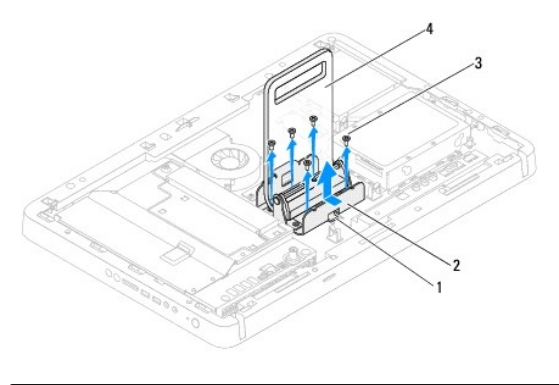

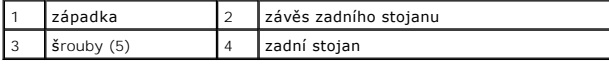

# <span id="page-66-1"></span>**Montáž zadního stojanu**

- 1. Postupujte podle pokynů v části Než zač[nete.](file:///C:/data/systems/InsOne2305/cz/sm/before.htm#wp1180557)
- 2. Zasuňte výčnělek na závěsu zadního stojanu do slotu ve skříni počítače.
- 3. Nasaďte tři šrouby na horní straně závěsu zadního stojanu.
- 4. Zvedněte zadní stojan a nasaďte dva šrouby na dolní stranu závěsu zadního stojanu.
- 5. Nasaďte kryt zadního stojanu (viz [Montáž krytu zadního stojanu](file:///C:/data/systems/InsOne2305/cz/sm/stand_co.htm#wp1181791)).
- 6. Postupujte podle pokynů [krok 4](file:///C:/data/systems/InsOne2305/cz/sm/front_st.htm#wp1181649) až [krok 5](file:///C:/data/systems/InsOne2305/cz/sm/front_st.htm#wp1182295) v části Montáž p[ředního stojanu](file:///C:/data/systems/InsOne2305/cz/sm/front_st.htm#wp1181135).
- 7. Namontujte zadní kryt (viz **[Montáž zadního krytu](file:///C:/data/systems/InsOne2305/cz/sm/back_cvr.htm#wp1181645)**).
- UPOZORN**ENI: Před zapnutím počítač**e našroubujte všechny šrouby zpět a zajistěte, aby žá**dné nezů**staly volně uvnitř počí**tač**e. Pokud tak<br>neuč**iníte, může dojít k poškození počítač**e.
- 8. Připojte počítač a všechna zařízení k elektrickým zásuvkám a zapněte je.

# <span id="page-68-0"></span> **Kryt zadního stojanu**

**Servisní příručka Dell™ Inspiron™ One 2305/2310** 

[Demontáž krytu zadního stojanu](#page-68-1) 

### [Montáž krytu zadního stojanu](#page-68-2)

- VAROVANI: Před manipulací uvnitř počítače si přečtěte bezpečnostní informace dodané s počítačem. Další informace o vhodných bezpečných<br>postupech naleznete na domovské stránce Regulatory Compliance (Soulad s předpisy) na ad
- UPOZORNENI: Opravy počítače smí provádět pouze kvalifikovaný servisní technik. Na škody způsobené servisním zásahem, který nebyl schválen<br>společností Dell™, se záruka nevztahuje.
- UPOZORNENI: Chcete-li předejít elektrostatickému výboji, použijte uzemňovací náramek nebo se opakovaně dotýkejte nenatřeného kovového<br>povrchu (například konektoru počítače).

# <span id="page-68-1"></span>**Demontáž krytu zadního stojanu**

- 1. Postupujte podle pokynů v části Než zač[nete.](file:///C:/data/systems/InsOne2305/cz/sm/before.htm#wp1180557)
- 2. Demontujte zadní kryt (viz [Demontáž zadního krytu](file:///C:/data/systems/InsOne2305/cz/sm/back_cvr.htm#wp1181511)).
- 3. Postupujte podle pokynů [krok 2](file:///C:/data/systems/InsOne2305/cz/sm/front_st.htm#wp1180202) až [krok 5](file:///C:/data/systems/InsOne2305/cz/sm/front_st.htm#wp1181650) v části Demontáž p[ředního stojanu](file:///C:/data/systems/InsOne2305/cz/sm/front_st.htm#wp1181108).
- 4. Zvedněte a podržte zadní stojan a uvolněte kryt zadního stojanu z jeho polohy.
- 5. Vysuňte kryt zadního stojanu ven skrze zadní stojan.

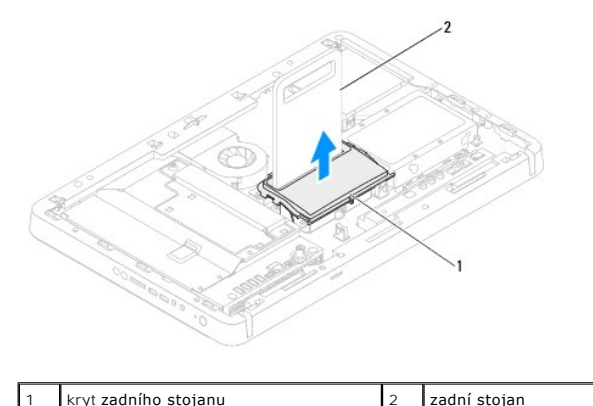

<span id="page-68-2"></span>**Montáž krytu zadního stojanu** 

- 1. Postupujte podle pokynů v části Než zač[nete.](file:///C:/data/systems/InsOne2305/cz/sm/before.htm#wp1180557)
- 2. Vysuňte kryt zadního stojanu skrze zadní stojan.
- 3. Zvedněte zadní stojan a umístěte kryt zadního stojanu do vyhrazené polohy.
- 4. Postupujte podle pokynů [krok 4](file:///C:/data/systems/InsOne2305/cz/sm/front_st.htm#wp1181649) až [krok 5](file:///C:/data/systems/InsOne2305/cz/sm/front_st.htm#wp1182295) v části Montáž p[ředního stojanu](file:///C:/data/systems/InsOne2305/cz/sm/front_st.htm#wp1181135).
- 5. Namontujte zadní kryt (viz [Montáž zadního krytu](file:///C:/data/systems/InsOne2305/cz/sm/back_cvr.htm#wp1181645)).
- UPOZORN**ĚNÍ: Před zapnutím počítač**e našroubujte všechny šrouby zpět a zajistěte, aby žá**dné nezů**staly volně uvnitř počí**tač**e. Pokud tak<br>neuč**iníte, může dojít k poškození počítač**e.
- 6. Připojte počítač a všechna zařízení k elektrickým zásuvkám a zapněte je.

# <span id="page-70-0"></span> **Základní deska**

**Servisní příručka Dell™ Inspiron™ One 2305/2310** 

- [Vyjmutí základní desky](#page-70-1)
- **Wasazení základní desky**
- [Zadání kódu servisního tagu do systému BIOS](#page-71-2)
- VAROVANI: Před manipulací uvnitř počítače si přečtěte bezpečnostní informace dodané s počítačem. Další informace o vhodných bezpečných<br>postupech naleznete na domovské stránce Regulatory Compliance (Soulad s předpisy) na ad
- **UPOZORNĚNÍ: Opravy počítače smí provádět pouze kvalifikovaný servisní technik. Na škody způsobené servisním zásahem, který nebyl schválen společností Dell™, se záruka nevztahuje.**
- **UPOZORNĚNÍ: Chcete-li předejít elektrostatickému výboji, použijte uzemňovací náramek nebo se opakovaně dotýkejte nenatřeného kovového povrchu (například konektoru počítače).**

**UPOZORNĚNÍ: Karty a jiné komponenty držte vždy za hrany, snažte se nedotýkat kolíků a kontaktů.**

# <span id="page-70-1"></span>**Vyjmutí základní desky**

- 1. Postupujte podle pokynů v části Než začnete
- 2. Demontujte zadní kryt (viz [Demontáž zadního krytu](file:///C:/data/systems/InsOne2305/cz/sm/back_cvr.htm#wp1181511)).
- 3. Postupujte podle pokynů [krok 2](file:///C:/data/systems/InsOne2305/cz/sm/front_st.htm#wp1180202) až [krok 5](file:///C:/data/systems/InsOne2305/cz/sm/front_st.htm#wp1181650) v části Demontáž p[ředního stojanu](file:///C:/data/systems/InsOne2305/cz/sm/front_st.htm#wp1181108).
- 4. Demontujte kryt základní desky (viz [Demontáž krytu základní desky](file:///C:/data/systems/InsOne2305/cz/sm/sb_shiel.htm#wp1182154)).
- 5. Demontujte ventilátor sestavy MXM (viz část [Demontáž ventilátoru sestavy MXM](file:///C:/data/systems/InsOne2305/cz/sm/mxm_fan.htm#wp1194281)).
- 6. Demontujte sestavu MXM (viz část Demontáž [sestavy MXM](file:///C:/data/systems/InsOne2305/cz/sm/mxm_heat.htm#wp1194281)).
- 7. Vyjměte paměťové moduly (viz část Demontáž pam[ěťových modulů](file:///C:/data/systems/InsOne2305/cz/sm/memory.htm#wp1193146)).
- 8. Vyjměte karty Mini-Card (viz část [Vyjmutí karty Mini](file:///C:/data/systems/InsOne2305/cz/sm/cards.htm#wp1194513)-Card).
- 9. Demontujte ventilátor chladiče procesoru (viz část Vvimutí ventilátoru chladiče procesoru).
- 10. Vyjměte chladič procesoru (viz část [Vyjmutí chladič](file:///C:/data/systems/InsOne2305/cz/sm/heat_sin.htm#wp1195343)e procesoru).
- 11. Demontujte procesor (viz část [Demontáž](file:///C:/data/systems/InsOne2305/cz/sm/processo.htm#wp1195903) procesoru).

**POZNÁMKA:** Před odpojením kabelů od základní desky si poznamenejte způsob jejich vedení.

- 12. Odpojte všechny kabely připojené k základní desce.
- 13. Pomocí šestihranného klíče demontujte dva šrouby se šestihrannou hlavou zajišťující základní desku ke skříni počítače.
- 14. Demontujte osm šroubů, které upevňují základní desku ke skříni počítače.
- 15. Zvedněte základní desku pod úhlem směrem ke straně počítače a ven ze skříně počítače.
- **POZNÁMKA:** Vzhled základní desky se může lišit podle modelu počítače.

<span id="page-71-0"></span>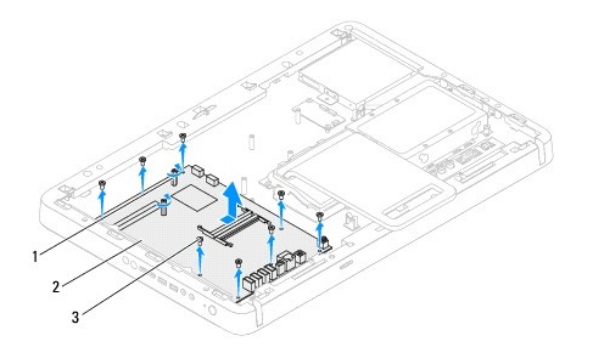

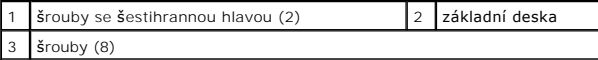

# <span id="page-71-1"></span>**Nasazení základní desky**

- 1. Postupujte podle pokynů v části Než zač[nete.](file:///C:/data/systems/InsOne2305/cz/sm/before.htm#wp1180557)
- 2. Srovnejte konektory na základní desce se sloty ve skříni počítače.
- 3. Našroubujte osm šroubů a zajistěte základní desku k šasi.
- 4. Pomocí šestihranného klíče nasaďte dva šrouby se šestihrannou hlavou zajišťující základní desku ke skříni počítače.
- 5. Připojte všechny požadované kabely k základní desce.
- 6. Namontujte procesor (viz Výmě[na procesoru\)](file:///C:/data/systems/InsOne2305/cz/sm/processo.htm#wp1198050).
- 7. Nasaďte chladič procesoru (viz část [Nasazení chladič](file:///C:/data/systems/InsOne2305/cz/sm/heat_sin.htm#wp1194285)e procesoru).
- 8. Nasaďte ventilátor chladiče procesoru (viz část [Výměna sestavy ventilátoru chladič](file:///C:/data/systems/InsOne2305/cz/sm/hs_fan.htm#wp1195097)e procesoru).
- 9. Vložte karty Mini-Card (viz část Montáž [karty Mini-Card\)](file:///C:/data/systems/InsOne2305/cz/sm/cards.htm#wp1193712).
- 10. Vložte paměťové moduly (viz část Výměna pam[ěťových modulů](file:///C:/data/systems/InsOne2305/cz/sm/memory.htm#wp1192236)).
- 11. Nasaďte sestavu MXM (viz část Montáž [sestavy MXM](file:///C:/data/systems/InsOne2305/cz/sm/mxm_heat.htm#wp1194147)).
- 12. Nasaďte ventilátor sestavy MXM (viz část [Montáž ventilátoru sestavy MXM](file:///C:/data/systems/InsOne2305/cz/sm/mxm_fan.htm#wp1194147)).
- 13. Namontujte kryt základní desky (viz [Montáž krytu základní desky](file:///C:/data/systems/InsOne2305/cz/sm/sb_shiel.htm#wp1183683)).
- 14. Postupujte podle pokynů [krok 4](file:///C:/data/systems/InsOne2305/cz/sm/front_st.htm#wp1181649) až [krok 5](file:///C:/data/systems/InsOne2305/cz/sm/front_st.htm#wp1182295) v části Montáž p[ředního stojanu](file:///C:/data/systems/InsOne2305/cz/sm/front_st.htm#wp1181135).
- 15. Namontujte zadní kryt (viz [Montáž zadního krytu](file:///C:/data/systems/InsOne2305/cz/sm/back_cvr.htm#wp1181645)).
- UPOZORN**ENI: Před zapnutím počítač**e našroubujte všechny šrouby zpět a zajistěte, aby žá**dné nezů**staly volně uvnitř počí**tač**e. Pokud tak<br>neuč**iníte, může dojít k poškození počítač**e.
- 16. Zapněte počítač.

**POZNÁMKA:** Pokud jste vyměnili základní desku, zadejte do systému BIOS náhradní základní desky kód servisního štítku nové desky.

17. Zadejte kód servisního štítku (viz [Zadání kódu servisního tagu do systému BIOS](#page-71-2)).

# <span id="page-71-2"></span>**Zadání kódu servisního tagu do systému BIOS**

1. Zapněte počítač.
- 2. Stisknutím klávesy <F2> během režimu POST přejděte do programu pro nastavení systému.
- 3. Přejděte na hlavní kartu a zadejte kód servisního štítku do pole **Service Tag Setting (Nastavení servisního štítku)**.

# <span id="page-73-2"></span>**Program Nastavení systému**

**Servisní příručka Dell™ Inspiron™ One 2305/2310** 

- **Přehled**
- [Vymazání zapomenutých hesel](#page-77-0)
- [Vymazání hesel CMOS](#page-79-0)

## <span id="page-73-0"></span>**Přehled**

Program Nastavení systému použijte pro následující:

- l Změna informací o konfiguraci systému po přidání, změně nebo odebrání hardwaru v počítači.
- l Nastavení nebo změna uživatelem volitelných možností jako je například heslo.
- l Zjištění aktuální velikosti paměti nebo nastaveného typu nainstalovaného pevného disku.

UPOZORN**ENI: Pokud nejste odborným už**ivatelem po**čítač**e, nem**ěňte nastavení tohoto programu. Některé změ**ny by mohly zp**ůsobit nesprávnou**<br>funkci po**čítač**e.

<span id="page-73-1"></span>**POZNÁMKA:** Než začnete měnit program Nastavení systému, doporučuje se zapsat si informace na obrazovkách tohoto programu pro pozdější potřebu.

## **Aktivace programu Nastavení systému**

- 1. Zapněte (nebo restartujte) počítač.
- 2. Když se zobrazí logo DELL™, sledujte zobrazení výzvy ke stisknutí klávesy F2 a pak ihned klávesu <F2> stiskněte.
	- **POZNAMKA:** Výzva F2 označuje, že se inicializovala klávesnice. Tato výzva se může zobrazit velmi rychle, takže musíte obrazovku pečlivě sledovat<br>a pak ihned stisknout klávesu <F2>. Pokud stisknete klávesu <F2> před zobra příliš dlouho a objeví se logo operačního systému, počkejte, dokud se nezobrazí plocha Microsoft® Windows®. Potom vypněte počítač a akci<br>zopakujte (viz. <u>[Vypnutí počítač](file:///C:/data/systems/InsOne2305/cz/sm/before.htm#wp1181618)e</u>).

#### **Obrazovky Nastavení systému**

Program Nastavení systému zobrazuje aktuální nebo měnitelné informace o konfiguraci počítače. Informace na obrazovce jsou rozděleny do tří oblastí: setup<br>item (polo**žka nastavení),** aktivní **help screen (obrazovka nápovědy** 

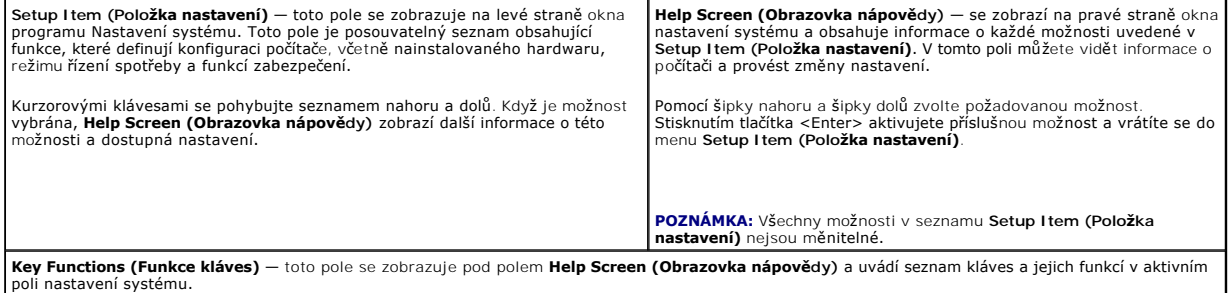

### **Možnosti Nastavení systému**

**Inspiron One 2305** 

**POZNAMKA:** V závislosti na počítači a nainstalovaných zařízení se nemusí položky uvedené v této kapitole zobrazovat, nebo se nemusí zobrazit přesně<br>takto.

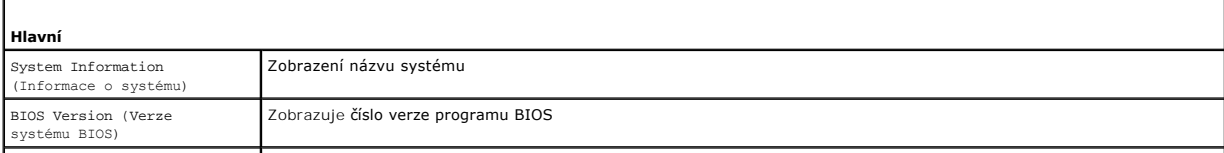

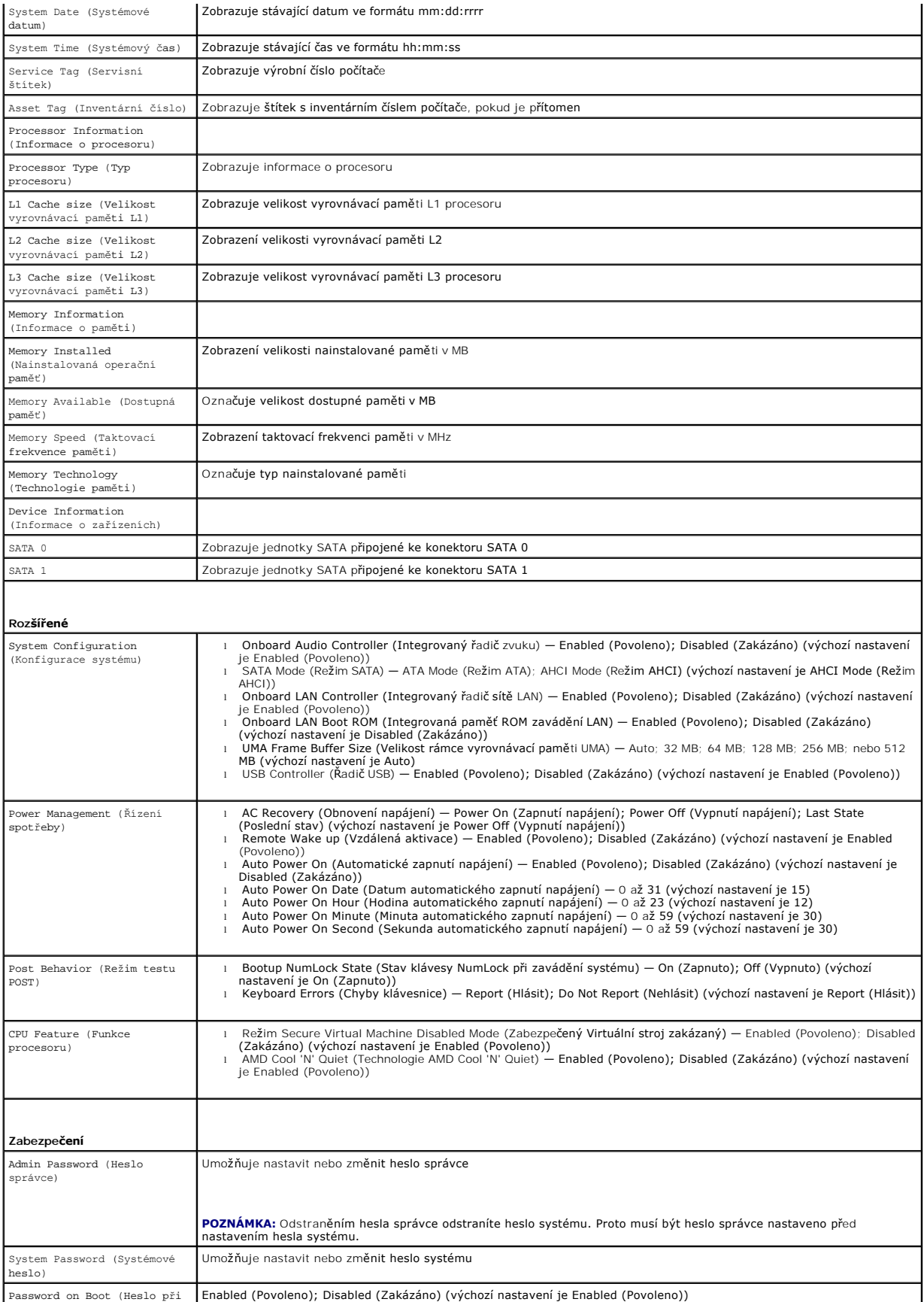

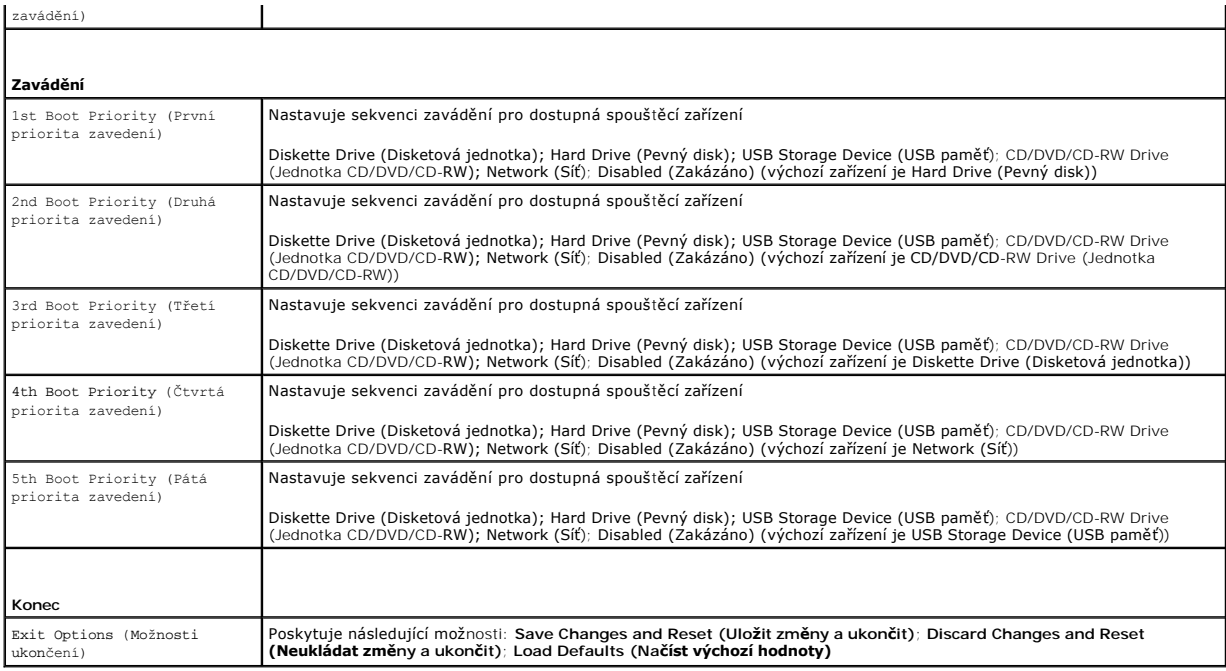

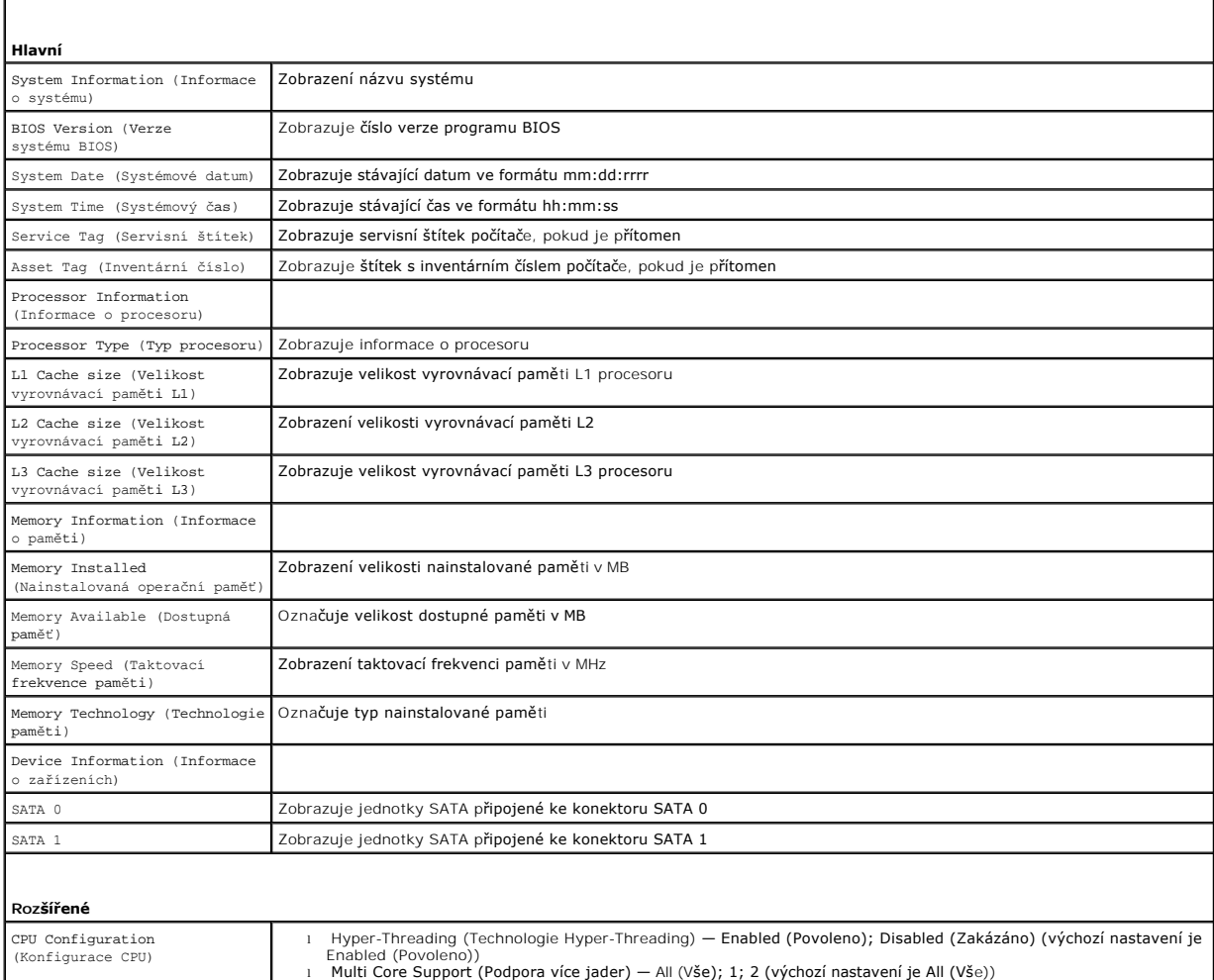

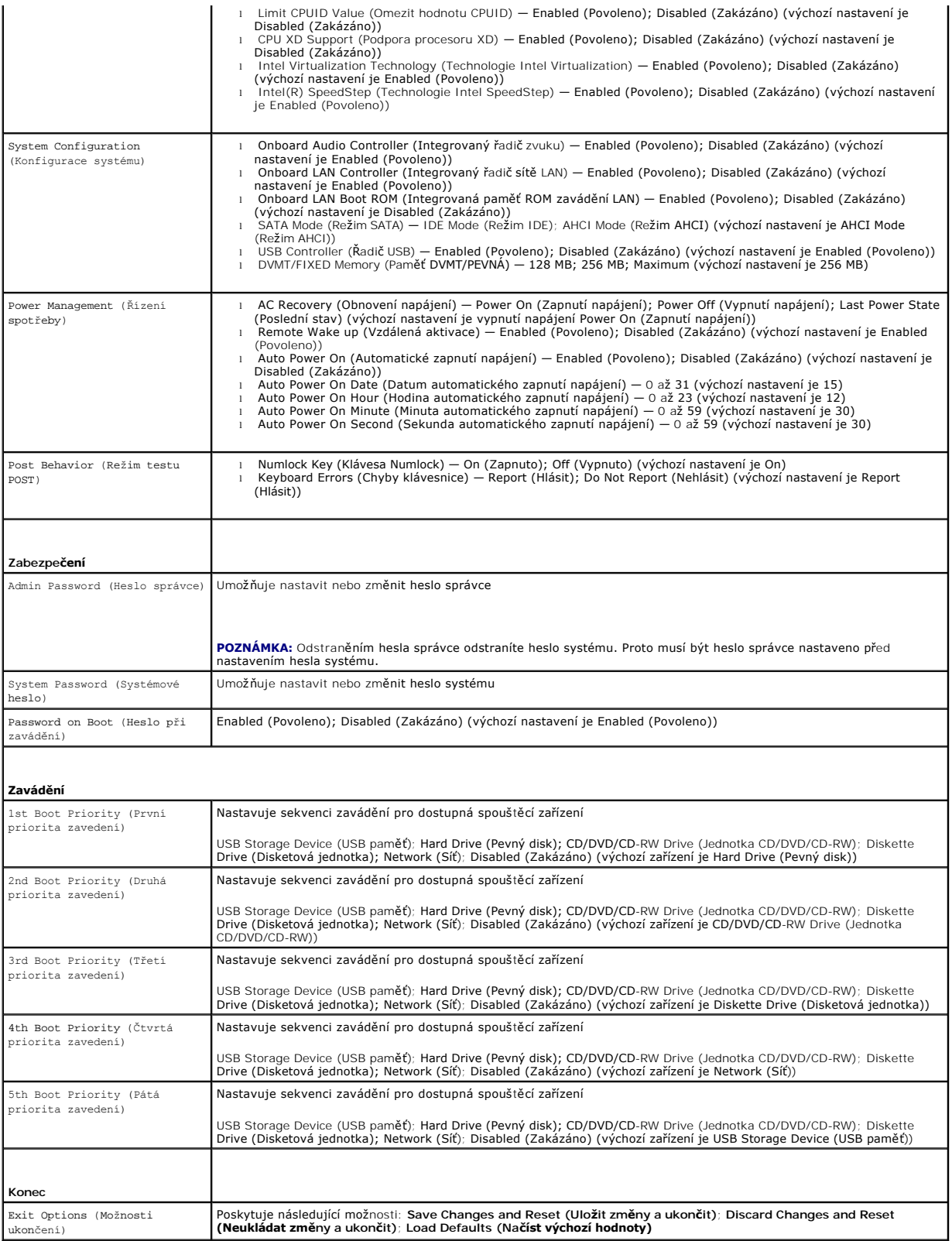

**Sekvence zavádění**

Tato funkce umožňuje změnit sekvenci zavádění systému z jednotlivých zařízení.

#### **Možnosti zavádění**

- l **Diskette Drive (Disketová jednotka) —** počítač se pokusí spustit systém z disketové jednotky. Pokud na disku není žádný operační systém, počítač vygeneruje chybové hlášení.
- ı **Hard Drive <b>(Pevný disk)** počítač se pokusí spustit systém z primárního pevného disku. Pokud na disku není žádný operační systém, počítač<br>vygeneruje chybové hlášení.
- l **CD/DVD/CD-RW Drive (Jednotka CD/DVD/CD-RW) —** počítač se pokusí spustit systém z jednotky CD/DVD/CD-RW. Pokud v jednotce není žádný disk CD/DVD/CD-RW, nebo pokud disk CD/DVD/CD-RW neobsahuje žádný operační systém, počítač vygeneruje chybové hlášení.
- ı USB Storage Device (Pam**ěťové zařízení USB Flash) —** připojte do portu USB paměťové zařízení a restartujte počítač. Když se v pravém dolním rohu<br>obrazovky zobrazí nabídka F12 = Boot Option (Možnosti zavádění systému), s možnost USB Flash do nabídky zavádění systému.
- **POZNÁMKA:** Chcete-li spustit systém ze zařízení USB, zařízení musí být schopno systém spouštět. Chcete-li se ujistit, zda je zařízení spouštěcí,<br>informujte se v dokumentaci zařízení.
- l **Network (Síť)** Počítač se pokusí spustit systém ze sítě. Pokud v síti není žádný operační systém, počítač vygeneruje chybové hlášení.

#### **Změna spouštěcí sekvence systému pro aktuální spuštění**

Tuto funkci můžete použít ke změně zaváděcí/spouštěcí sekvence, například tak, aby počítač zavedl systém z jednotky CD/DVD/CD-RW, a mohli jste tak spustit<br>aplikaci Dell Diagnostics na disku *Drivers and Utilities (Ovladače* obnovena.

- 1. Pokud spouštíte systém z paměťového zařízení USB, připojte zařízení USB ke konektoru USB.
- 2. Zapněte (nebo restartujte) počítač.
- 3. Když se zobrazí nabídka F2 = Setup (Nastavení systému), F12 = Boot Option (Možnosti zavádění systému) v pravém horním rohu obrazovky, stiskněte klávesu <F12>.
- **POZNÁMKA:** Pokud čekáte příliš dlouho a objeví se logo operačního systému, počkejte, dokud se nezobrazí plocha Microsoft® Windows®. Poté vypněte počítač a opakujte akci.

Zobrazí se **Boot Device Menu (Nabídka zaváděcích zařízení systému)**, uvádějící všechna dostupná zaváděcí zařízení.

4. V nabídce **Boot Device Menu (Nabídka zaváděcích zařízení systému)** vyberte to, ze kterého chcete zavést systém.

Pokud například spouštíte systém ze zařízení USB, vyberte možnost **USB Storage Device (Paměťové zařízení USB)** a stiskněte klávesu <Enter>.

**POZNÁMKA:** Chcete-li spustit systém ze zařízení USB, zařízení musí být schopno systém spouštět. Chcete-li se ujistit, zda je zařízení zaváděcí, informujte se v dokumentaci zařízení.

### **Změna spouštěcí sekvence pro budoucí spouštění systému**

- 1. Spusťte program Nastavení systému (viz [Aktivace programu Nastavení systému](#page-73-1)).
- 2. Pomocí kláves se šipkami vyberte položku nabídky **Boot (Spouštění)**, stiskněte klávesu <Enter> a aktivujte tak nabídku.

**POZNÁMKA:** Zapište si stávající sekvenci zavádění zařízení pro případ, že ji budete chtít obnovit.

- 3. K listování seznamem zařízení použijte šipku nahoru nebo dolů.
- 4. Stiskněte klávesu (+) nebo (–) a změňte prioritu zaváděcích zařízení.

## <span id="page-77-0"></span>**Vymazání zapomenutých hesel**

- **VAROVÁNÍ: Před provedením libovolného z postupů v této části si pročtěte bezpečnostní pokyny dodané s počítačem.**
- **VAROVÁNÍ: Před vymazáním nastavení CMOS musí být počítač odpojen od elektrické sítě.**
- UPOZORNENI: Opravy počítače smí provádět pouze kvalifikovaný servisní technik. Na škody způsobené servisním zásahem, který nebyl schválen<br>společností Dell™, se záruka nevztahuje.
- UPOZORNENI: Chcete-li předejít elektrostatickému výboji, použijte uzemňovací náramek nebo se opakovaně dotýkejte nenatřeného kovového<br>povrchu (například konektoru počítače).
- 1. Postupujte podle pokynů v části Než zač[nete.](file:///C:/data/systems/InsOne2305/cz/sm/before.htm#wp1180557)
- 2. Demontujte zadní kryt (viz **[Demontáž zadního krytu](file:///C:/data/systems/InsOne2305/cz/sm/back_cvr.htm#wp1181511)**).
- 3. Demontujte kryt základní desky (viz [Demontáž krytu základní desky](file:///C:/data/systems/InsOne2305/cz/sm/sb_shiel.htm#wp1182154)).
- 4. Vyhledejte 3kolíkovou zkratovací propojku na základní desce (CLR\_PSWD) (viz Sou[části základní desky](file:///C:/data/systems/InsOne2305/cz/sm/technica.htm#wp1192714)).
- 5. Sejměte 2kolíkovou zkratovací propojku z kolíků 2 a 3 a nasaďte ji na kolíky 1 a 2.

#### **Inspiron One 2305**

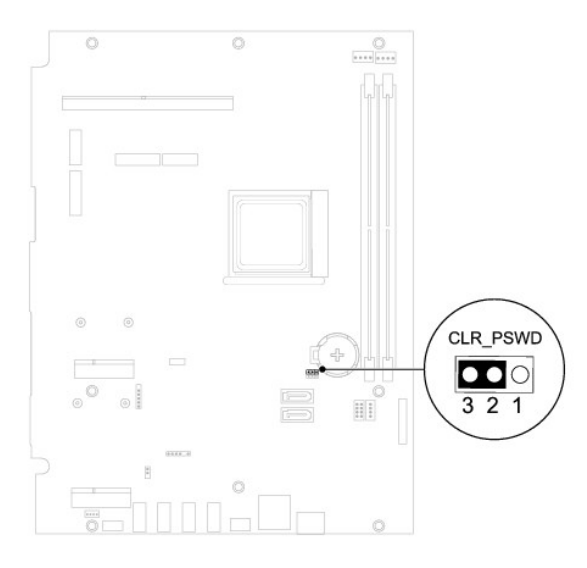

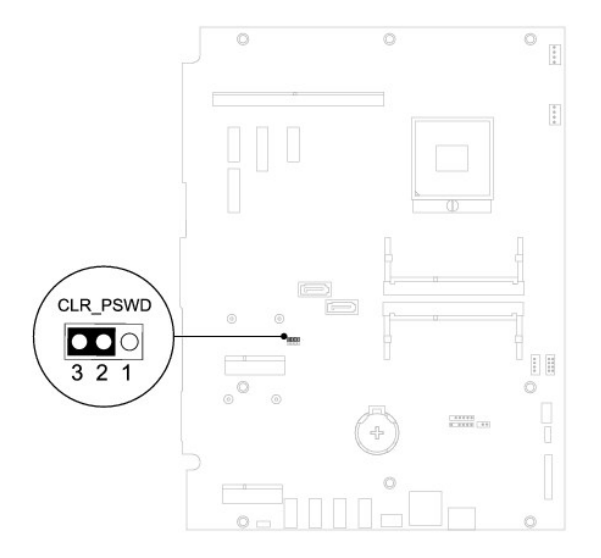

- 6. Vyčkejte asi pět sekund na vymazání nastaveného hesla.
- 7. Sejměte 2kolíkovou zkratovací propojku z kolíků 1 a 2 a nasaďte ji na kolíky 2 a 3.
- 8. Namontujte kryt základní desky (viz [Montáž krytu základní desky](file:///C:/data/systems/InsOne2305/cz/sm/sb_shiel.htm#wp1183683)).
- 9. Namontujte zadní kryt (viz [Montáž zadního krytu](file:///C:/data/systems/InsOne2305/cz/sm/back_cvr.htm#wp1181645)).
- UPOZORN**ENI: Před zapnutím počítač**e našroubujte všechny šrouby zpět a zajistěte, aby žá**dné nezů**staly volně uvnitř počí**tač**e. Pokud tak<br>neuč**iníte, může dojít k poškození počítač**e.
- 10. Připojte počítač a zařízení k elektrickým zásuvkám a zapněte je.

## <span id="page-79-0"></span>**Vymazání hesel CMOS**

- **VAROVÁNÍ: Před provedením libovolného z postupů v této části si pročtěte bezpečnostní pokyny dodané s počítačem.**
- **A** VAROVÁNÍ: Před vymazáním nastavení CMOS musí být počítač odpojen od elektrické sítě.
- $\triangle$ UPOZORNENI: Opravy počítače smí provádět pouze kvalifikovaný servisní technik. Na škody způsobené servisním zásahem, který nebyl schválen<br>společností Dell™, se záruka nevztahuje.
- UPOZORNENI: Chcete-li př**edejít elektrostatickému výboji, použ**ijte uzemň**ovací náramek nebo se opakovaně dotýkejte nenatřeného kovového<br>povrchu (například k<b>onektoru počítač**e).
- 1. Postupujte podle pokynů v části Než zač[nete.](file:///C:/data/systems/InsOne2305/cz/sm/before.htm#wp1180557)
- 2. Demontujte zadní kryt (viz [Demontáž zadního krytu](file:///C:/data/systems/InsOne2305/cz/sm/back_cvr.htm#wp1181511)).
- 3. Demontujte kryt základní desky (viz [Demontáž krytu základní desky](file:///C:/data/systems/InsOne2305/cz/sm/sb_shiel.htm#wp1182154)).
- 4. Vyhledejte 3kolíkovou zkratovací propojku CMOS (CLR\_CMOS) na základní desce. (viz Sou[části základní desky](file:///C:/data/systems/InsOne2305/cz/sm/technica.htm#wp1192714)).
- 5. Sejměte 2kolíkovou zkratovací propojku z kolíků 2 a 3 a nasaďte ji na kolíky 1 a 2.

#### **Inspiron One 2305**

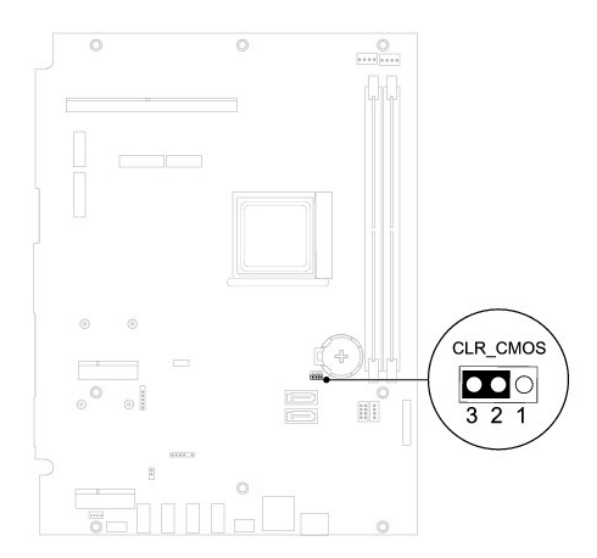

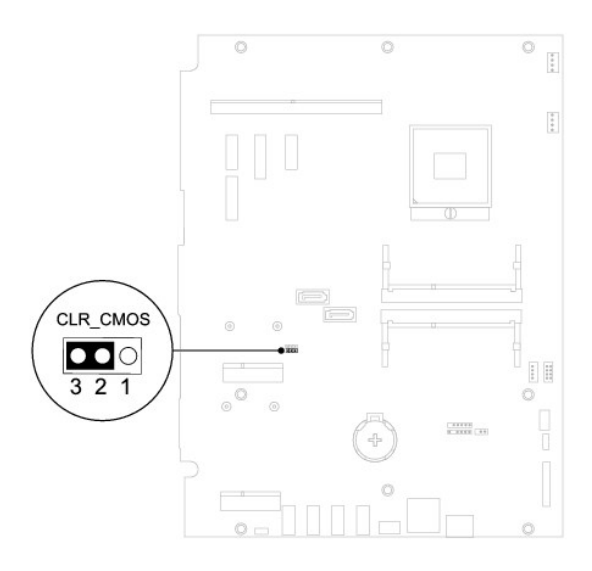

- 6. Vyčkejte asi pět sekund na vymazání nastavení CMOS.
- 7. Sejměte 2kolíkovou zkratovací propojku z kolíků 1 a 2 a nasaďte ji na kolíky 2 a 3.
- 8. Namontujte kryt základní desky (viz [Montáž krytu základní desky](file:///C:/data/systems/InsOne2305/cz/sm/sb_shiel.htm#wp1183683)).
- 9. Namontujte zadní kryt (viz [Montáž zadního krytu](file:///C:/data/systems/InsOne2305/cz/sm/back_cvr.htm#wp1181645)).
- UPOZORN**ENI: Před zapnutím počítač**e našroubujte všechny šrouby zpět a zajistěte, aby žá**dné nezů**staly volně uvnitř počí**tač**e. Pokud tak<br>neuč**iníte, může dojít k poškození počítač**e.
- 10. Připojte počítač a zařízení k elektrickým zásuvkám a zapněte je.

## <span id="page-81-0"></span> **Technický přehled Servisní příručka Dell™ Inspiron™ One 2305/2310**

Pohled dovnitř počítače Inspiron One

#### <u>Součásti základní desky</u>

- VAROVANI: Před manipulací uvnitř počítače si přečtěte bezpečnostní informace dodané s počítačem. Další informace o vhodných bezpečných<br>postupech naleznete na domovské stránce Regulatory Compliance (Soulad s předpisy) na ad
- UPOZORNENI: Opravy počítače smí provádět pouze kvalifikovaný servisní technik. Na škody způsobené servisním zásahem, který nebyl schválen<br>společností Dell™, se záruka nevztahuje.
- UPOZORNENI: Chcete-li předejít elektrostatickému výboji, použijte uzemňovací náramek nebo se opakovaně dotýkejte nenatřeného kovového<br>povrchu (například konektoru počítače).

# <span id="page-81-1"></span>**Pohled dovnitř počítače Inspiron One**

**POZNÁMKA:** Vzhled základní desky se může lišit podle modelu počítače.

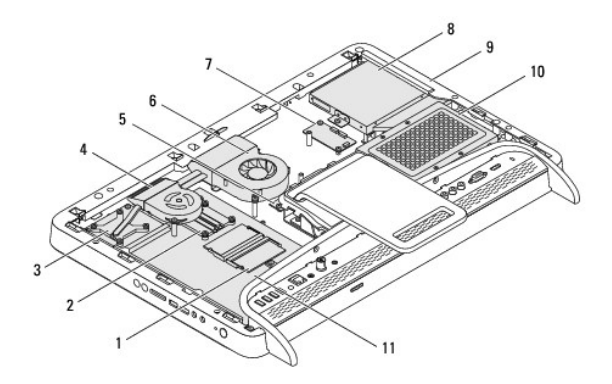

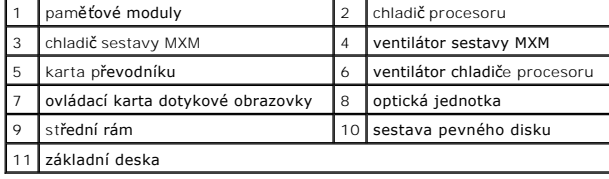

# <span id="page-81-2"></span>**Součásti základní desky**

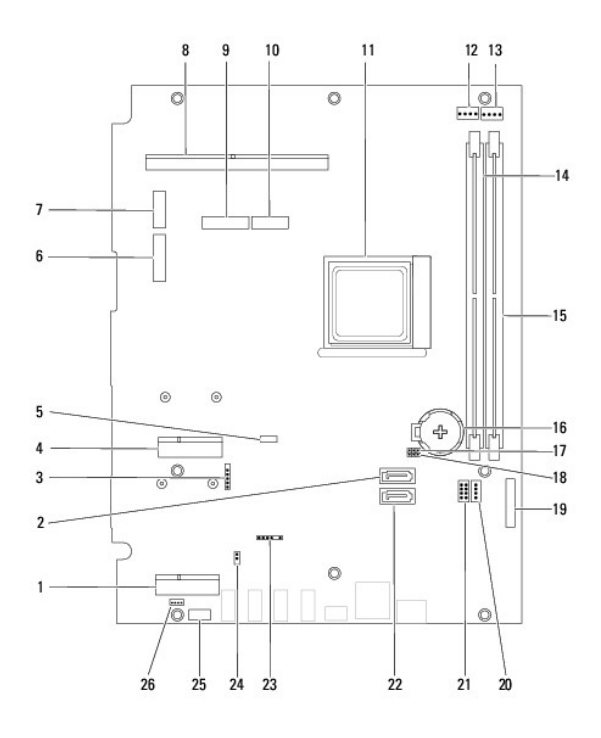

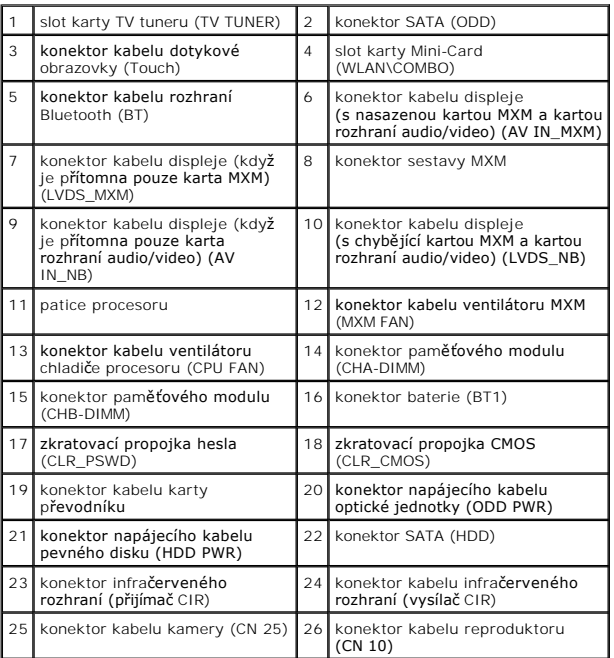

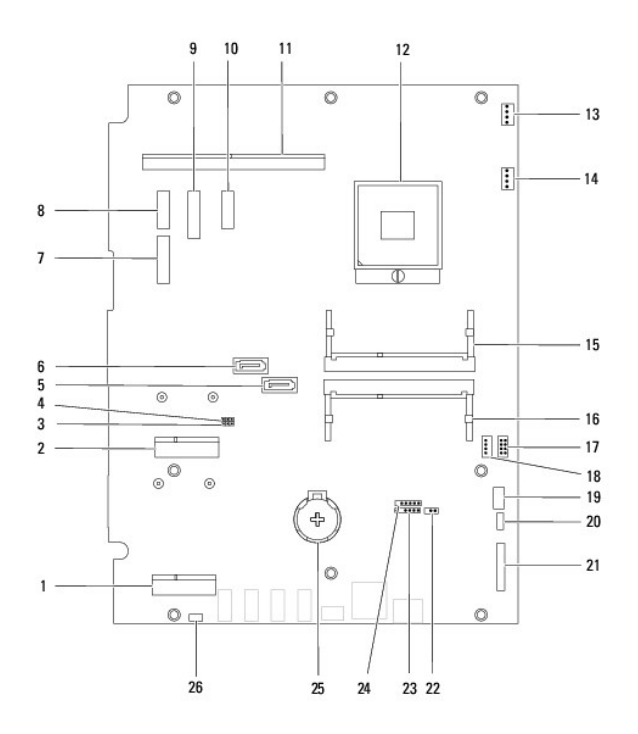

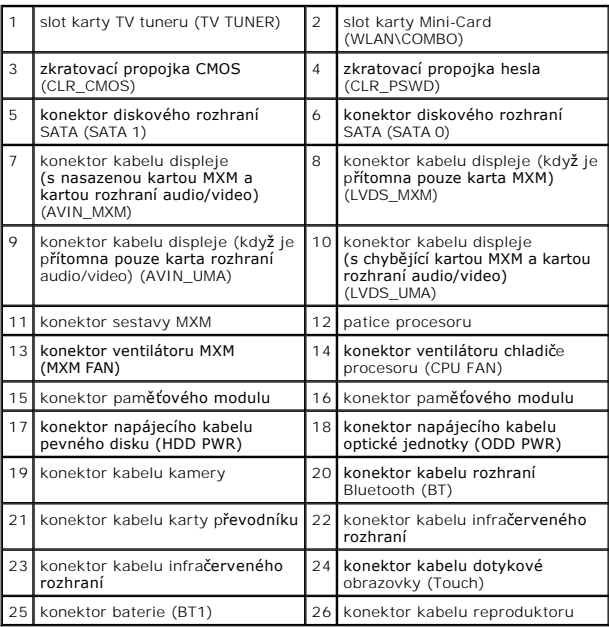

**Servisní příručka Dell™ Inspiron™ One 2305/2310** 

**POZNÁMKA:** POZNÁMKA označuje důležité informace, které pomáhají lepšímu využití počítače.

**UPOZORNĚNÍ: UPOZORNĚNÍ označuje nebezpečí poškození hardwaru nebo ztráty dat a popisuje, jak se lze problému vyhnout.** 

**VAROVÁNÍ: VAROVÁNÍ upozorňuje na možné poškození majetku a riziko úrazu nebo smrti.** 

**Informace v tomto dokumentu se mohou bez předchozího upozornění změnit. © 2010 Dell Inc. Všechna práva vyhrazena.**

Jakákoli reprodukce těchto materiálů bez písemného souhlasu společnosti Dell Inc. je přísně zakázána.

Ochranné známky použité v tomto textu: *Dell,* logo DELL a Inspironjsou ochranné známky společnosti Dell Inc.; *Bluetooth* je registrovaná ochranná známka společnosti Bluetooth<br>SIG, Inc. a společnost Dell ji používá v rámc

Ostatní obchodní značky a názvy mohou být v tomto dokumentu použily buď v souvislosti s organizacemí, které si<br>Společnost Dell Inc. se zříká všech vlastnických nároků na ochranné známky a obchodní značky jiné než vlastní.

Srpen 2010 Revize A00

# **Konektor anténního vstupu**

**Servisní příručka Dell™ Inspiron™ One 2305/2310** 

- [Demontáž konektoru anténního vstupu](#page-85-0)
- [Montáž konektoru anténního vstupu](#page-85-1)
- VAROVANI: Před manipulací uvnitř počítače si přečtěte bezpečnostní informace dodané s počítačem. Další informace o vhodných bezpečných<br>postupech naleznete na domovské stránce Regulatory Compliance (Soulad s předpisy) na ad
- UPOZORNENI: Opravy počítače smí provádět pouze kvalifikovaný servisní technik. Na škody způsobené servisním zásahem, který nebyl schválen<br>společností Dell™, se záruka nevztahuje.
- UPOZORNENI: Chcete-li předejít elektrostatickému výboji, použijte uzemňovací náramek nebo se opakovaně dotýkejte nenatřeného kovového<br>povrchu (například konektoru počítače).

## <span id="page-85-0"></span>**Demontáž konektoru anténního vstupu**

- 1. Postupujte podle pokynů v části Než zač[nete.](file:///C:/data/systems/InsOne2305/cz/sm/before.htm#wp1180557)
- 2. Demontujte zadní kryt (viz [Demontáž zadního krytu](file:///C:/data/systems/InsOne2305/cz/sm/back_cvr.htm#wp1181511)).
- 3. Postupujte podle pokynů [krok 2](file:///C:/data/systems/InsOne2305/cz/sm/front_st.htm#wp1180202) až [krok 5](file:///C:/data/systems/InsOne2305/cz/sm/front_st.htm#wp1181650) v části Demontáž p[ředního stojanu](file:///C:/data/systems/InsOne2305/cz/sm/front_st.htm#wp1181108).
- 4. Postupujte podle pokynů [krok 4](file:///C:/data/systems/InsOne2305/cz/sm/sb_shiel.htm#wp1183500) až [krok 8](file:///C:/data/systems/InsOne2305/cz/sm/sb_shiel.htm#wp1183626) v části [Demontáž krytu základní desky](file:///C:/data/systems/InsOne2305/cz/sm/sb_shiel.htm#wp1182154).
- 5. Demontujte šestihrannou matici, která zajišťuje konektor anténního vstupu ke stínění základní desky.
- 6. Uvolněte konektor anténního vstupu ze slotu na stínění základní desky.
- 7. Zvedněte konektor anténního vstupu společně s kabelem ze stínění základní desky.

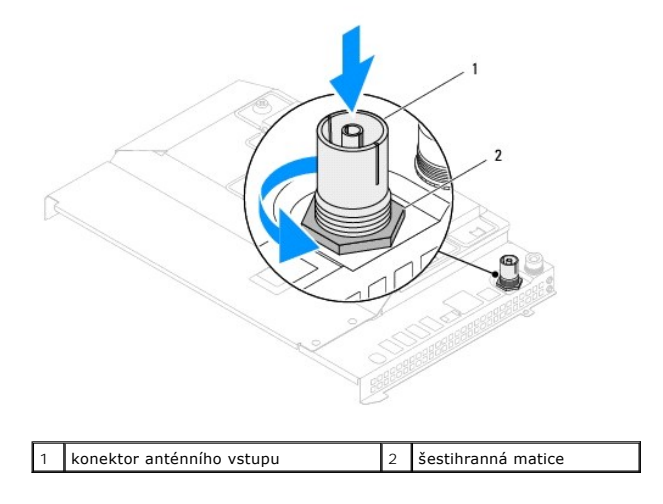

# <span id="page-85-1"></span>**Montáž konektoru anténního vstupu**

- 1. Postupujte podle pokynů v části Než zač[nete.](file:///C:/data/systems/InsOne2305/cz/sm/before.htm#wp1180557)
- 2. Nasuňte konektor anténního vstupu do slotu na stínění základní desky.
- 3. Nasaďte šestihrannou matici, která zajišťuje konektor anténního vstupu ke stínění základní desky.
- 4. Postupujte podle pokynů [krok 4](file:///C:/data/systems/InsOne2305/cz/sm/sb_shiel.htm#wp1183756) až [krok 8](file:///C:/data/systems/InsOne2305/cz/sm/sb_shiel.htm#wp1182397) v části [Montáž krytu základní desky](file:///C:/data/systems/InsOne2305/cz/sm/sb_shiel.htm#wp1183683).
- 5. Postupujte podle pokynů [krok 4](file:///C:/data/systems/InsOne2305/cz/sm/front_st.htm#wp1181649) až [krok 5](file:///C:/data/systems/InsOne2305/cz/sm/front_st.htm#wp1182295) v části Montáž p[ředního stojanu](file:///C:/data/systems/InsOne2305/cz/sm/front_st.htm#wp1181135).
- 6. Namontujte zadní kryt (viz [Montáž zadního krytu](file:///C:/data/systems/InsOne2305/cz/sm/back_cvr.htm#wp1181645)).
- UPOZORN**ENI: Před zapnutím počítač**e našroubujte všechny šrouby zpět a zajistěte, aby žá**dné nezů**staly volně uvnitř počí**tač**e. Pokud tak<br>neuč**iníte, může dojít k poškození počítač**e.
- 7. Připojte počítač a všechna zařízení k elektrickým zásuvkám a zapněte je.

### **Anténa bezdrátového připojení Servisní příručka Dell™ Inspiron™ One 2305/2310**

- [Demontáž antény bezdrátového připojení](#page-87-0)
- [Montáž antény bezdrátového připojení](#page-87-1)
- VAROVANI: Před manipulací uvnitř počítače si přečtěte bezpečnostní informace dodané s počítačem. Další informace o vhodných bezpečných<br>postupech naleznete na domovské stránce Regulatory Compliance (Soulad s předpisy) na ad
- UPOZORNENI: Opravy počítače smí provádět pouze kvalifikovaný servisní technik. Na škody způsobené servisním zásahem, který nebyl schválen<br>společností Dell™, se záruka nevztahuje.
- UPOZORNENI: Chcete-li předejít elektrostatickému výboji, použijte uzemňovací náramek nebo se opakovaně dotýkejte nenatřeného kovového<br>povrchu (například konektoru počítače).

## <span id="page-87-0"></span>**Demontáž antény bezdrátového připojení**

- 1. Postupujte podle pokynů v části Než zač[nete.](file:///C:/data/systems/InsOne2305/cz/sm/before.htm#wp1180557)
- 2. Vyjměte panel displeje (viz část Demontáž [panelu displeje\)](file:///C:/data/systems/InsOne2305/cz/sm/display.htm#wp1203886).
- 3. Demontujte čtyři šrouby (dva na každé straně antény bezdrátového připojení), které zajišťují anténu ke skříni počítače.
- 4. Poznamenejte si způsob vedení anténních kabelů ve skříni a vyjměte kabely ze skříně.
- 5. Zvedněte anténu bezdrátového připojení společně s kabely ze skříně.

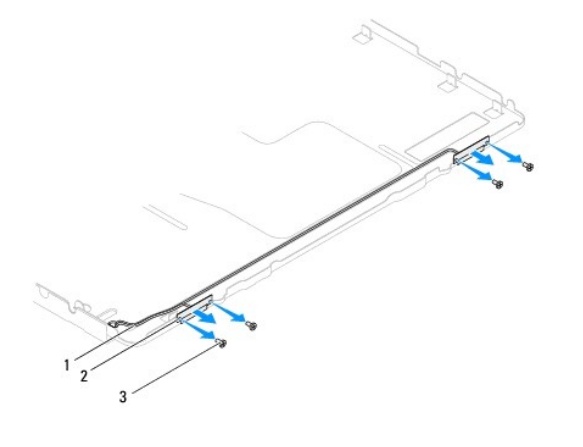

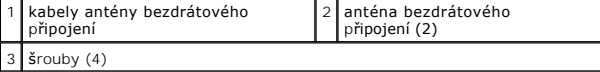

## <span id="page-87-1"></span>**Montáž antény bezdrátového připojení**

- 1. Postupujte podle pokynů v části Než zač[nete.](file:///C:/data/systems/InsOne2305/cz/sm/before.htm#wp1180557)
- 2. Veďte kabely antény bezdrátového připojení ve skříni.
- 3. Vyrovnejte otvory pro šrouby na anténě bezdrátového připojení s otvory pro šrouby ve skříni počítače.
- 4. Nasaďte čtyři šrouby (dva na každé straně antény bezdrátového připojení), které zajišťují anténu ke skříni počítače.
- 5. Nasaďte panel displeje (viz část Demontáž [panelu displeje\)](file:///C:/data/systems/InsOne2305/cz/sm/display.htm#wp1203886).
- UPOZORN**ENI: Před zapnutím počítač**e našroubujte všechny šrouby zpět a zajistěte, aby žá**dné nezů**staly volně uvnitř počí**tač**e. Pokud tak<br>neuč**iníte, může dojít k poškození počítač**e.

6. Připojte počítač a všechna zařízení k elektrickým zásuvkám a zapněte je.